# TPS2000 系列 数字存储示波器 用户手册

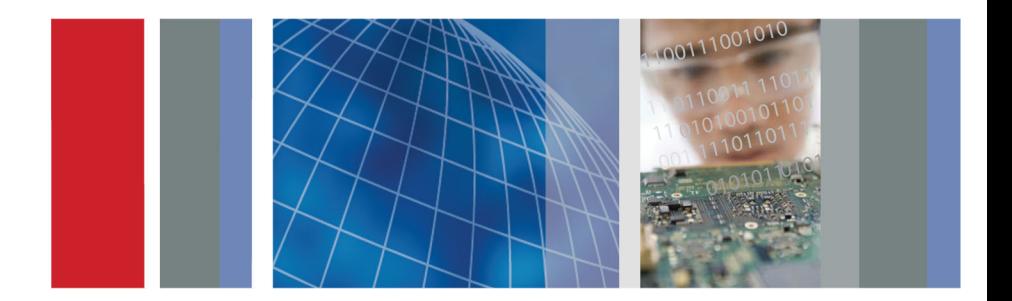

\*P071144804\* **071-1448-04**

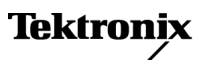

# TPS2000 系列 数字存储示波器 用户手册

**www.tektronix.com 071-1448-04**

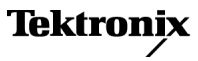

Copyright © Tektronix. 保留所有权利。许可软件产品由 Tektronix、 其子公司或提供商所有,受国家版权法及国际条约规定的保护。

Tektronix 产品受美国和外国专利权(包括已取得的和正在申请的专利 权)的保护。本文中的信息将取代所有以前出版的资料中的信息。保留 更改技术规格和价格的权利。

TEKTRONIX 和 TEK 是 Tektronix, Inc. 的注册商标。

OpenChoice 和 Wavestar 是 Tektronix, Inc. 的注册商标。

Tektronix 是 CompactFlash® 商标的授权被许可人。

### Tektronix 联系信息

Tektronix, Inc. 14200 SW Karl Braun Drive P.O. Box 500 Beaverton, OR 97077 USA

有关产品信息、销售、服务和技术支持:

在北美地区,请拨打 1-800-833-9200。

m. 其他地区用户请访问 www.tektronix.com,以查找当地的联系信息。 TPS2000 系列示波器

#### 担保

Tektronix 保证,本产品从授权的 Tektronix 分销商最初购买之日起三 (3) 年 内不会出现材料和工艺缺陷。 如果在保修期内证明产品有缺陷,根据用户的选 择,Tektronix 将或者修复有缺陷的产品且不收部件和人工费用,或者更换有缺 陷的产品。 电池不在保证范围内。 Tektronix 作保证用途的部件、模块和更换 产品可能是全新的,或者经修理具有相当于新产品的性能。 所有更换的部件、 模块和产品将成为 Tektronix 的财产。

为得到本保证声明承诺的服务,客户必须在保修期内向 Tektronix 通报缺陷,并 为服务的履行做适当安排。 客户应负责将有缺陷的产品打包并运送到 Tektronix 指定的服务中心,请预付运费,并附带客户购买证明副本。 如果产品运送到 Tektronix 维修中心所在国之内的地点,Tektronix 应支付向客户送返产品的费 用。 如果产品送返到任何其他地点,客户应负责支付所有的运费、关税、税金 及任何其他费用。

本保证声明不适用于由于使用不当或者维护保养不当或不足所造成的任何缺陷、 故障或损坏。 Tektronix 在本保证声明下没有义务提供以下服务:a) 修理由非 Tektronix 服务代表人员对产品进行安装、修理或维护所导致的损坏;b) 修理由 于使用不当或与不兼容的设备连接造成的损坏;c) 修理由于使用非 Tektronix 提供的电源而造成的任何损坏或故障;d) 维修已改动或者与其他产品集成的产 品(如果这种改动或集成会增加产品维修的时间或难度)。

本保证由 TEKTRONIX 关于本产品而订立,用于替代任何其他的明示或暗示的保 证。 TEKTRONIX 及其供应商拒绝对用于特殊目的的适销性或适用性做任何暗示的 保证。 对于违反本保证的情况,TEKTRONIX 负责修理或更换有缺陷产品是提供给 客户的唯一和独有的补救措施。 无论 TEKTRONIX 及其供应商是否被预先告知可 能发生任何间接、特殊、意外或引发的损坏,TEKTRONIX 及其供应商对这些损坏 都不负有责任。

 $[W16 - 15AUGO4]$ 

#### P2220 探头

#### 保修

Tektronix 保证本产品自发货之日起一年内,不会出现材料和工艺方面的缺陷。 如果在保修期内证实任何此类产品有缺陷,Tektronix 将自主决定,是修复有缺 陷的产品(但不收取部件和人工费用)还是提供替换件以换回有缺陷的产品。 Tektronix 在保修工作中使用的部件、模块和替代产品可能是新的,也可能是具 同等性能的翻新件。所有更换的部件、模块和产品均归 Tektronix 所有。

为得到本保修声明承诺的服务,客户必须在保修期到期前向 Tektronix 通报缺 分,与什么多,分外相的流分,自身会不是流量为为为病情,我就是很不可能。 Tektronix 指定的维修中心,同时预付运费。如果产品返回地是 Tektronix 维修 中心所在国家/地区的某地,Tektronix 将支付向客户送返产品的费用。如果产品 返回地是任何其他地点,客户将负责承担所有运费、关税、税金和其他任何费用。

本保修声明不适用于任何由于使用不当或维护保养不足所造成的缺陷、故障或损 坏。Tektronix 在本保修声明下没有义务提供以下服务:a) 修理由 Tektronix 代 表以外人员对产品进行安装、修理或维护所导致的损坏;b) 修理由于使用不当 或与不兼容的设备连接造成的损坏;c) 修理由于使用非 Tektronix 提供的电源 而造成的任何损坏或故障;d) 维修已改动或者与其他产品集成的产品(如果这 种改动或集成会增加维修产品的时间或难度)。

这项与本产品有关的保修声明由 TEKTRONIX 订立,用于替代任何其他明示或默示 的保证。Tektronix 及其供应商不提供任何对适销性和适用某种特殊用途的默示 保证。对于违反本保修声明的情况,Tektronix 负责为客户修理或更换有缺陷产 品是提供给客户的唯一和独有的补救措施。对于任何间接的、特殊的、附带的或 后果性的损坏,无论 Tektronix 及其供应商是否曾被预先告知可能有此类损坏, Tektronix 及其供应商均概不负责。

 $\begin{bmatrix} W2 & - & 15AUGO4 \end{bmatrix}$ 

TPSBAT 电池组

#### 担保

Tektronix 保证,本产品从授权的Tektronix 分销商最初购买之日起三(3) 个月内 不会出现材料和工艺缺陷。如果在保修期内证明产品有缺陷,根据用户的选择, Tektronix 将或者修复有缺陷的产品且不收部件和人工费用,或者更换有缺陷的 产品。 电池不在保证范围内。 Tektronix 作保证用途的部件、模块和更换产品 可能是全新的,或者经修理具有相当于新产品的性能。 所有更换的部件、模块 和产品将成为 Tektronix 的财产。

为得到本保证声明承诺的服务,客户必须在保修期内向 Tektronix 通报缺陷,并 为服务的履行做适当安排。 客户应负责将有缺陷的产品打包并运送到 Tektronix 指定的服务中心,请预付运费,并附带客户购买证明副本。 如果产品运送到 Tektronix 维修中心所在国之内的地点,Tektronix 应支付向客户送返产品的费 用。 如果产品送返到任何其他地点,客户应负责支付所有的运费、关税、税金 及任何其他费用。

本保证声明不适用于由于使用不当或者维护保养不当或不足所造成的任何缺陷、 故障或损坏。 Tektronix 在本保证声明下没有义务提供以下服务:a) 修理由非 Tektronix 服务代表人员对产品进行安装、修理或维护所导致的损坏;b) 修理由 于使用不当或与不兼容的设备连接造成的损坏;c) 修理由于使用非 Tektronix 提供的电源而造成的任何损坏或故障;d) 维修已改动或者与其他产品集成的产 品(如果这种改动或集成会增加产品维修的时间或难度)。

本保证由 TEKTRONIX 关于本产品而订立,用于替代任何其他的明示或暗示的保 证。 TEKTRONIX 及其供应商拒绝对用于特殊目的的适销性或适用性做任何暗示的 保证。 对于违反本保证的情况,TEKTRONIX 负责修理或更换有缺陷产品是提供给 客户的唯一和独有的补救措施。 无论 TEKTRONIX 及其供应商是否被预先告知可 能发生任何间接、特殊、意外或引发的损坏,TEKTRONIX 及其供应商对这些损坏 都不负有责任。

[W154 – 15AUG04]

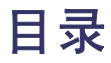

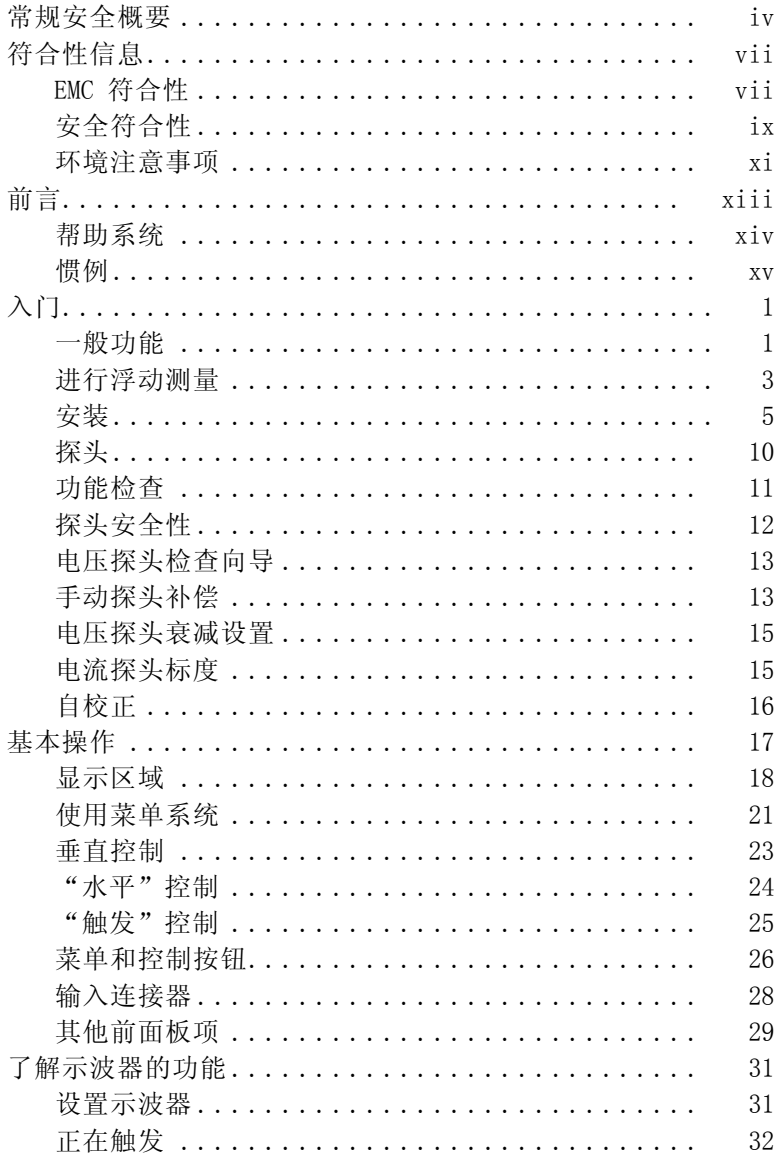

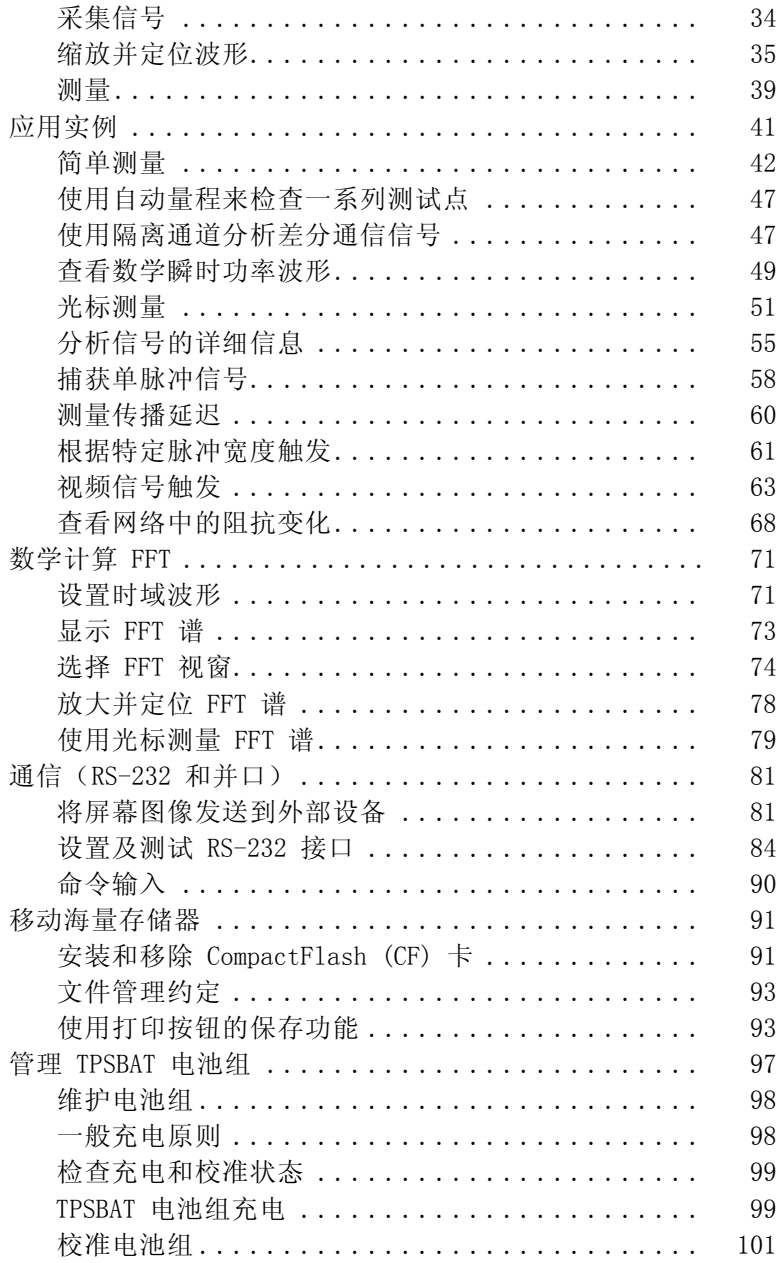

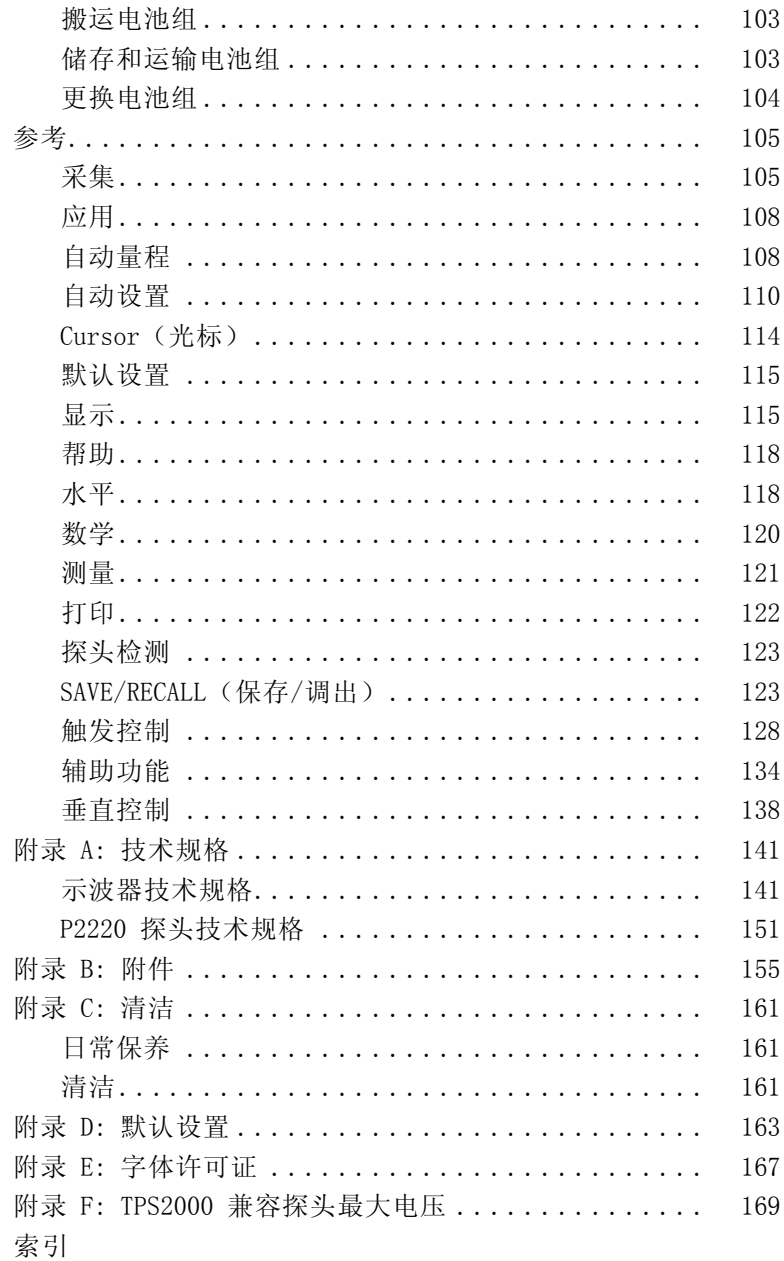

# <span id="page-11-0"></span>常规安全概要

详细阅读下列安全性预防措施,以避免人身伤害,并防止损坏本 产品或与本产品连接的任何产品。

为避免可能的危险,请务必按照规定使用本产品。

只有合格人员才能执行维修过程。

#### 避免火灾或人身伤害

使用合适的电源线。 请只使用本产品专用并经所在国家/地区认 证的电源线。

正确连接并正确断开连接。 探头或测试导线连接到电压源时请勿 插拔。

正确连接并正确断开连接。 在探头连接到被测电路之前, 请先将 探头输出端连接到测量仪器。在连接探头输入端之前,请先将探 头基准导线与被测电路连接。将探头与测量仪器断开之前,请先 将探头输入端及探头基准导线与被测电路断开。

算守所有终端额定值。为避免火灾或电击,请遵守产品上的所有 额定值和标记。在对产品进行连接之前,请首先查阅产品手册, 了解有关额定值的详细信息。

对任何终端(包括公共终端)施加的电压不要超过该终端的最大 额定值。

断开电源。 电源线可以使产品断开电源。不要阻挡电源线;用户 必须能随时触及电源线。

切勿开盖操作。 请勿在外盖或面板打开时运行本产品。

怀疑产品出现故障时,请勿进行操作。 如果怀疑本产品已损坏, 请让合格的维修人员进行检查。

远离外露电路。 电源接通后,请勿接触外露的线路和元件。

正确更换电池。 只能更换为指定类型并具有指定额定值的电池。

正确为电池充电。 只能在建议的充电周期内充电。

使用合适的交流适配器。 只能使用为本产品指定的专用交流适配 器。

请勿在潮湿环境下操作。

请勿在易燃易爆的环境中操作。

## 请保持产品表面清洁干燥。

请适当通风。 有关如何安装产品使其保持适当通风的详细信息, 请参阅手册中的安装说明。

# 本手册中的术语

本手册中可能出现以下术语:

警告: "警告"声明指出可能会造成人身伤害或危及生命安全的情 况或操作。

注意: "注意"声明指出可能对本产品或其他财产造成损坏的情况 或操作。

# 产品上的符号和术语

产品上可能出现以下术语:

"危险"表示当您阅读该标记时会立即发生的伤害。 П

"警告"表示当您阅读该标记时不会立即发生的伤害。 п

"注意"表示可能会对本产品或其他财产带来的危险。  $\Box$ 产品上可能出现以下符号:

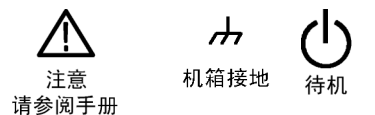

# <span id="page-14-0"></span>符合性信息

此部分列出仪器符合的 EMC(电磁兼容性)、安全和环境标准。

# EMC 符合性

# EC 符合性声明 - EMC

符合 2004/108/EC 指令有关电磁兼容性的要求。已证明符合《欧 洲共同体公报》中所列的以下技术规范:

EN 61326-1:2006, EN 61326-2-1:2006: 测量、控制和实验室用电 气设备的 EMC 要求。 1 2 3

- CISPR 11:2003。 放射和传导发射量, 1 组, A 类
- m. IEC 61000-4-2:2001。 静电放电抗扰性
- IEC 61000-[4](#page-15-0)-3:2002。 射频电磁场抗扰性 4
- IEC 61000-4-4:2004。 电气快速瞬变/脉冲抗扰性 **The Second**
- IEC 61000-4-5:2001。 电线浪涌抗扰性 **The Second**
- IEC 61000-4-6:2003。 传导射频抗扰性 [5](#page-15-0) **The State**
- **The State** IEC 61000-4-11:2004。 电压暂降和中断抗扰性 [6](#page-15-0)

EN 61000-3-2:2006: 交流电源线谐波发射量

EN 61000-3-3:1995: 电压变化、波动和闪变

### 欧洲联系方式:

Tektronix UK, Ltd. Western Peninsula Western Road Bracknell, RG12 1RF United Kingdom(英国)

- 1 本产品仅用于非住宅区。在住宅区使用可能引起电磁干扰。
- 2 当该设备与测试对象连接时,可能产生超过此标准规定级别的发射量。
- 3 为确保符合这是列出的各项 EMC 标准, 请使用高质量的屏蔽接口电缆。
- <span id="page-15-0"></span>4 在测试现场(80 MHz 至 1 GHz 及 1.4 GHz 至 2.0 GHz 频率范围 3 V/m,1 kHz 处 80% 幅度调制)和(2.0 GHz 至 2.7 GHz 频率范围 1 V/m,1 kHz 处 80% 幅度调制)的影响下,光迹噪声的升高不会超过两 个大格峰-峰值。当触发门限为小于通道参考一个大格的偏置时,环境 传导电场可能诱发触发。
- 5 在测试现场(150 kHz 至 80 MHz 频率范围 3 V rms,1 kHz 处 80% 幅度 调制)的影响下,光迹噪声的升高不会超过一个大格峰-峰值。当触发门 限为小于通道参考半个大格的偏置时,环境传导电场可能诱发触发。
- 6 性能标准 C 适用于 70%/25 周期电压暂降以及 0%/250 周期电压中断 的测试级别 (IEC 61000-4-11)。

# 澳大利亚/新西兰符合性声明 - EMC

根据 ACMA, 符合 Radiocommunications Act(无线电通信法)有 关 EMC 规定的以下标准:

■ CISPR 11:2003。 放射和传导发射量, 1 组, A 类, 依照 EN 61326-1:2006 和 EN 61326-2-1:2006。

# <span id="page-16-0"></span>安全符合性

#### EC 一致性声明 – 低电压

经证明符合《欧洲共同体官方公报》中所列的以下技术规范: 低电压指令 2006/95/EC。

■ EN 61010-1: 2001。 测量、控制和实验室用电气设备的安 全性要求。

## 美国国家认可的测试实验室列表

UL61010B-1:2003,第一版,测量、控制和实验室用电气设备 的安全性要求。

### 加拿大证书

- CAN/CSA C22.2 No. 1010.1 -92 测量、控制和实验室用电气 设备的安全性要求。
- $\blacksquare$  CAN/CSA C22.2 No. 1010.1B 97 CAN/CSA C22.2 No. 1010.1-92 的第 2 次修订- 测量、控制和实验室用电气设备 的安全性要求。

# 其他符合性

■ IEC 61010-1: 2001。 测量、控制和实验室用电气设备的安 全性要求。

# 设备类型

测试和测量设备。

## 污染度说明

测量产品周围和产品内部的环境中可能出现的污染。通常认为 产品的内部环境与外部环境相同。产品只应该在其规定环境中使 用。

- 污染度 1。无污染或仅出现干燥、非传导性污染。对这种类 型的产品,通常进行封装、密封或将其置于干净的房间中。
- 污染度 2。通常只发生干燥、非传导性污染。偶尔会发生由 凝结引起的临时传导。典型的办公室/家庭环境属于这种情 况。只有当产品不能使用时,才会发生临时凝结。
- 污染度 3。传导性污染,或由于凝结会变成传导性污染的干 燥、非传导性污染。这些场所建有遮盖设施,温度或湿度不 受控制。此类区域不会受阳光、雨水或自然风的直接侵害。
- 污染度 4。通过传导性的尘埃、雨水或雪产生永久的可导性 污染。户外场所通常属于这种情况。

## 污染度

污染度 2(在 IEC 61010-1 中定义)。注意:仅适合在室内使 用。

## 安装(过压)类别说明

本产品的端子可能有不同的安装(过压)类别指定。安装类别包 括:

- 测量类别 IV。 用于在低压安装电源处进行的测量。
- 测量类别 III。 用于在建筑安装中进行的测量。 **The State**
- 测量类别 II。 用于在与低压安装直接相连的电路上进行的  $\mathcal{L}_{\mathcal{A}}$ 测量。
- 测量类别 I。 用于在不直接连接到市电的电路上进行的测 **The State** 量。

#### 过压类别

过压类别 II(如 IEC 61010-1 中定义)

# <span id="page-18-0"></span>环境注意事项

本部分提供有关产品对环境影响的信息。

#### 产品报废处理

回收仪器或元件时,请遵守下面的规程:

设备回收: 生产本设备需要提取和使用自然资源。如果对本产品 的报废处理不当,则该设备中包含的某些物质可能会对环境或人 体健康造成伤害。为避免将有害物质释放到环境中,并减少对自 然资源的使用,建议采用适当的方法回收本产品,以确保大部分 材料可以正确地重复使用或回收。

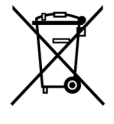

此 符 号 表 示 按 照 Directives 2002/96/EC 和 2006/66/EC, 该产品符合欧盟对废旧电子电气设备 (WEEE) 和电池的适用法规。有关回收选件的信息, 请查看 Tektronix 网站 (www.tektronix.com) 上 的 Support/Service(支持/服务)部分。

电池回收: 本产品包含锂离子 (Li-ion) 可充电电池,这种电池 必需进行正确回收或处置。

- 各国和地区对锂离子电池的处置和回收有着不同的规定。在 处置任何电池之前,请始终核实并遵守您的现行法规。在美 国和加拿大,请联系可充电电池回收公司 (www.rbrc.org) 或 者您当地的电池回收机构。
- 很多国家/地区禁止在标准废物容器内处置废旧电子设备。 **The Contract of the Contract of the Contract of the Contract of the Contract of the Contract of The Contract of The Contract of The Contract of The Contract of The Contract of The Contract of The Contract of The Contract**
- 请仅将放电后的电池放入电池收集容器内。用电气胶带或其 他认可的覆盖物遮盖电池连接点以防短路。

含汞通告: 本产品使用含汞的液晶显示屏背光灯。出于环境因素 考虑,对该产品的处理可能受到控制。请联络当地主管机构,如 在美国境内,请参阅电子产品循环利用中心网页 (www.eiae.org) 了解处理或回收信息。

#### 电池运输

本产品中的锂离子充电电池组的容量在 100 Wh 以下。按照联合 国《试验和标准手册》第三部分第 38.3 节中的定义, 每个电池 组含相当于不足 8 克的锂,单个原电池含相当于不足 1.5 克的 锂。

- 在运输锂离子电池之前,请始终核实所有现行的地方、国内 和国际法规。
- 在某些情况下特别限制或禁止报废、损坏或回收电池的运输。

# 有害物质限制

本产品属于监视控制设备,不在 2002/95/EC RoHS 指令规定的范 畴之内。

# <span id="page-20-0"></span>前言

本手册包含 TPS2000 系列数字存储示波器的操作信息。手册内 章节安排如下:

- "入门"一章简单介绍示波器的功能,并提供安装指南。 **Tale**
- "操作基础"一章介绍示波器的操作原理。 **COL**
- "了解示波器的功能"一章介绍示波器的基本操作和功能:  $\Box$ 设置示波器、触发和采集数据、缩放并定位波形以及测量等。
- "应用示例"一章提供如何解决各种测量问题的示例。  $\Box$
- "数学计算 FFT"一章介绍如何使用数学快速傅立叶变换函  $\Box$ 数将时域信号转换成频率分量(频谱)。
- "通信"一章中介绍如何设置 RS-232 和并行端口将示波器  $\Box$ 与外部设备(例如打印机和计算机)配合使用。
- "移动海量存储"一章介绍如何使用  $CompackFlash +$ , 以 ш 及在使用该卡时可用的示波器功能。
- "管理 TPSBAT 电池组"一章介绍如何使用、充电、校准和 m. 更换电池组。
- "参考"一章介绍各选项的不同选择方式或各选项的取值范  $\mathcal{L}_{\mathcal{A}}$ 围。
- "附录 A:技术规格"一章介绍示波器以及 P2220 探头的电 **College** 气、环境和物理技术规格。
- "附录 B: 附件"一章简单介绍标准附件和可选附件。  $\Box$
- "附录 C: 清洁"一章介绍如何保养示波器。 **The State**
- $\mathcal{L}_{\mathcal{A}}$ "附录 D: 默认设置"一章中包括默认(出厂)设置下的菜 单和控制列表,按下 DEFAULT SETUP(默认设置)前面板按 钮时会调用这些默认设置。
- "附录 E:字体许可"一章提供使用特定亚洲字体的许可。  $\mathcal{L}_{\mathcal{A}}$
- "附录 F:TPS2000 兼容探头最大电压"一章列举兼容探头 **The State** 的最大电压。

# <span id="page-21-0"></span>帮助系统

示波器中具有帮助系统,其主题涵盖了示波器的所有功能。 可 以使用帮助系统显示多种信息:

- **I** 关于了解和使用示波器的一般信息,如"使用菜单系统"。
- 关于特定菜单和控制的信息,如"垂直位置控制"。  $\mathcal{L}_{\mathcal{A}}$
- 关于使用示波器时可能会遇到的问题的建议, 如"减少噪 声"。

帮助系统提供多种方法来查找所需信息: 上下文相关帮助、超 级链接和索引。

# 上下文相关帮助

按下 HELP(帮助)前面板按钮时,示波器会显示有关屏幕上最 后所显示菜单的信息。 查看帮助主题时,多用途旋钮旁边的 LED 灯将表明该旋钮处于活动状态。 如果该主题包含多页,可以通 过旋转多用途旋钮在该主题的页间移动。

#### 超级链接

多数帮助主题都包含有使用角括号标记的短语,如<自动设置>。 这些短语与其他主题相链接。 旋转多用途旋钮将加亮区从一个 链接移动到另一个。 按下"显示主题"选项按钮,显示与加亮 链接相对应的主题。 按下"返回"选项按钮, 返回上一主题。

## 索引

按下前面板上的 HELP (帮助) 按钮, 然后按下"索引"选项按 钮。 按"上一页"或"下一页"选项按钮, 直到找到包含要杳 看主题的索引页。 旋转多用途旋钮加亮帮助主题。 按下"显示 主题"选项按钮显示该主题。

说明: 按下"退出"选项按钮或任意菜单按钮删除屏幕上的帮助文 本并返回显示波形。

# <span id="page-22-0"></span>惯例

本手册使用以下惯例:

- 前面板按钮、旋钮和连接器都以引号内容出现。 例如: **COL** "HELP(帮助)"、"PRINT(打印)"。
- 菜单选项也以引号内容出现。例如: "峰值检测"、"视  $\mathcal{L}_{\mathcal{A}}$ 窗设定"。

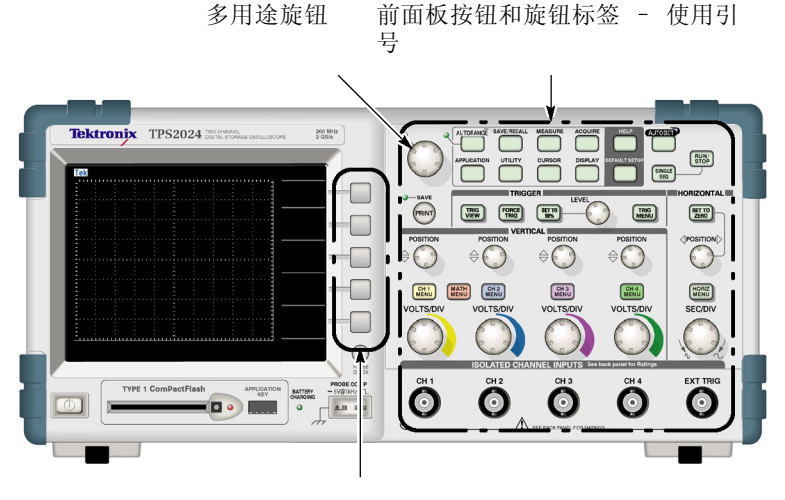

选项按钮 – 使用引号

说明: 选项按钮也可称为屏幕按钮、侧菜单按钮、屏幕菜单按钮或 软键。

■ ▶ 分隔符用于分割一系列按钮的按击操作。例如, UTILITY (辅助功能) ► Options (选件) ► "RS232 设置"表示 先按下 UTILITY (辅助功能) 前面板按钮, 然后按"选件" 选项按钮,最后按"RS232 设置"选项按钮。要选择所需选 项,可能需要多次按下某个选项按钮。

<span id="page-24-0"></span>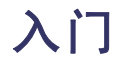

TPS2000 系列数字存储示波器是一种小型、轻便的台式示波器, 可用于进行接地参考的测量。

本章阐述如何执行以下任务:

- 讲行浮动测量
- 安装产品
- 为电池组充电
- 执行简要的功能检查
- 执行探头检查并补偿探头
- 匹配探头衰减系数
- 使用自校正程序

说明: 打开示波器电源时,您可以选择一种屏幕显示语言。您还 ……<br>可以在任何时候按下 UTILITY (辅助功能) ▶ Language (语言)选 项,选择一种语言。

# 一般功能

以下表格和列表介绍一般功能。

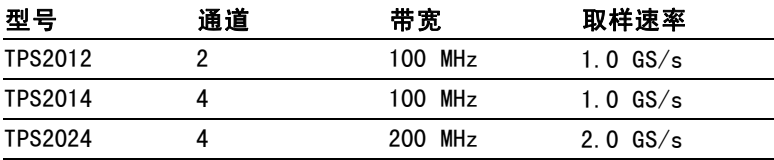

■ 电池供电或线路供电

两个可充电电池组(第二个电池组可选)  $\mathcal{L}_{\mathcal{A}}$ 

- **COL** 无公共接地的独立隔离通道
- TPS2PWR1 功率分析应用(可选) **The State**
- 支持兼容电压探头和电流探头
- 上下文相关帮助系统
- 彩色 LCD 显示器
- $\mathcal{L}_{\mathcal{A}}$ 可选的 20 MHz 带宽限制
- 每个通道 2500 点记录长度
- 自动设置
- 实现快速设置和自动操作的自动量程
- 探头检查向导  $\mathcal{L}_{\mathcal{A}}$
- 光标带有读数
- 触发频率读数
- 11 种自动测量
- $\Box$ 波形平均和峰值检测
- 双时基
- 数学函数: +、- 和 × 运算符
- 数学快速傅立叶变换(FFT) **The State**
- 脉冲宽度触发能力  $\mathcal{L}_{\mathcal{A}}$
- 可选择行触发的视频触发功能 **The State**
- 外部触发
- 设置和波形储存
- 可移动海量存储
- 变量持续显示
- RS-232 和并行端口
- OpenChoice PC Communications 软件
- 十种语言的用户界面和帮助主题

<span id="page-26-0"></span>在进行浮动测量时,示波器通道和 Ext Trig(外部触发)输入 (3 MΩ) 之间以及与示波器机箱之间是相互隔离的。这样就可以 对通道 1、通道 2 和外部触发(以及 4 通道型上的通道 3 和通 道 4) 进行独立的浮动测量。

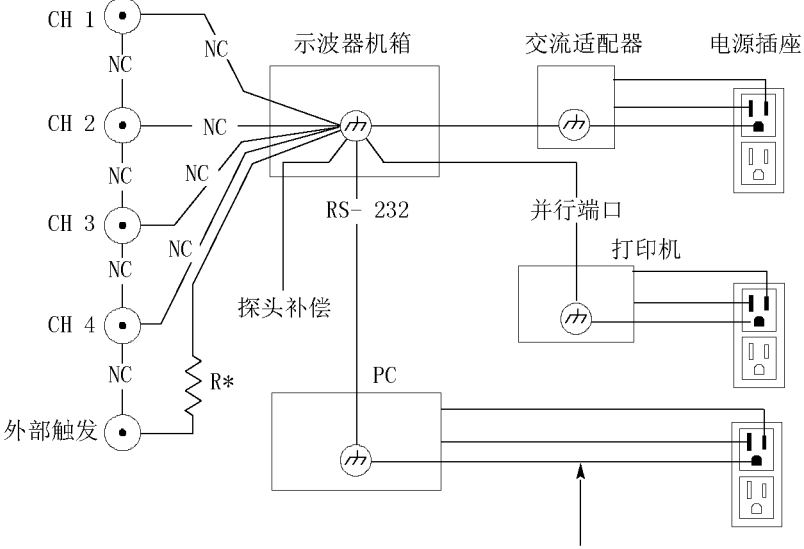

\* 3 MΩ 阻抗。 NC 表示未连接。 通过建筑物走线连接到大地, 通常是北美建筑物。

即使在示波器连接到接地的电源、接地的打印机或接地的计算机 上时,示波器的输入仍然浮动。

大多数其他示波器的示波器通道和 Ext Trig(外部触发)输入 都共用一个公共基准。该基准通常通过电源线接地。对于具有公 共基准的示波器,在进行任何多通道测量时所有输入信号都必须 使用相同的公共基准。

由于没有差分前置放大器或外部信号隔离器,因此采用公共基准 的示波器不适于进行浮动测量。

# 探头连接

警告: 为防止电击, 请不要超出量程范围或示波器的输入 BNC 连 接器、探头端部、基准引线的额定浮动电压。

了解您正在使用的探头的额定电压,请不要超出这些额定值。以 下额定电压很重要,您需要知道并理解:

- $\Box$ 从探头端部和 BNC 信号到探头基准引线的最高测量电压
- $\Box$ 从探头端部和 BNC 外壳到接地的最高测量电压
- 从探头基准引线到接地的最高浮动电压

警告: 为避免电击, 请不要在 TPS2000 系列示波器上使用需要接 地连接的探头,例如 Tektronix P5200 高压差分探头。P5200 高压 差分探头需要示波器采用接地输入,而 TPS2000 系列示波器采用浮 动输入(隔离输入)。

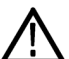

警告: 请不要将 P2220 探头基准引线浮动到 >30 VRMS 之上。当基准 引线浮动高于 30 VRMS 时,根据该高压探头的额定值,请使用 P5120 探头(可浮动到 600 VRMS CAT II 或 300 VRMS CAT III)或具有类似 额定值的无源高压探头(不能是以地为基准的 P5100 探头),或者 具有相应额定值的高压差分探头。

为避免电击,在使用外露金属部分的探头时,不要将基准引线连接 到高于 30  $V_{RMS}$  的电压。

这些额定电压取决于探头和您的应用。(见[第141页](#page-164-0), [技术规格](#page-164-0)) 本手册内含关于探头安全的详细信息。 (见[第12](#page-35-0)页, [探头安全](#page-35-0) [性](#page-35-0))

### 正确连接基准引线

您必须将每个通道的探头基准引线直接连接到电路。这些连接是 必需的,因为示波器通道之间是电气隔离的;它们不共用公共连 接。为保持较好的信号保真度,在每个探头上的基准引线都要尽 量短。

# <span id="page-28-0"></span>BNC 连接器

示波器的 BNC 基准连接制作在 BNC 连接器的内部。BNC 连接器外 部的黑色卡口不提供电气触点。为连接可靠,确保您的探头或电 缆连接器被推入并旋转锁定。连接器磨损后要更换电缆或探头。

### 非终接 BNC 输入

BNC 输入连接器外部的黑色卡口不会屏蔽连接器输入以免受附近 电路无关电气噪声的影响。在建立"无信号"基线条件时,请在 输入 BNC 连接器上连接一个 50 Ω 终接器或 BNC 短路插头。

# 安装

您可以使用示波器交流适配器给示波器供电或者为电池组充电(如 安装)。要将示波器交流适配器用作电源,请执行以下步骤:

- 1. 将适配器的直流连接器端插入示波器背面的 DC INPUT(直流 输入)连接器。
- 2. 在示波器交流适配器和电源插座之间连接合适的电源线。

如果安装了电池组,则电池组充电时示波器前面的 LED 灯发出 指示。

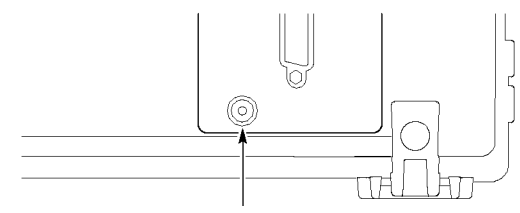

直流输入连接器

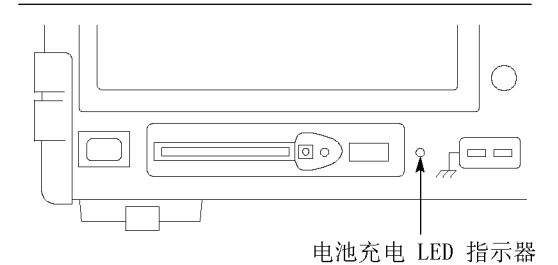

说明: 示波器包含一个温度感应风扇,通过示波器底部和侧面的通 风口实现强制空气冷却。为了使空气能够自由通过示波器,不要堵 塞这些通风口。

# 电池组

示波器可以容纳两个 TPSBAT 电池组。该产品的一个电池组在出 厂时没有安装。使用电池组时示波器的工作时间取决于示波器型 号。

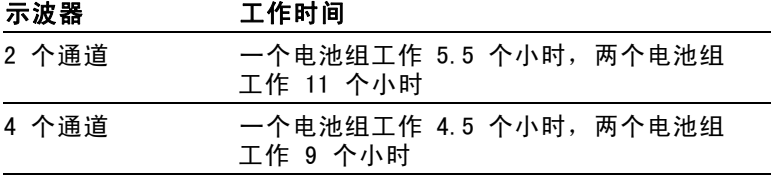

说明: 当电池组剩下大约 10 分钟工作时间时, 示波器会显示一条 信息。

本手册详细介绍电池组的使用、充电、校准和更换说明。例如,为 了准确报告电池组可以工作的时间,需要对其进行校准。 ( 见第[97](#page-120-0) 页,管理 TPSBAT [电池组](#page-120-0))

要安装电池组,请执行以下步骤:

- 1. 按下右侧面板上电池盒的门锁,打开电池盒。
- 2. 按照示波器上的图标所示调整电池组的方向,并将其装入。 电池组带栓,因此您只能从一个方向插入。

使用单个电池组时,请将其安装在下面的插槽内,这可以降 低重心。

3. 关上电池盒的门。

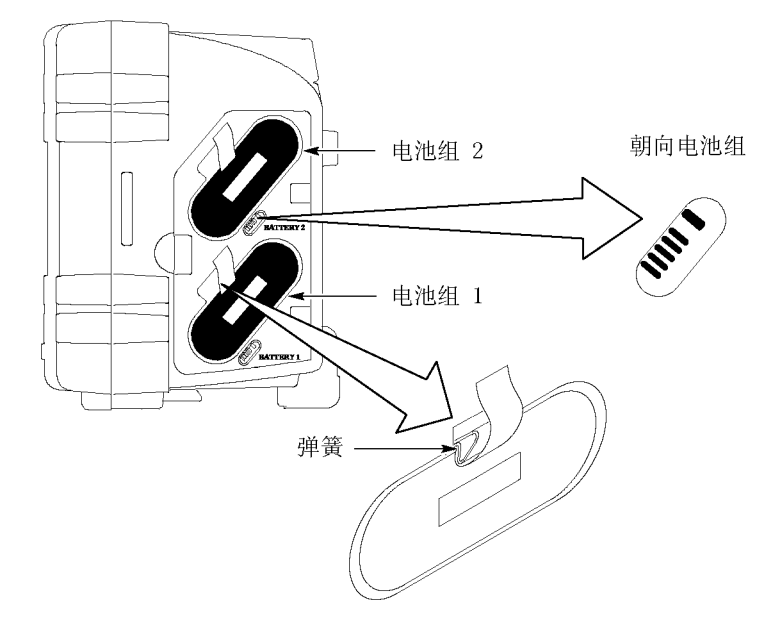

<span id="page-31-0"></span>要取出电池组,请执行以下步骤:

- 1. 按下右侧面板上电池盒的门锁,打开电池盒。
- 2. 抓住带子向上提起。
- 3. 向电池组以外推弹簧片并拉动带子,以取出电池组。
- 4. 关上电池盒的门。

### 电池组充电

您可以在示波器中或使用 TPSCHG 外部电池充电器为电池组充电。 ( 见第[99](#page-122-0)页, TPSBAT [电池组充电](#page-122-0))

#### 电源线

只能使用专门为示波器交流适配器或外部充电器设计的电源线。 示波器交流适配器和外部充电器需要 90 至 264 VACaus, 45 至 66 Hz 电源。提供可选的电源线。 ( 见表12[第156页\)](#page-179-0)

## 通用吊架

当示波器无法置于稳定表面(例如工作台上)时,可使用通用吊 架将其安全挂起。

要连接吊架,请执行以下步骤:

- 1. 将挂钩置于后盖上的一个脚上,使挂钩贴在后盖上。在挂钩 顶端调节插槽方向。
- 2. 将挂钩推上后盖顶端,使其卡到位。

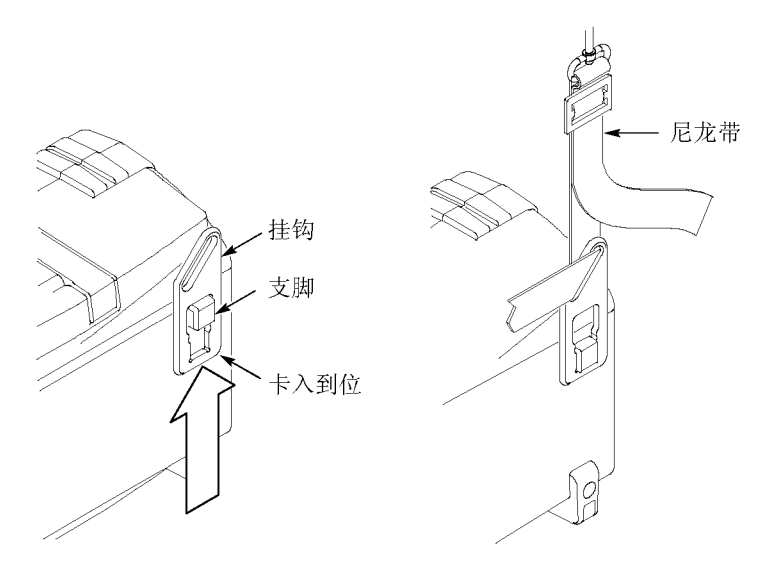

3. 对于其它挂钩,重复第 [1](#page-31-0) 和 2 步。

4. 调节尼龙带的长度。较短的尼龙带有助于固定挂起的示波器。

说明: 您可以将尼龙带绕过示波器的把手,以提供更加稳定的重 心。

5. 将钩子置于垂直支撑上,例如墙壁或仪器机架门。

<span id="page-33-0"></span>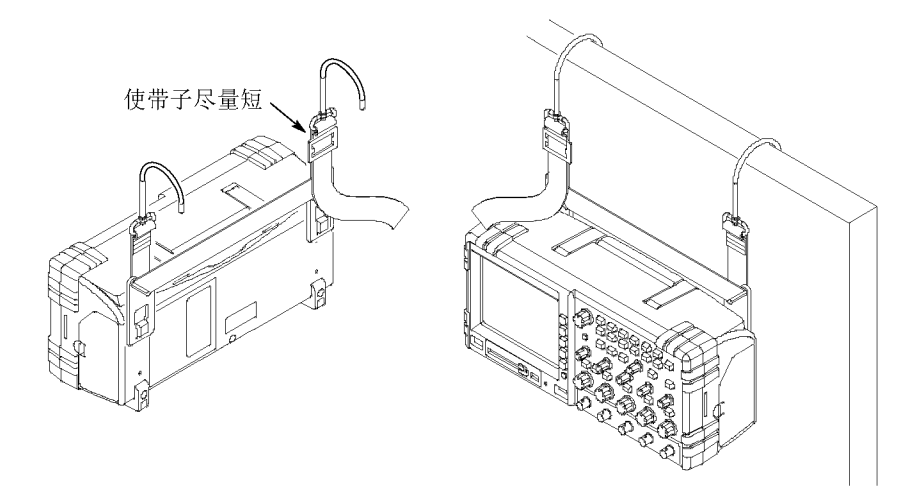

# 安全锁

使用标准的笔记本计算机安全绳来固定示波器。

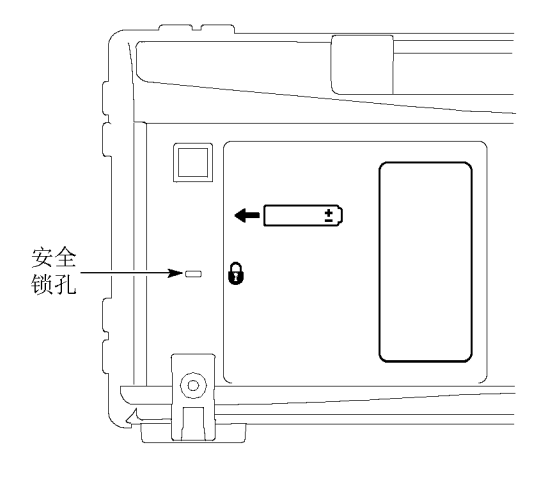

# 探头

TPS2000 系列示波器出厂附带 P2220 无源电压探头。 ( 见[第12](#page-35-0) 页,[探头安全性](#page-35-0)) ( 见第[141](#page-164-0)页,[技术规格](#page-164-0))

<span id="page-34-0"></span>这些示波器可以使用许多 Tektronix 电压探头和电流探头。有关 兼容探头列表,请参阅附录 B 或 www.Tektronix.com 网站。

# 功能检查

执行此功能检查来验证示波器是否正常工作。

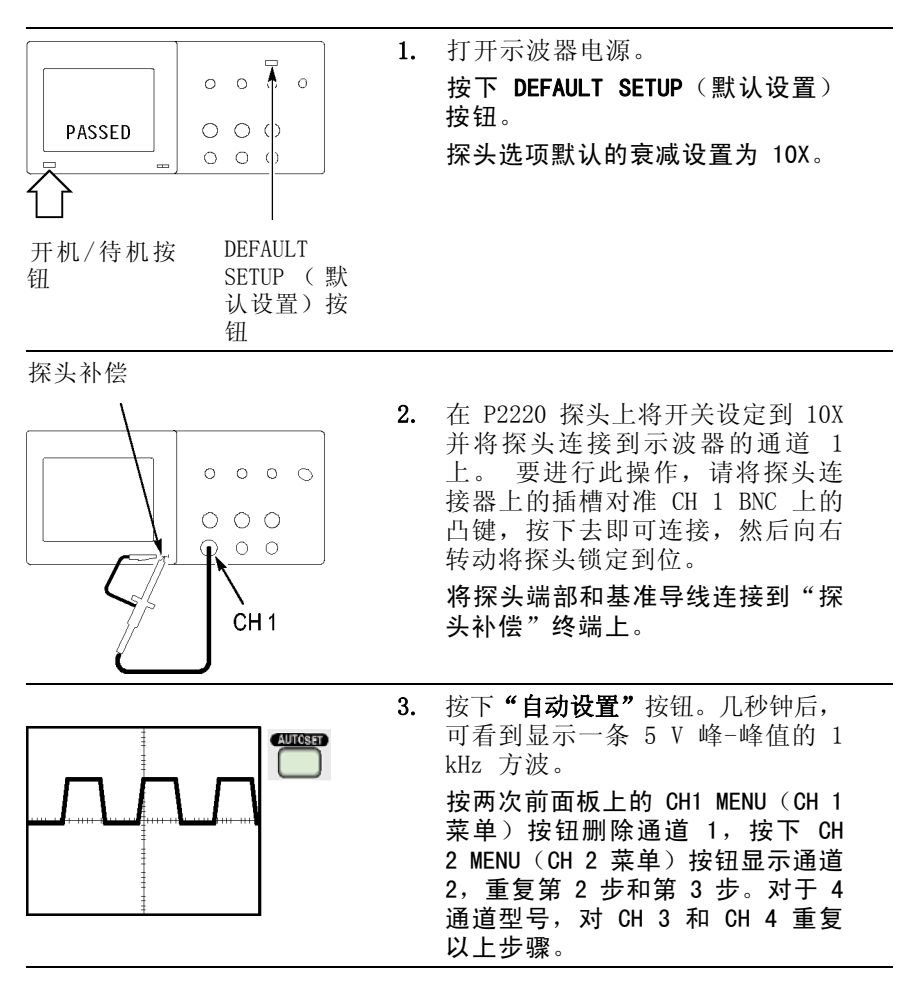

# <span id="page-35-0"></span>探头安全性

使用探头之前,请查看并遵守探头的额定值。

P2220 探头主体周围的防护装置可保护手指以防止电击。

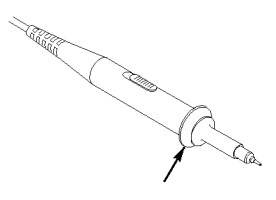

手指防护装置

警告: 要在使用探头时避免电击,应使手指保持在探头主体上防护 装置的后面。

要在使用探头时避免电击,在探头连接到电压电源时不可接触探头 顶部的金属部分。

进行任何测量前,将探头连接到示波器并将接地端接地。

任何用于向示波器 BNC 输入连接器施加超过 30 VACRMS (42 V 峰 值)电压的探头或电缆,必须要对施加的电压进行第三方认证, 包括额定探头基准引线或电缆屏蔽浮动到 600 VRMS CAT II。

本手册介绍有关隔离通道、浮动测量和高电压的重要信息。 [\( 见](#page-26-0) [第3](#page-26-0)页, [进行浮动测量](#page-26-0))

警告: 请不要将 P2220 探头基准引线浮动到 >30 VRMs 之上。当基准 引线浮动高于 30 VRMS 时, 根据该高压探头的额定值, 请使用 P5120 探头 (可浮动到 600 VRMS CAT II 或 300 VRMS CAT III) 或具有类似 额定值的无源高压探头(不能是以地为基准的 P5100 探头),或者 具有相应额定值的高压差分探头。

为避免电击,在使用外露金属部分的探头时,不要将基准引线连接 到高于 30  $V_{RMS}$  的电压。
### <span id="page-36-0"></span>电压探头检查向导

可以使用探头检查向导来验证电压探头是否操作正常。 该向导 不支持电流探头。

该向导帮助您调节电压探头的补偿(通常使用探头本体或探头连 接器上的螺丝), 设置每个通道"衰减"选项的系数, 例如通过 CH 1 MENU(CH 1 菜单) ► "探头" ► "电压" ► "衰减" 选项。

每次将电压探头连接到输入通道时,都应该使用探头检查向导。

要使用探头检查向导, 请按下 PROBE CHECK (探头检测)按钮。 如果电压探头连接正确、补偿正确,而且示波器"垂直"菜单中 的"衰减"选项设置与您的探头相匹配,则示波器就会在屏幕的 底部显示一条"合格"信息。否则,示波器会在屏幕上显示一些 指示,指导您纠正这些问题。

说明: 探头检查向导适用于 1X、10X、20X、50X 和 100X 探头。 不适用于 500X 和 1000X 探头, 以及连接到 EXT TRIG (外部触发) BNC 的探头。

说明: 该过程完成之后, 探头检查向导将示波器设置恢复到您按下 PROBE CHECK (探头检测)按钮之前的设置("探头"选项除外)。

要补偿计划使用外部触发输入的探头,请执行以下步骤:

- 1. 将探头连接到任何输入通道 BNC,例如 CH 1。
- 2. 按下 PROBE CHECK (探头检测) 按钮并遵照屏幕上的指示讲 行操作。
- 3. 正确验证探头功能并正确补偿之后,将探头连接到 EXT TRIG (外部触发)BNC。

### 手动探头补偿

作为探头检查向导的替代方法,您可以手动执行此调整来匹配探 头和输入通道。

说明: 一定要将电压探头的基准引线正确连接到 PROBE COMP (探 头补偿)基准端子上,因为示波器通道与 PROBE COMP (探头补偿) 端子相隔离。

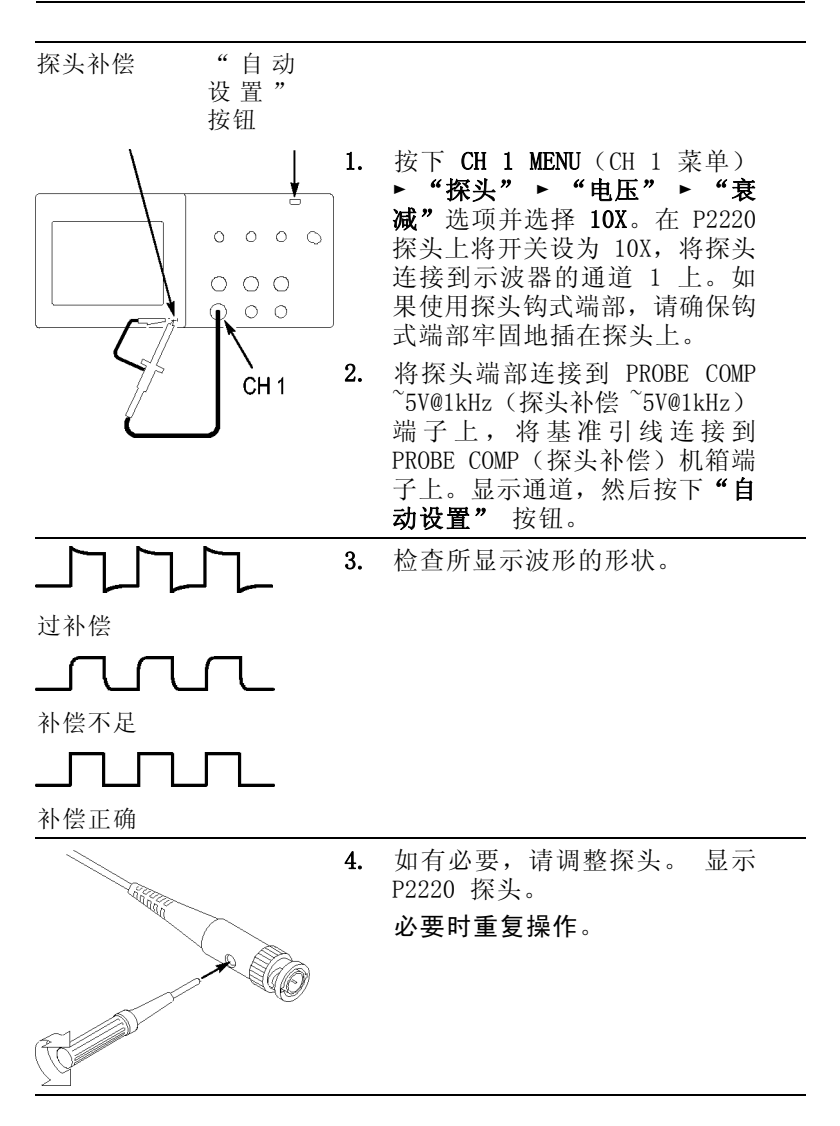

### 电压探头衰减设置

电压探头有不同的衰减系数,这些系统影响信号的垂直刻度。探 头检查向导验证示波器的衰减系数是否与探头匹配。

作为探头检查的替代方法,您可以手动选择与探头衰减相匹配的 系数。例如, 要与连接到 CH1 的设置为 10X 的探头相匹配, 请 按下 CH 1 MENU (CH 1 菜单) ► "探头" ► "电压" ► "衰 减"选项,然后选择 10X。

说明: "衰减"选项的默认设置为 10X。

如果您更改 P2220 探头上的"衰减"开关, 则还必须更改示波器 "衰减"选项来与之匹配。 开关设置为 1X 和 10X。

"衰减"开关

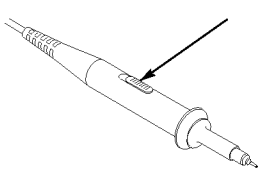

说明: 当"衰减"开关设置为 1X 时, P2220 探头将示波器的带宽 限制到 6 MHz。 要使用示波器的全带宽,请确保将开关设定到 10X。

### 电流探头标度

电流探头提供的电压信号与电流成正比。您需要设置示波器来匹 配电流探头的刻度。默认的刻度是 10 A/V。

要设置此刻度,请执行以下步骤:

- 1. 按下某个垂直通道按钮(例如 CH 1 MENU (CH 1 菜单) 按 钮)。
- 2. 按下"探头"选项按钮。
- 3. 按下"电流"选项按钮。
- 4. 按下"比例"选项按钮,选择一个正确值。

入门

# 自校正

自校正程序可以以最大测量精度优化示波器信号路径。 您可以 随时运行该程序,但当环境温度变化达 5℃ (9℉) 或以上时,应 始终运行该程序。 此过程大概需要两分钟。

为了校准更精确,请打开示波器电源,然后等待 20 分钟以确保 示波器预热。

要补偿信号路径,请断开输入连接器上连接的任何探头或电缆。 然后,访问 UTILITY(辅助功能) ► "自校正"选项,并遵照 屏幕上的指示进行操作。

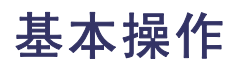

前面板被分成几个易于操作的功能区。 本章提供了有关控制方 法的简要说明以及屏幕显示信息。

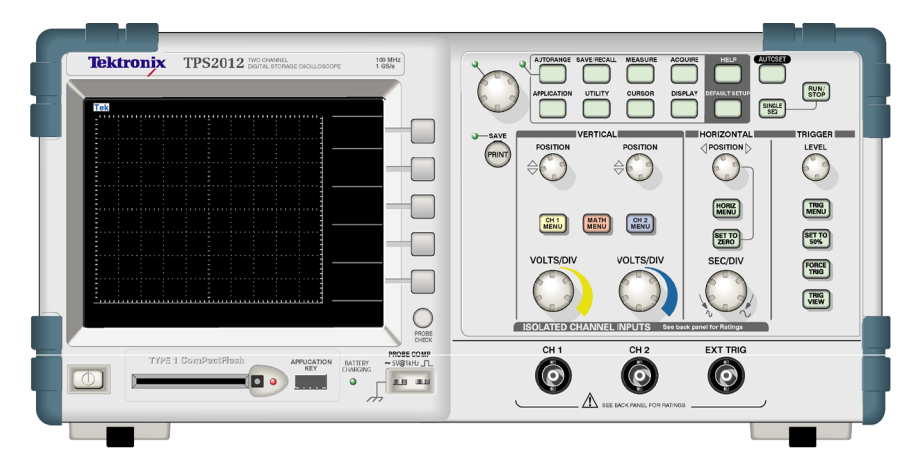

#### 2 通道型

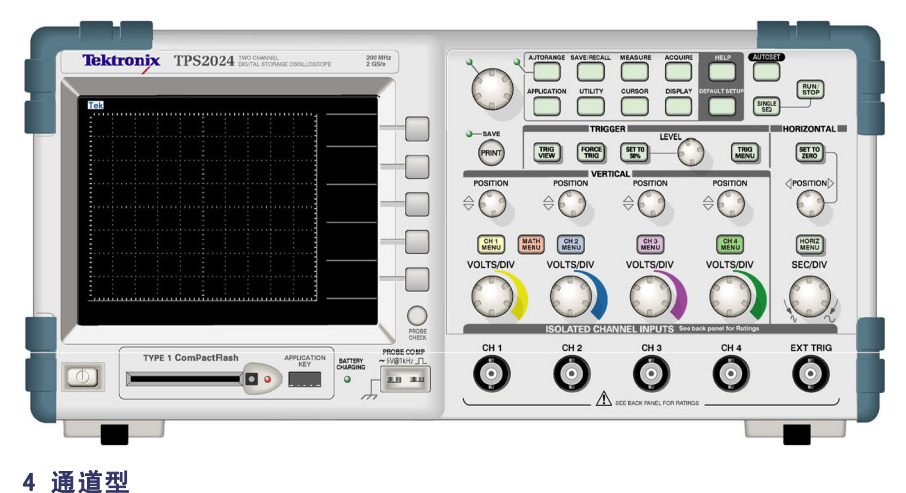

<span id="page-41-0"></span>前面板按钮可以被点亮(通过辅助功能菜单)。当示波器仅使用 电池组工作时,这种亮灯对电池组的充电时间不会有大的影响。

# 显示区域

除显示波形外,显示屏上还含有很多关于波形和示波器控制设置 的详细信息。

说明: 有关显示 FFT 函数的详细信息, 请参阅"显示 FFT 频谱", (见第[73](#page-96-0)页, *[显示](#page-96-0) FFT 谱*)

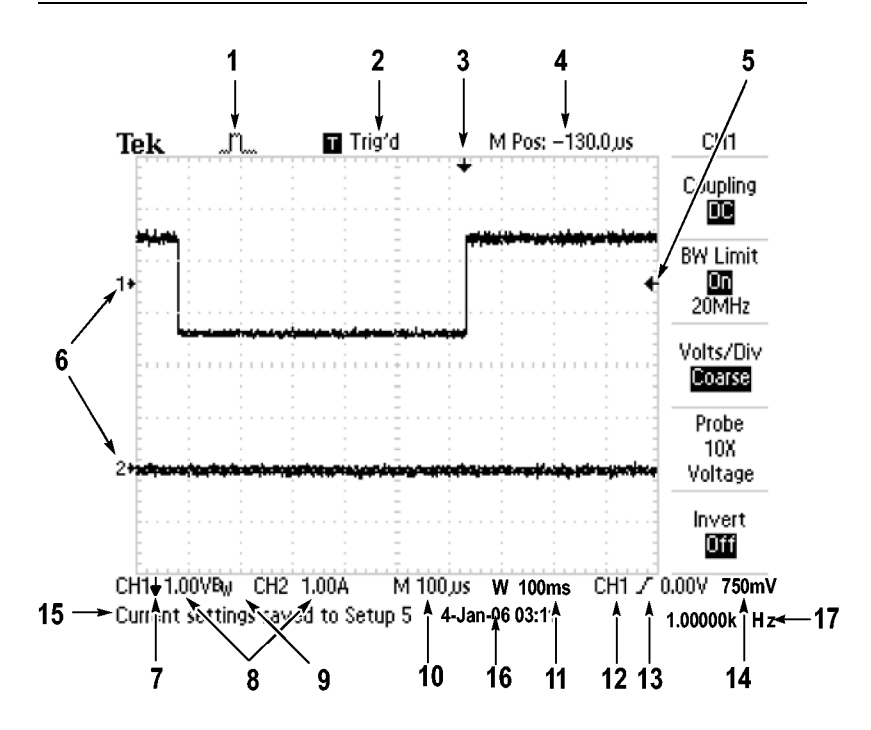

1. 显示图标表示获取方式。

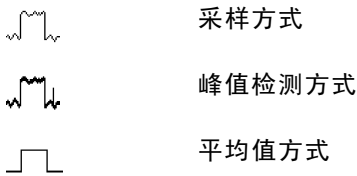

2. 触发状态显示如下:

示波器正在采集预触发数据。 在此状态下  $\Box$  Armed. 忽略所有触发。 示波器已采集所有预触发数据并准备接受

**R** Ready. 触发。

示波器已发现一个触发,并正在采集触发  $\blacksquare$  Trig'd. 后的数据。

示波器已停止采集波形数据。  $\blacksquare$  Stop.

● Acq. Complete 示波器已经完成"单次序列"采集。

示波器处于自动方式并在无触发状态下采  $\mathbf{E}$  Auto. 集波形。

在扫描模式下示波器连续采集并显示波形。  $\Box$  Scan.

- 3. 使用标记显示水平触发位置。 旋转"水平位置"旋钮可以调 整标记位置。
- 4. 显示中心刻度处时间的读数。 触发时间为零。
- 5. 显示边沿或脉冲宽度触发电平的标记。
- 6. 屏幕上的标记指明所显示波形的地线基准点。 如没有标记, 不会显示通道。
- 7. 箭头图标表示波形是反相的。
- 8. 读数显示通道的垂直刻度系数。
- $9.$  A Bw 图标表示通道带宽受限制。
- 10. 读数显示主时基设置。
- 11. 如使用视窗时基,读数显示视窗时基设置。
- 12. 读数显示触发使用的触发源。
- 13. 采用图标显示以下选定的触发类型:

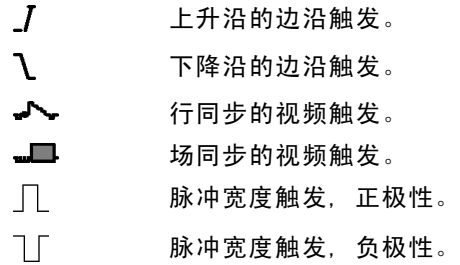

- 14. 读数显示边沿或脉冲宽度触发电平。
- 15. 显示区显示有用信息;有些信息仅显示三秒钟。 如果调出某个储存的波形,读数就显示基准波形的信息,如 RefA 1.00V 500µs。
- 16. 读数显示日期和时间。
- 17. 读数显示触发频率。

#### 信息区域

示波器的屏幕底部显示一个信息区域(上图中项目号为 15), 提供以下几种有用的信息:

■ 访问另一菜单的方法, 例如按下 TRIG MENU (触发菜单)按 钮时:

请利用水平菜单调整触发释抑

■ 建议可能要进行的下一步操作, 例如按下 MEASURE (测量) 按钮时:

按显示屏按钮以改变测量

 $\mathcal{L}_{\mathcal{A}}$ 有关示波器所执行操作的信息,例如按下 DEFAULT SETUP(默 认设置) 按钮时:

已调出厂家设置

波形的有关信息,例如按下"自动设置"按钮时: **The State** 在 CH1 上检测到正方形波或脉冲

# 使用菜单系统

示波器的用户界面设计用于通过菜单结构方便地访问特殊功能。

按下前面板按钮,示波器将在屏幕的右侧显示相应的菜单。 该 菜单显示直接按下屏幕右侧未标记的选项按钮时可用的选项。

示波器使用下列几种方法显示菜单选项:

- $\Box$ 页(子菜单)选择: 对于某些菜单,可使用顶端的选项按钮 来选择两个或三个子菜单。 每次按下顶端按钮时, 选项都会 随之改变。 例如,按下 TRIGGER Menu(触发菜单)中的顶部 按钮时,示波器会循环显示"边沿"、"视频"和"脉冲" 触发子菜单。
- 循环列表: 每次按下洗项按钮时, 示波器都会将参数设定为 不同的值。 例如, 通过按下 CH 1 MENU (CH 1 菜单)按钮, 然后按下顶端的选项按钮在"垂直(通道)耦合"各选项间 切换。
- $\sim$ 动作: 示波器显示按下"动作选项"按钮时立即发生的动作 类型。例如,如果在出现"帮助索引"时按下"下一页"选 项按钮,示波器将立即显示下一页索引项。
- 单选钥: 示波器的每一选项都使用不同的按钥。 当前选择的 选项突出显示。 例如, 按下 ACQUIRE(采集)菜单按钮时, 示波器会显示不同的获取方式选项。 要选择某个选项,可按 下相应的按钮。

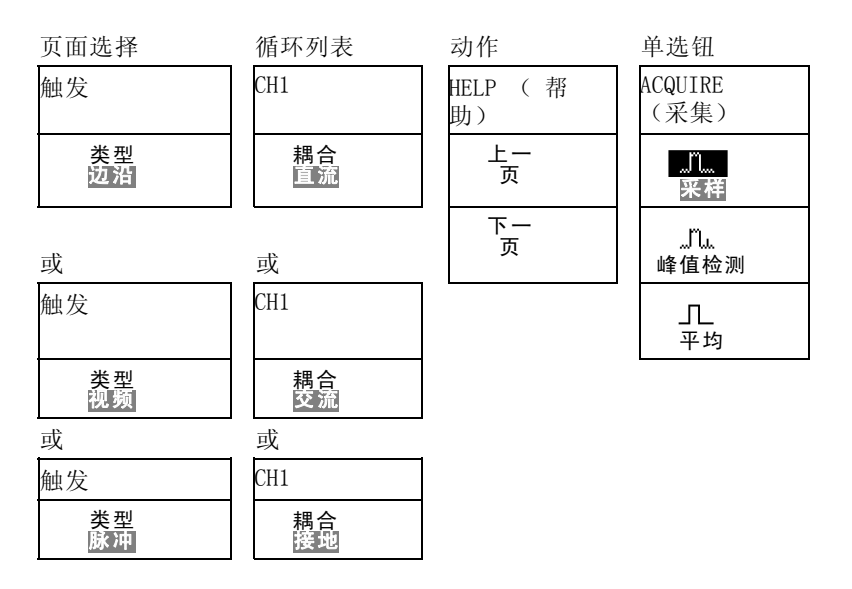

# <span id="page-46-0"></span>垂直控制

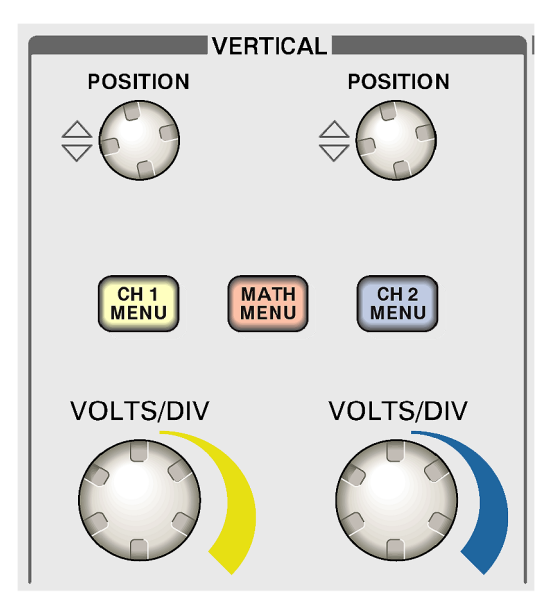

#### 所有型号

位置 (CH 1、CH 2、CH 3 和 CH 4): 可垂直定位波形。

CH 1、CH 2、CH 3 和 CH 4 菜单: 显示"垂直"菜单选择项并打 开或关闭对通道波形显示。

伏/格(CH 1、CH 2、CH 3 和 CH 4): 选择垂直刻度系数。

MATH MENU (数学菜单): 显示波形数学运算菜单, 并打开和关闭 对数学波形的显示。

# <span id="page-47-0"></span>"水平"控制

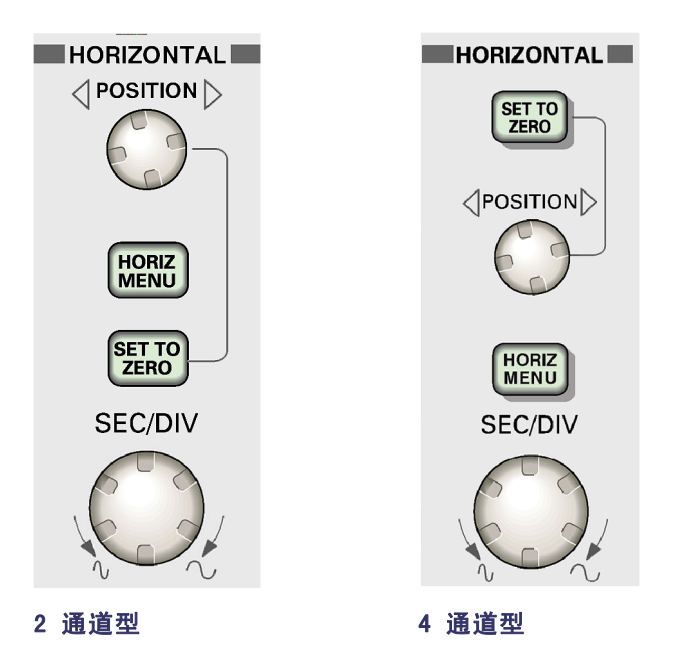

位置: 调整所有通道和数学波形的水平位置。 这一控制的分辨 率随时基设置的不同而改变。(见第[119](#page-142-0)页, [视窗设定](#page-142-0))

说明: 要对水平位置进行大幅调整, 可将秒/格旋钮旋转到较大数 值,更改水平位置,然后再将此旋钮转到原来的数值。

HORIZ MENU(水平菜单): 显示 HORIZ MENU(水平菜单)。

设置为零: 将水平位置设置为零。

秒/格: 为主时基或视窗时基选择水平的时间/格(刻度系数)。 如果"视窗设定"已启用,则通过过更改视窗时基可以改变视窗 宽度。(见[第119](#page-142-0)页,[视窗设定](#page-142-0))

# <span id="page-48-0"></span>"触发"控制

4 通道型

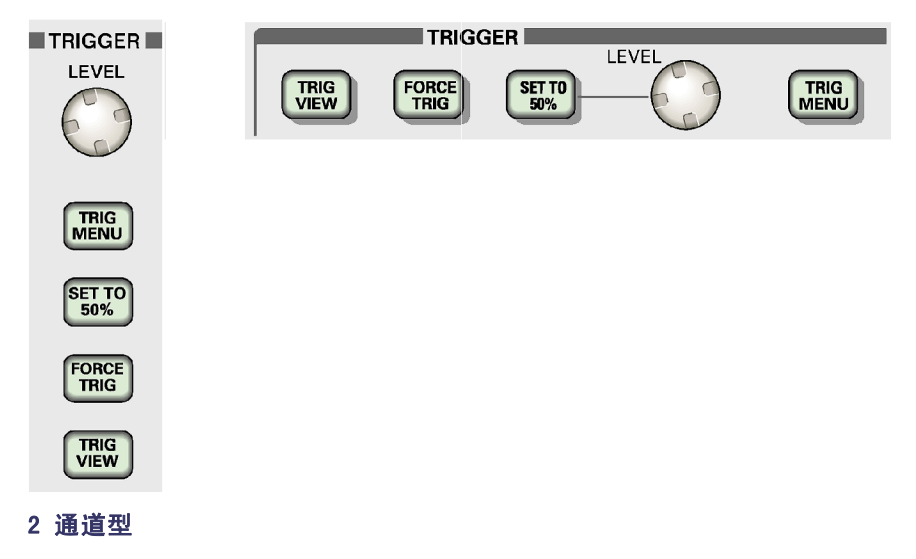

电平: 使用边沿触发或脉冲触发时, "触发电平"旋钮设置采集 波形时信号所必须越过的幅值电平。

TRIG MENU (触发菜单): 显示 TRIG MENU (触发菜单)。

设为50%: 触发电平设置为触发信号峰值的垂直中点。

强制触发: 不管触发信号是否适当, 都完成采集。 如采集集已 停止, 则该按钮不产生影响。

TRIG VIEW (触发视图): 按下 TRIG VIEW (触发视图)按钮时, 显示触发波形而不是通道波形。 可用此按钮查看诸如触发耦合 之类的触发设置对触发信号的影响。

# 菜单和控制按钮

多用途旋钮

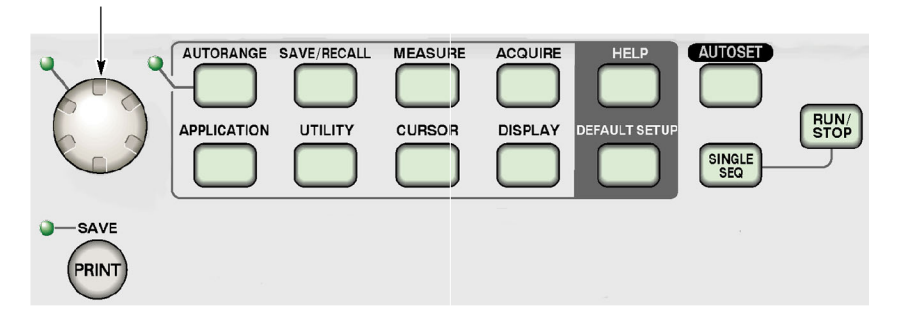

关于菜单和按钮控制的详细信息,请参阅"参考"一章。

多用途旋钮: 通过显示的菜单或选定的菜单选项来确定功能。 激 活时,相邻的 LED 变亮。 下表列出所有功能。

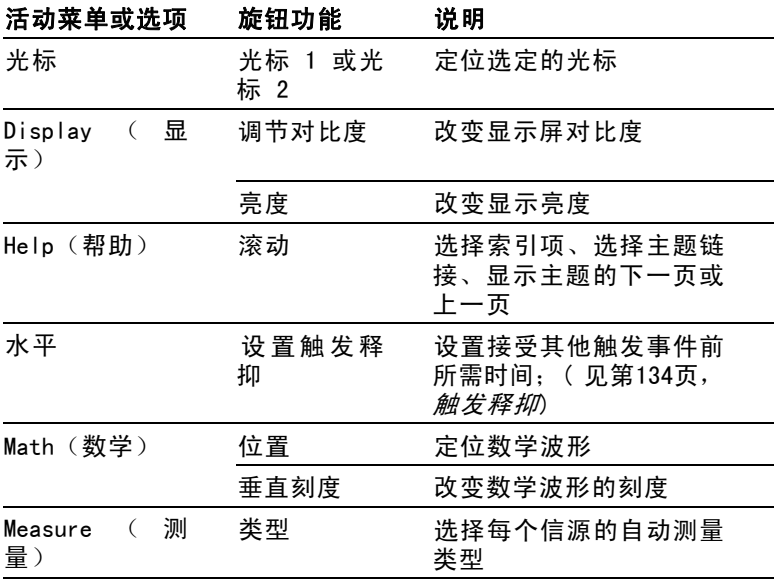

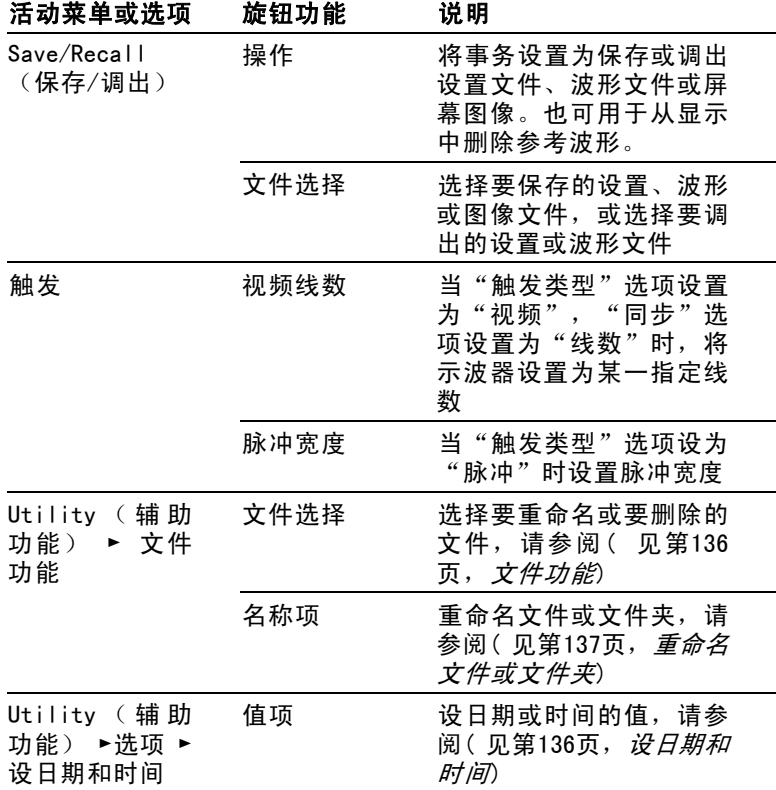

自动量程: 显示"自动量程"菜单, 并激活或禁用自动量程功 能。 自动量程激活时,相邻的 LED 变亮。

SAVE/RECALL (保存/调出): 显示设置和波形的 Save/Recall (保 存/调出)菜单。

MEASURE (测量): 显示"自动测量"菜单。

ACQUIRE (采集): 显示 Acquire (采集)菜单。

应用程序: 在示波器前部插入应用钥匙时显示菜单, 例如"功率 分析"。

UTILITY (辅助功能): 显示 Utility (辅助功能)菜单。

**CURSOR (光标)** : 显示 Cursor (光标) 菜单。 离开 Cursor (光标)菜单后,光标保持可见(除非"类型"选项设置为"关 闭"),但不可调整。

DISPLAY (显示): 显示 Display (显示) 菜单。

HELP(帮助): 显示 Help(帮助)菜单。

DEFAULT SETUP (默认设置): 调出厂家设置。

自动设置: 自动设置示波器控制状态, 以产生适用于输出信号的 显示图形。

SINGLE SEQ (单次序列): 采集单个波形, 然后停止。

运行/停止: 连续采集波形或停止采集。

PRINT (打印): 通过并口或 RS-232 端口开始打印操作, 或者对 移动海量存储器执行储存功能。

保存: 将打印钮配置为将数据储存到 CompactFlash 卡时,LED 亮起指示。

# 输入连接器

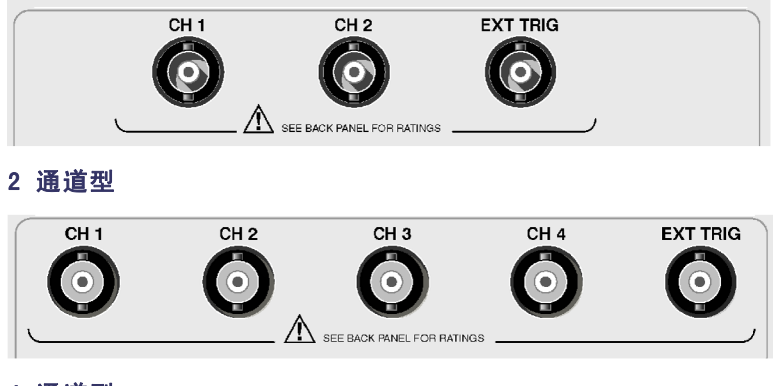

4 通道型

CH 1、CH 2、CH 3 和 CH 4: 用于显示波形的输入连接器。

EXT TRIG (外部触发) : 外部触发信源的输入连接器。 使用 Trigger Menu(触发菜单)选择 Ext 或 Ext/5 触发"信源"。 按住 TRIG VIEW(触发视图)按钮来查看诸如"触发耦合"之类 的触发设置对触发信号的影响。

# 其他前面板项

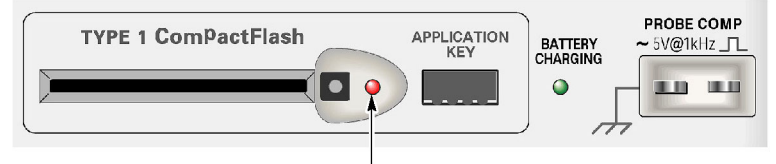

向 CF 卡保存数据或从中检索数据时亮起

类型 1 CompactFlash: 插入用作移动存储器的 CompactFlash (CF) 卡。向 CF 卡保存或从 CF 卡检索数据时,旁边的 LED 灯变亮。 请等到 LED 灯熄灭之后再拔掉 CF 卡。

应用钥匙: 插入应用钥匙后即启用可选应用,例如功率分析。

电池充电: 当示波器给安装的电池组充电时, LED 亮起指示。

探头补偿: 探头补偿输出及机箱基准。用于将电压探头与示波器 输入电路进行电气匹配。 ( 见[第13页](#page-36-0),[手动探头补偿](#page-36-0))

探头补偿基准引线连接到大地,因此在使用示波器交流适配器 时, 它被视为接地端子。 (见[第3](#page-26-0)页, *[进行浮动测量](#page-26-0)*)

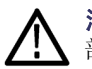

注意: 在使用交流适配器时,不要将电压源连接到任何暴露的金属 部分,这样会损坏示波器或待测电路。

# 了解示波器的功能

本章包含使用示波器之前需要了解的一般信息。 为了有效地使 用示波器,需要了解示波器的以下功能:

- 设置示波器
- 正在触发 m.
- 采集信号(波形) T.
- 缩放并定位波形  $\mathcal{L}_{\mathcal{A}}$
- 测量波形

下一张图显示示波器不同功能及其彼此间关系的方块图。

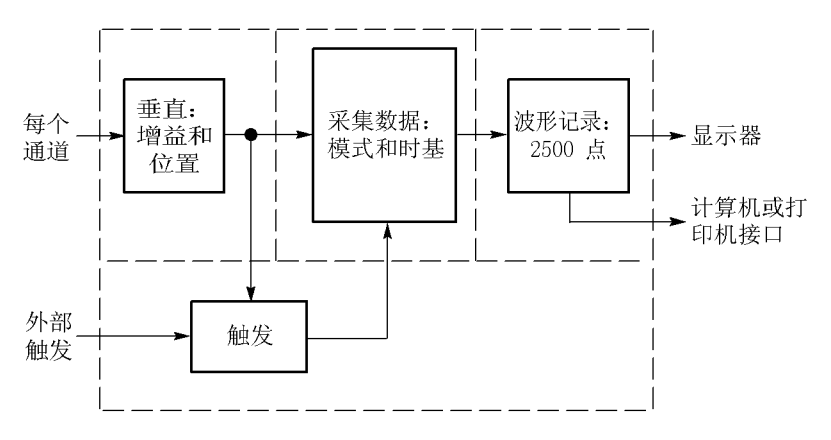

## 设置示波器

操作示波器时,应熟悉可能经常用到的几种功能: "自动设 置"、"自动量程"、储存设置和调出设置。

#### 使用"自动设置"

每次按"自动设置"按钮,自动设置功能都会获得显示稳定的波 形。 它可以自动调整垂直刻度、水平刻度和触发设置。 自动设 置也可在刻度区域显示几个自动测量结果,这取决于信号类型。

#### 使用"自动量程"

"自动量程"是一个连续的功能,可以启用和禁用。 此功能可 以调节设置值,以便在信号表现出大的改变或在您将探头移动到 另一点时跟踪信号。

#### 保存设置

关闭示波器电源前,如果在最后一次更改后已等待五秒钟,示波 器就会保存当前设置。 下次接通电源时,示波器会调出此设置。

可以使用 SAVE/RECALL(保存/调出)菜单永久性保存十个不同的 设置。

也可将设置保存到 CompactFlash 卡上。示波器可容纳一块类型 1 CompactFlash (CF) 卡用作移动海量存储器。 (见第[91页,](#page-114-0) 移 [动海量存储器](#page-114-0))

#### 调出设置

示波器可以调出关闭电源前的最后一个设置、保存的任何设置或 者默认设置。(见第[123](#page-146-0)页,*[SAVE/RECALL\(保存/调出\)](#page-146-0)*)

#### 默认设置

示波器在出厂时设置为正常操作。按下 DEFAULT SETUP(默认设 置)按钮可调出大多数出厂选项和控制设置,但并非全部。附录 D 列出了可调出的默认设置。

### 正在触发

触发将确定示波器开始采集数据和显示波形的时间。 正确设置 触发后,示波器就能将不稳定的显示结果或空白显示屏转换为有 意义的波形。

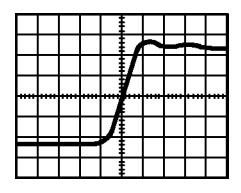

已触发的波形 未触发的波形

有关示波器的特定说明,请参考"操作基础"一章。 ( 见[第25](#page-48-0) 页, ["触发"控制](#page-48-0))也可以参考"参考"一章。 (见[第128页,](#page-151-0) [触发控制](#page-151-0))

当按下"运行/停止"或 SINGLE SEQ (单次序列)按钮开始采集 时,示波器执行下列步骤:

- 1. 采集足够的数据来填充触发点左侧的波形记录部分。 这被称 为预触发。
- 2. 在等待触发条件出现的同时继续捕获数据。
- 3. 检测触发条件。
- 4. 在波形记录填满之前继续采集数据。
- 5. 显示最近采集的波形。

说明: 对于"边沿"和"脉冲"触发,示波器通过计算触发事件出 现的速率来确定触发频率。 示波器在显示屏右下角显示触发频率。

#### 信源

可使用"触发源"选项来选择示波器用作触发的信号。信源可以 是连接到通道 BNC 或 EXT TRIG(外部触发)BNC 上的任何信号。

#### 类型

示波器提供三类触发: 边沿、视频和脉冲宽度。

#### 模式

在示波器未检测到触发条件时,可以选择"自动"或"正常"触 发模式来定义示波器捕获数据的方式。 ( 见[第129](#page-152-0)页, *[触发模式](#page-152-0)* [选项](#page-152-0))

要执行单次触发序列采集, 可按下 SINGLE SEQ (单次序列) 按 钮。

#### 耦合

可使用"触发耦合"选项确定哪一部分信号将通过触发电路。 这 有助于获得一个稳定的波形显示。

要使用触发耦合, 可按下 TRIG MENU (触发菜单) 按钮, 选择一 个"边沿"或"脉冲"触发,然后选择一个"耦合"选项。

说明: 触发耦合仅影响通过触发系统的信号。 它不影响显示屏上 所显示信号的带宽或耦合。

要查看通过触发电路的经调节的信号,可按住 TRIG VIEW(触发 视图)按钮。

#### 位置

水平位置控制可确定触发位置与屏幕中心之间的时间。 有关如 何使用此控制来定位触发器的详细信息,请参阅"水平刻度和位 置;预触发信息"。(见[第36](#page-59-0)页,[水平刻度和位置;预触发信](#page-59-0) [息](#page-59-0))

#### 斜率和电平

可以垂直调整触发

电平

"斜率"和"电平"控制可帮助定义触发。"斜率"选项(仅限 于"边沿"触发类型)确定示波器是在信号的上升边沿还是在下 降边沿上找到触发点。"触发电平"旋钮控制触发点在边沿的什 么位置上出现。

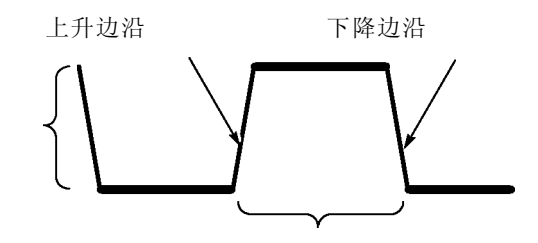

触发可以是上升或下降

### 采集信号

采集信号时,示波器将其转换为数字形式并显示波形。 获取方 式定义采集过程中信号被数字化的方式和时基设置影响采集的时 间跨度和细节程度。

#### 获取方式

有三种获取方式: 采样、峰值检测和平均值。

采样: 在这种获取方式下,示波器以均匀时间间隔对信号进行采 样以建立波形。 此方式多数情况下可以精确表示信号。

<span id="page-58-0"></span>但是,此模式不能采集取样之间可能发生的快速信号变化。这可 能导致假波现象,并可能漏掉窄脉冲。(见[第36页](#page-59-0), [时域假波现](#page-59-0) [象](#page-59-0))在这些情况下,应使用"峰值检测"模式来采集数据。

峰值检测: 在这种获取方式下,示波器在每个采样间隔中找到输 入信号的最大值和最小值并使用这些值显示波形。 这样,示波 器就可以获取并显示窄脉冲,否则这些窄脉冲在"采样"方式下 可能已被漏掉。 在这种方式下,噪声看起来似乎更大。

平均值: 在这种获取方式下,示波器获取几个波形,求其平均 值,然后显示最终波形。 可以使用此方式来减少随机噪声。

#### 时基

示波器通过在不连续点处采集输入信号的值来数字化波形。 使 用时基可以控制这些数值被数字化的频度。

要将时基调整到某一水平刻度以适应您的要求,可使用"秒/格" 旋钮。

### 缩放并定位波形

可以调整波形的比例和位置来更改显示的波形。 改变比例时, 波形显示的尺寸会增加或减小。 改变位置时,波形会向上、向 下、向右或向左移动。

通道指示器(位于刻度的左侧)会标识显示屏上的每个波形。 指 示器指向所记录波形的接地参考电平。

可以查看显示区域和读数。(见[第18](#page-41-0)页, [显示区域](#page-41-0))

#### 垂直刻度和位置

通过在显示屏上向上或向下移动波形来更改其垂直位置。 要比 较数据,可以将一个波形排列在另一个波形的上面,或者,可以 把波形相互叠放在一起。

可以更改某个波形的垂直比例。 显示的波形将基于接地参考电 平进行缩放。

有关示波器的特定说明,请参考"操作基础"一章。 ( 见[第23](#page-46-0) 页, [垂直控制](#page-46-0))也可以参考 "参考"一章。 (见第[138页,](#page-161-0) 垂直 [控制](#page-161-0))

#### <span id="page-59-0"></span>水平刻度和位置;预触发信息

可以调整"水平位置"控制来查看触发前、触发后或触发前后的 波形数据。 改变波形的水平位置时, 实际上改变的是触发位置 和显示屏中心之间的时间。 (这看起来就像在显示屏上向右或 向左移动波形。)

例如,如果想在测试电路中找到导致干扰信号的原因,需要在该 干扰信号上触发并使预触发周期足够长,从而可以采集到干扰信 号出现之前的数据。 然后,可以分析预触发数据,可能会找到 导致干扰信号的原因。

旋转"秒/格"旋钮可以改变所有波形的水平比例。例如,可能 只希望看到一个波形周期,以便测量其上升沿处的过冲。

示波器以时间/分度为单位显示水平刻度的刻度读数。 因为所有 活动波形使用的是相同的时基,所以,对于所有活动通道,示波 器仅显示一个值,但使用"视窗设定"时除外。 有关如何使用 视窗功能的详细信息,请参考"视窗设定"。(见[第119页,](#page-142-0)*视* [窗设定](#page-142-0))

有关示波器的特定说明,请参考"操作基础"一章。 ( 见[第24](#page-47-0) 页, [位置](#page-47-0))也可以参考"参考"一章。(见[第118页](#page-141-0), [水平](#page-141-0))

时域假波现象: 如果示波器对信号进行采样时不够快, 从而无法 建立精确的波形记录时,就会有假波现象。 此现象发生时,示 波器将以低于实际输入波形的频率显示波形,或者触发并显示不 稳定的波形。

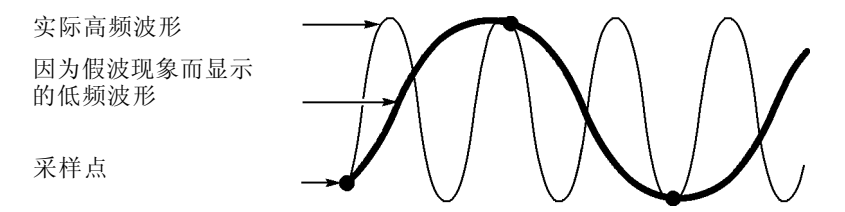

示波器精确表示信号的能力受到探头带宽、示波器带宽和采样速 率的限制。 要避免假波现象,示波器的采样频率必须至少比信 号中的最高频率分量快两倍。

示波器采样速率在理论上所能表示的最高频率就是奈奎斯特频 率。 采样速率被称为奈奎斯特速率,是奈奎斯特频率的两倍。

100 MHz 带宽的示波器型号取样速率可达 1 GS/s。200 MHz 带宽 的型号取样速率可达 2 GS/s。在两种情况下,最大取样速率至 少是带宽的十倍。这些高取样速率有助于降低假波现象发生的概 率。

有多种方法可检查假波现象:

- 旋转"秒/格"旋钮可以改变水平比例。 如果波形形状剧烈 变化,则可能有假波现象。
- 选择"峰值检测"获取方式。 (见第[35](#page-58-0)页, [峰值检测](#page-58-0))在此 方式下,将对最大值和最小值进行采样,因此示波器可以检 测速度更快的信号。 如果波形形状剧烈变化,则可能有假波 现象。
- 如果触发频率比显示信息的速度快,就可能有假波现象或出 **College** 现波形多次跨过触发电平的情况。 通过检查波形,可能会发 现在选定的触发级上,信号的形状是否允许在每个周期内触 发一次。

如果可能发生多次触发,则选择某一触发电平,使每个周期 仅发生一次触发。 如果触发频率仍比显示速度快,就可能有 假波现象。

如果触发频率比较慢,这种测试就不起作用。

■ 如果正观察的信号也是触发源, 则使用刻度或光标来估计所 显示波形的频率。 并与显示屏右下角的"触发频率"读数相 比较。 如果它们相差很大,则可能有假波现象。

下表列出了在不同频率以及各自的采样速率下应当用来避免假波 现象的时基设置。 当采用最快的"秒/格"设置时, 假波现象不 可能发生,因为示波器输入放大器具有带宽限制。

#### 在"采样"方式中避免假波现象的设定值

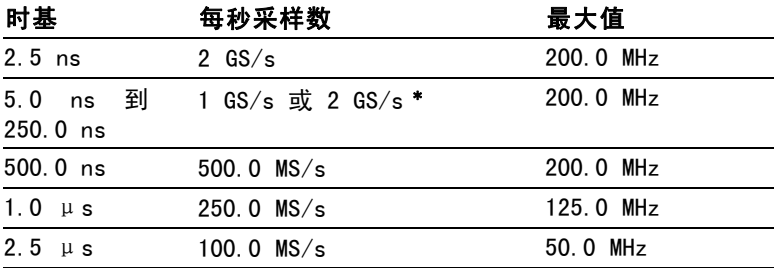

<span id="page-61-0"></span>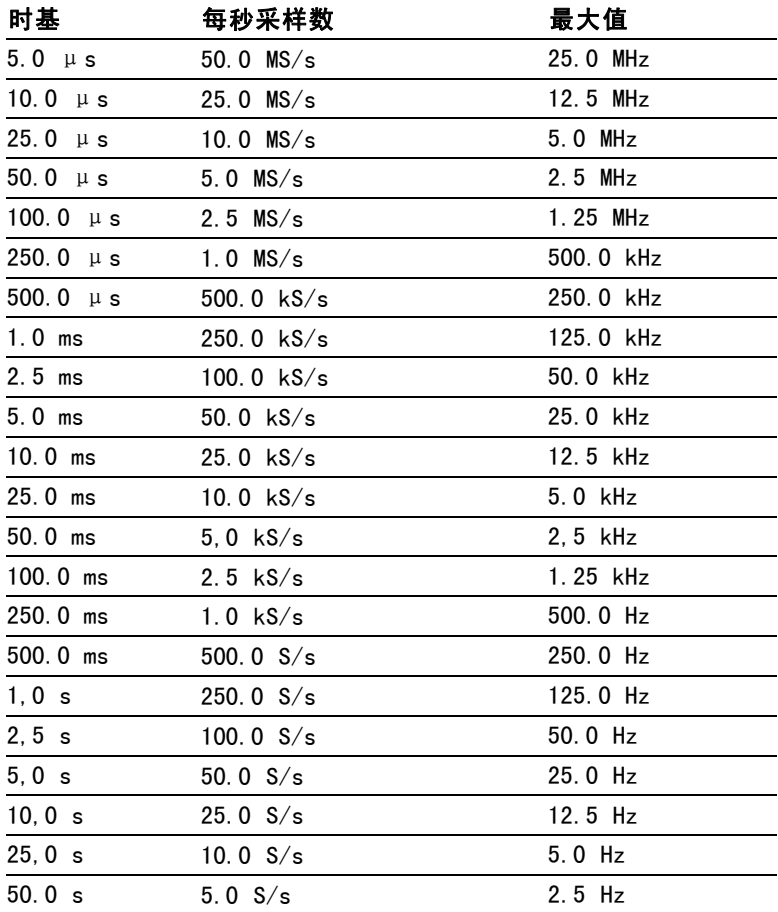

\* 取决于示波器的型号。 采用设置为 1X 的 P2220 探头时带宽减小到 6 MHz。

### 测量

示波器将显示电压相对于时间的图形并帮助您测量显示波形。

有几种测量方法。 可以使用刻度、光标进行测量或执行自动测 量。

#### 刻度

使用此方法能快速、直观地作出估计。 例如,可以观察波形幅 度,确定它是否略高于 100 mV。

可通过计算相关的大、小刻度分度并乘以比例系数来进行简单的 测量。

例如,如果计算出在波形的最大值和最小值之间有五个主垂直刻 度分度,并且已知比例系数为 100 毫伏/格,则可按照下列方法 来计算峰峰值电压:

5 格 x 100 毫伏/格 = 500 毫伏

光标

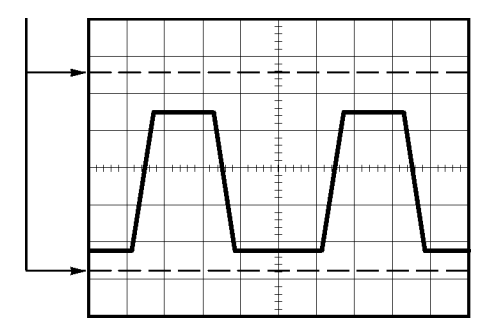

#### 光标

使用此方法能通过移动总是成对出现的光标并从显示读数中读取 它们的数值从而进行测量。 有两类光标: "幅度"和"时间"。 使用光标时,要确保将"信源"设置为显示屏上想要测量的波 形。

要使用光标,可按下 CURSOR(光标)按钮。

"幅度"光标: "幅度"光标在显示屏上以水平线出现, 可测量 垂直参数。 "幅度"是参照基准电平而言的。 对于数学计算 FFT 功能, 这些光标可以测量幅度。

"时间"光标: "时间"光标在显示屏上以垂直线出现,可测量 水平参数和垂直参数。 "时间"是参照触发点而言。 对于数学 计算 FFT 功能, 这些光标可以测量频率。

"时间"光标还包含在波形和光标的交叉点处的波形幅度的读 数。

#### 自动

MEASURE(测量)菜单最多可采用五种自动测量方法。 如果采用 自动测量,示波器会为用户进行所有的计算。 因为这种测量使 用波形的记录点,所以比刻度或光标测量更精确。

自动测量使用读数来显示测量结果。 示波器采集新数据的同时 对这些读数进行周期性更新。

有关测量的说明,请参阅"参考"一章。 (见第[122](#page-145-0)页, *[测量](#page-145-0)*)

# 应用实例

本节主要介绍几个应用示例。 这些简化示例重点说明了示波器 的主要功能,供您参考以用于解决自己实际的测试问题。

■ 简单测量

使用"自动设置"

使用 Measure(测量)菜单进行自动测量

测量两个信号并计算增益

- 使用"自动量程"来检查一系列测试点
- 使用隔离通道分析差分通信信号
- 查看瞬时功率波形
- "光标"测量 **The State** 测量振荡频率和振荡幅值 测量"脉冲宽度" 测量上升时间
- 分析信号的详细信息 观察噪声信号 使用平均值功能将信号从噪声中分离
- 采集单脉冲信号 优化采集
- 测量传播延迟 **College**
- 脉冲宽度触发
- 视频信号触发  $\sim$ 视频场和视频线触发 使用视窗功能查看波形详细信息
- 使用 XY 模式和余辉查看网络的阻抗变化

# 简单测量

您需要查看电路中的某个信号,但又不了解该信号的幅值或频 率。 您希望快速显示该信号,并测量其频率、周期和峰峰值幅 度。

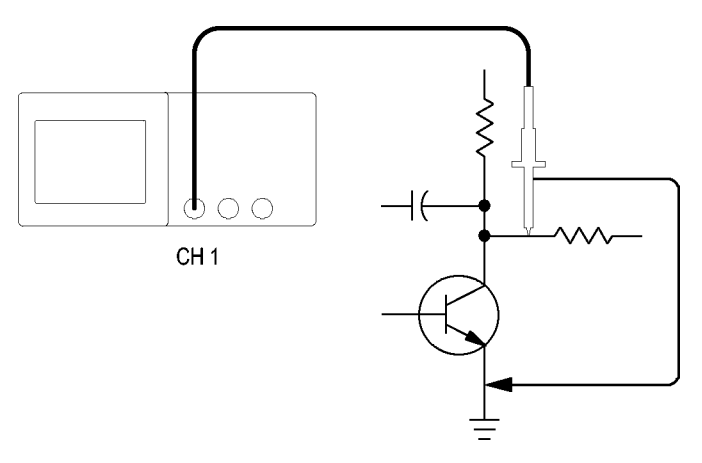

#### 使用"自动设置"

要快速显示某个信号,可按如下步骤进行:

- 1. 按下 CH 1 MENU (CH 1 菜单) 按钮。
- 2. 按下"探头" ► "电压" ► "衰减" ► 10X。
- 3. 将 P2220 探头上的开关设定为 10X。
- 4. 将通道 1 的探头端部与信号连接。 将基准导线连接到电路 基准点。
- 5. 按下"自动设置"按钮。

示波器自动设置垂直、水平和触发控制。 如果要优化波形的显 示,可手动调整上述控制。

说明: 示波器根据检测到的信号类型在显示屏的波形区域中显示相 应的自动测量结果。

有关示波器的特定说明,请参考"参考"一章。 ( 见第[110页,](#page-133-0) [自动设置](#page-133-0))

#### 进行自动测量

示波器可自动测量多数显示的信号。

说明: 如果"值"读数中显示问号 (?), 则表明信号在测量范围之 外。 请将"伏/格"旋钮调整到适当的通道以减小灵敏度或更改"秒 /格"设置。

要测量信号的频率、周期、峰峰值幅度、上升时间以及正频宽, 请遵循以下以下步骤进行操作:

- 1. 按下 MEASURE(测量)按钮查看 Measure(测量)菜单。
- 2. 按下顶部选项按钮;显示 Measure 1 Menu(测量 1 菜单)。
- 3. 按下"类型" ► "频率"。

"值"读数将显示测量结果及更新信息。

- 4. 按下"返回"选项按钮。
- 5. 按下顶部第二个选项按钮: 显示 Measure 2 Menu (测量 2 菜 单)。
- 6. 按下"类型" ► "周期"。

"值"读数将显示测量结果及更新信息。

- 7. 按下"返回"选项按钮。
- 8. 按下中间的选项按钮;显示 Measure 3 Menu(测量 3 菜 单)。

#### 9. 按下"类型" ► "峰-峰值"。

"值"读数将显示测量结果及更新信息。

- 10. 按下"返回"选项按钮。
- 11. 按下底部倒数第二个选项按钮;显示 Measure 4 Menu (测 量 4 菜单)。
- 12. 按下"类型" ► "上升时间"。

"值"读数将显示测量结果及更新信息。

- 13. 按下"返回"选项按钮。
- 14. 按下底部的选项按钮;显示 Measure 5 Menu(测量 5 菜 单)。

#### 15. 按下"类型" ► "正频宽"。

"值"读数将显示测量结果及更新信息。

16. 按下"返回"选项按钮。

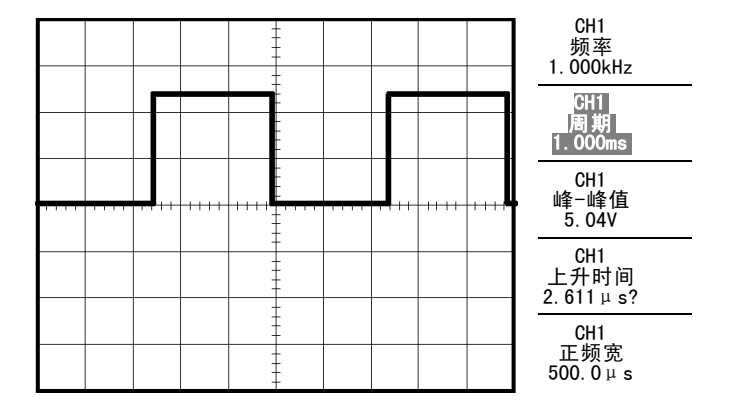

### 测量两个信号

如果您正在测试一台设备,并需要测量音频放大器的增益,则需 要一个音频发生器,将测试信号连接到放大器输入端。 将示波 器的两个通道分别与放大器的输入和输出端相连,如下图所示。 测量两个信号的电平,并使用测量结果计算增益的大小。

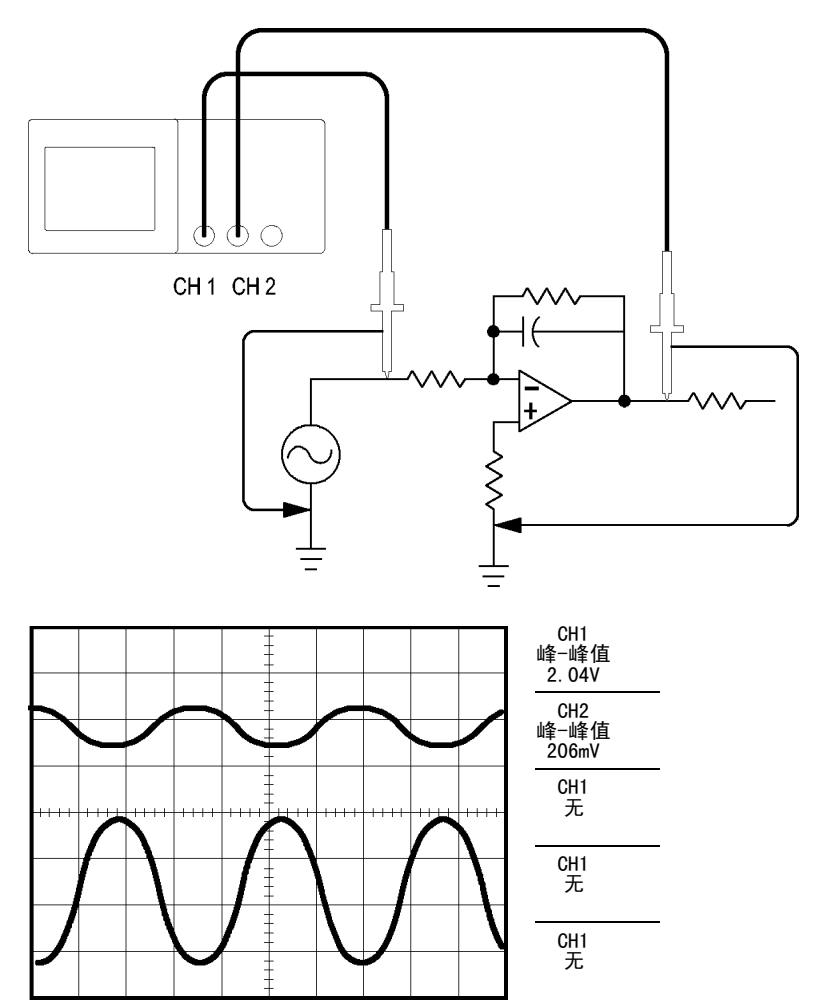

要激活并显示连接到通道 1 和通道 2 的信号,并选择两个通道 进行测量,请执行以下步骤:

- 1. 按下"自动设置"按钮。
- 2. 按下 MEASURE(测量)按钮查看 Measure(测量)菜单。
- 3. 按下顶部选项按钮;显示 Measure 1 Menu(测量 1 菜单)。
- 4. 按下"信源" ► CH1。
- 5. 按下"类型" ► "峰-峰值"。
- 6. 按下"返回"选项按钮。
- 7. 按下顶部第二个选项按钮;显示 Measure 2 Menu(测量 2 菜 单)。
- 8. 按下"信源" ► CH2。
- 9. 按下"类型" ► "峰-峰值"。
- 10. 按下"返回"选项按钮。 读取两个通道的峰-峰值幅度。
- 11. 要计算放大器电压增益,可使用以下公式: 电压增益 = 输出幅度/输入幅度 电压增益 (dB) = 20 × log (电压增益)

### 使用自动量程来检查一系列测试点

如果计算机出现故障,则需要找到若干测试点的频率和 RMS 电 压,并将这些值与理想值相比较。 您不能访问前面板控制,因 为在探测很难够得着的测试点时, 您必须两手并用。

- 1. 按下 CH 1 MENU (CH 1 菜单)按钮。
- 2. 按下"探头"▶"电压"▶"衰减",进行设置并使其与 连接到通道 1 的探头衰减相匹配。
- 3. 按下"自动量程"按钮以激活自动量程设置。
- 4. 按下 MEASURE (测量) 按钮查看 Measure (测量) 菜单。
- 5. 按下顶部选项按钮;显示 Measure 1 Menu(测量 1 菜单)。
- 6. 按下"信源" ► CH1。
- 7. 按下"类型" ► "频率"。
- 8. 按下"返回"选项按钮。
- 9. 按下顶部第二个选项按钮: 显示 Measure 2 Menu (测量 2 菜 单)。
- 10. 按下"信源" ► CH1。
- 11. 按下"类型" ► 均方根值。
- 12. 按下"返回"选项按钮。
- 13. 将探头端部和基准导线连接到第一个测试点。 读取示波器显 示的频率和周期均方根测量值,并与理想值相比较。
- 14. 对每个测试点重复步骤 13,直到找到出现故障的组件。

说明: 自动量程有效时, 每当探头移动到另一个测试点, 示波器都 会重新调节水平刻度、垂直刻度和触发电平,以提供有用的显示。

# 使用隔离通道分析差分通信信号

某个串行数据通信链路出现间歇性问题,您怀疑是信号质量太 差。设置示波器以显示串行数据流的快照,这样可检验信号电平 与跃变次数。

这是一个差分信号。由于示波器使用隔离通道,因此可用一个探 头来查看信号。

警告: 请不要将 P2220 探头基准引线浮动到 >30 VRMs 之上。当基准 引线浮动高于 30 VRMS 时, 根据该高压探头的额定值, 请使用 P5120 探头(可浮动到 600 VRMS CAT II 或 300 VRMS CAT III)或具有类似 额定值的无源高压探头(不能是以地为基准的 P5100 探头),或者 具有相应额定值的高压差分探头。

为避免电击,在使用外露金属部分的探头时,不要将基准引线连接 到高于 30  $V_{RMS}$  的电压。

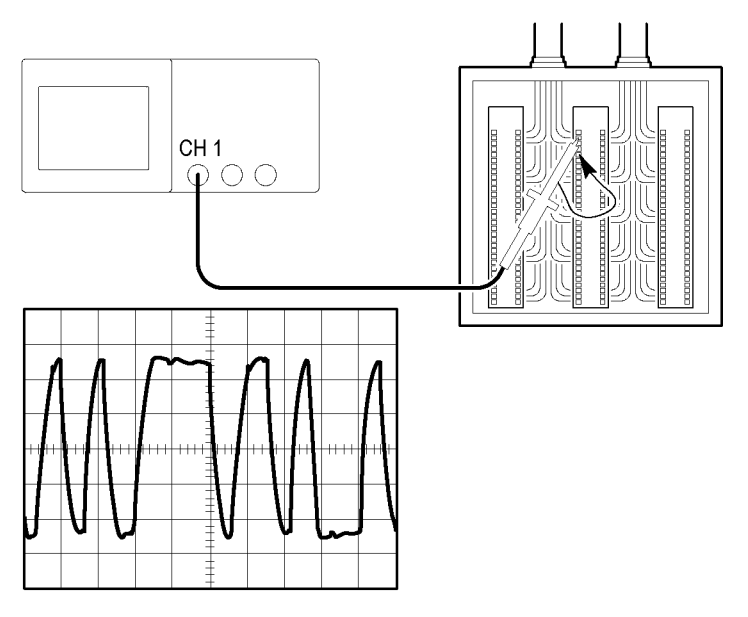

要查看差分信号,请执行以下步骤:

- 1. 将探头端部连接到信号的一侧。
- 2. 将探头基准引线连接到信号的另一侧。
- 3. 按下"自动设置"按钮。

要获得更稳定的显示波形,可按下 SINGLE SEQ (单次序列)按 钮以控制波形的采集方式。每次按下该按钮,示波器将采集数字
数据流的一个快照。可使用光标或自动测量分析波形,也可储存 波形供以后分析之用。

### 查看数学瞬时功率波形

可以使用电压探头、电流探头和示波器数学乘法函数来查看瞬时 功率波形。

说明: 必须了解您所使用的电压或电流探头的额定值。不要超过探 头的额定值。(见第[4](#page-27-0)页, [探头连接](#page-27-0))

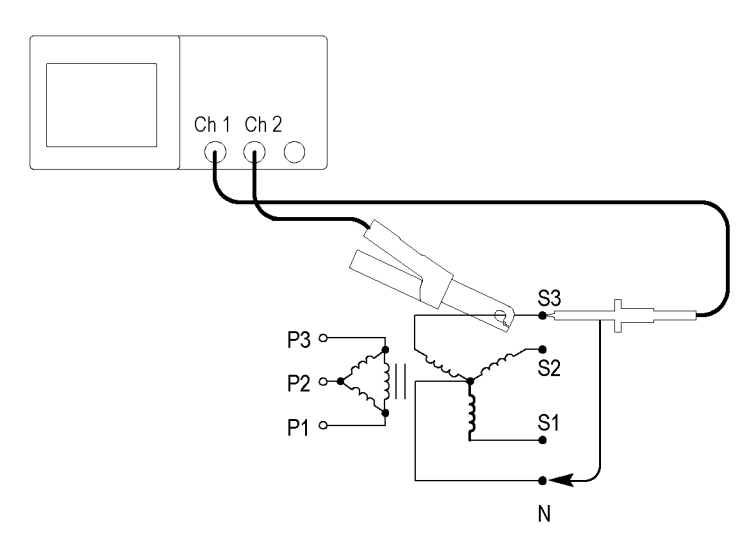

要查看数学瞬时功率波形,请执行以下步骤:

1. 将电压探头连接到通道 1,将电流探头连接到通道 2。

警告: 请不要将 P2220 探头基准引线浮动到 >30 Vrws 之上。当基准 引线浮动高于 30 VpMs 时, 根据该高压探头的额定值, 请使用 P5120 探头(可浮动到 600 VRMS CAT II 或 300 VRMS CAT III)或具有类似 额定值的无源高压探头(不能是以地为基准的 P5100 探头), 或者 具有相应额定值的高压差分探头。

为避免电击,在使用外露金属部分的探头时,不要将基准引线连接 到高于 30  $V_{RMS}$  的电压。

- 2. 按下 CH 1 MENU (CH 1 菜单) 按钮。
- 3. 按下"探头" ► "电压" ► "衰减", 并设置使其匹配电 压探头的衰减。
- 4. 按下 CH 2 MENU(CH 2 菜单)按钮。
- 5. 按下"探头" ► "电流" ► "比例",并设置使其匹配电 流探头的系数。
- 6. 按下"自动设置"按钮。
- 7. 按下 MATH MENU(数学菜单) ► "操作" ► × (乘)。
- 8. 按下"源" ► CH1 × CH2。

说明: 瞬时功率波形的垂直单位是 VA。

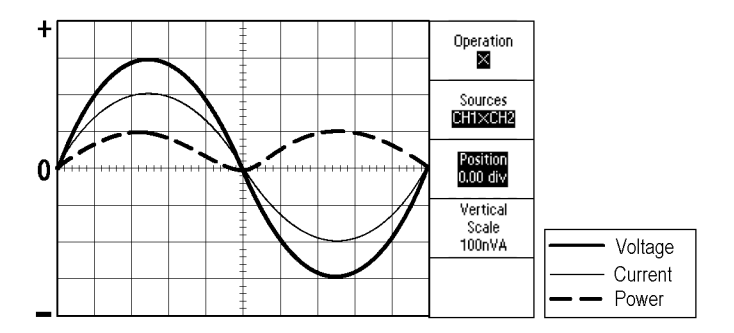

- 9. 要获得更好的数学瞬时功率波形视图,可以使用以下示波器 功能:
	- = 在 Math (数学)菜单中, 按下"位置"选项按钮, 旋转 多用途旋钮来调节垂直位置
	- 在 Math (数学) 菜单中, 按下 Vertical Scale (垂直刻 度)选项按钮,旋转多用途旋钮来调节垂直刻度
	- $=$  旋转 "秒/格"旋钮来调节水平刻度
	- 按下 CH 1 MENU (CH 1 菜单) 和 CH 2 MENU (CH 2 菜 单)按钮,删除显示的通道波形

### 光标测量

使用光标可快速对波形进行时间和振幅测量。

### 测量振荡的频率和振幅

要测量某个信号上升沿的振荡频率,请执行以下步骤:

- 1. 按下 CURSOR (光标) 按钮查看 Cursor (光标) 菜单。
- 2. 按下"类型" ► "时间"。
- 3. 按下"信源" ► CH1。
- 4. 按下"光标 1"选项按钮。
- 5. 旋转多用途旋钮,将光标置于振荡的第一个波峰上。
- 6. 按下"光标 2"选项按钮。
- 7. 旋转多用途旋钮,将光标置于振荡的第二个波峰上。

可在 Cursor (光标)菜单中查看时间和频率 Δ(增量) (测量所得的振荡频率)。

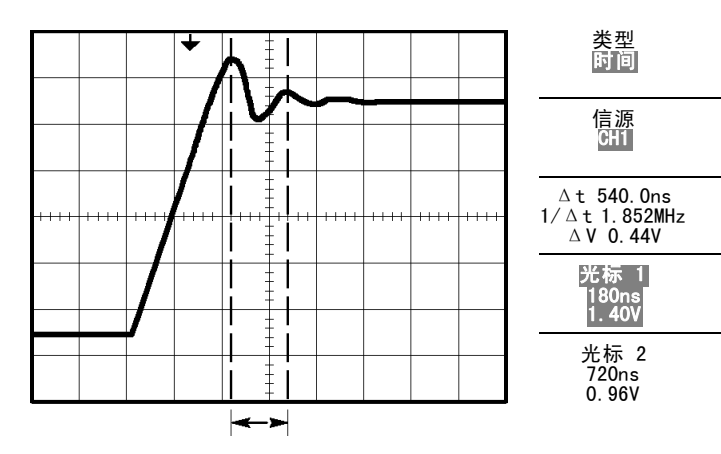

8. 按下"类型" ► "幅度"。 9. 按下"光标 1"选项按钮。 10. 旋转多用途旋钮,将光标置于振荡的第一个波峰上。 11. 按下"光标 2"选项按钮。 12. 旋转多用途旋钮,将光标 2 置于振荡的最低点上。 在 Cursor(光标)菜单中将显示振荡的振幅。 类型 幅度  $\overline{\frac{1}{\sqrt{2}}}$ 信源 CH<sub>1</sub> ΔV 640mV 光标 1  $1.46V$ 光标 2 820mV

#### 测量脉冲宽度

如果您正在分析某个脉冲波形,并且要知道脉冲的宽度,请执行 以下步骤:

- 1. 按下 CURSOR (光标) 按钮查看 Cursor (光标)菜单。
- 2. 按下"类型" ► "时间"。
- 3. 按下"信源" ► CH1。
- 4. 按下"光标 1"选项按钮。
- 5. 旋转多用途旋钮,将光标置于脉冲的上升沿。
- 6. 按下"光标 2"选项按钮。
- 7. 旋转多用途旋钮,将光标置于脉冲的下降沿。

此时可在 Cursor(光标)菜单中看到以下测量结果:

- 光标 1 处相对于触发的时间。
- 光标 2 处相对于触发的时间。

■ 表示脉冲宽度测量结果的时间 Δ (增量)。

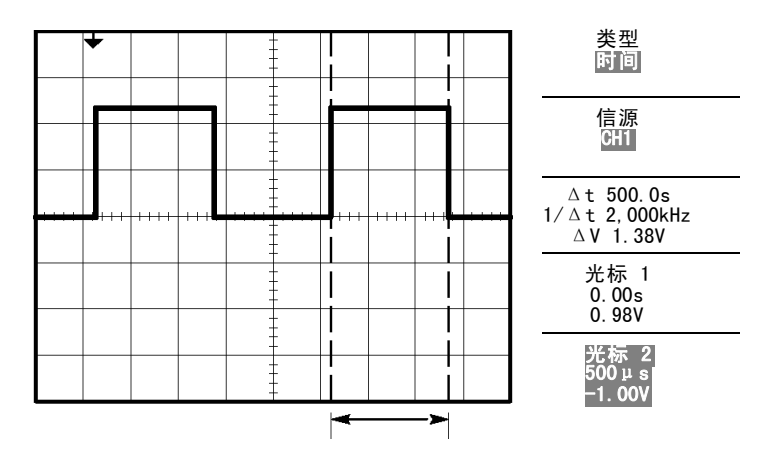

说明: "正频宽"测量可作为 Measure(测量)菜单中的自动测 量。(见第[122](#page-145-0)页, [测量](#page-145-0))

说明: 在"自动设置"菜单中选择"单周期方波"选项时,也将显 示"正频宽"测量。(见第[112](#page-135-0)页,[方波或脉冲](#page-135-0))

#### 测量上升时间

测量脉冲宽度后,您可能还需要检查脉冲的上升时间。 通常情 况下,应当测量波形电平的 10% 和 90% 之间的上升时间。 要测 量上升时间,可执行以下步骤:

- 1. 旋转"秒/格"旋钮以显示波形的上升边沿。
- 2. 旋转"伏/格"和"垂直位置"旋钮,将波形幅度设为大约五 格。
- 3. 按下 CH 1 MENU(CH 1 菜单)按钮。
- 4. 按下"伏/格" ► "细调"。
- 5. 旋转"伏/格"旋钮,将波幅度准确设为五格。
- 6. 旋转"垂直位置"旋钮使波形居中;将波形基线定位到中心 刻度线以下 2.5 格处。
- 7. 按下 CURSOR(光标)按钮查看 Cursor(光标)菜单。
- 8. 按下"类型" ► "时间"。
- 9. 按下"信源" ► CH1。
- 10. 按下"光标 1"选项按钮。
- 11. 旋转多用途旋钮,将光标置于波形与屏幕中心下方第二条刻 度线的相交点处。 这是波形电平的 10%。
- 12. 按下"光标 2"选项按钮。
- 13. 旋转多用途旋钮, 将光标置于波形与屏幕中心上方第二条刻 度线的相交点处。 这是波形电平的 90%。

Cursor(光标)菜单中的 Δt(增量)读数即为波形的上升时间。

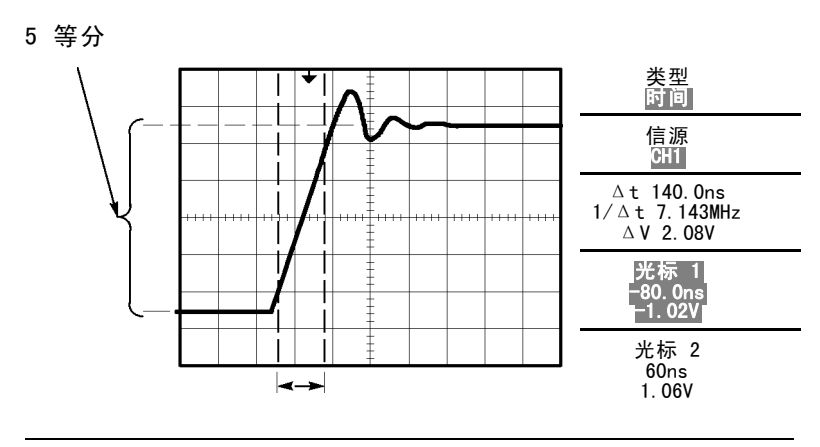

说明: "上升时间"测量可作为 Measure(测量)菜单中的自动测 量。(见第[122](#page-145-0)页, [测量](#page-145-0))

说明: 在"自动设置"菜单中选择"上升边沿"选项时,也将显示 "上升时间"测量。 ( 见第[112](#page-135-0)页,[方波或脉冲](#page-135-0))

# 分析信号的详细信息

当示波器上显示一个噪声信号时,需要了解其详细信息。 您怀 疑此信号包含了许多无法从显示屏上观察到的信息。

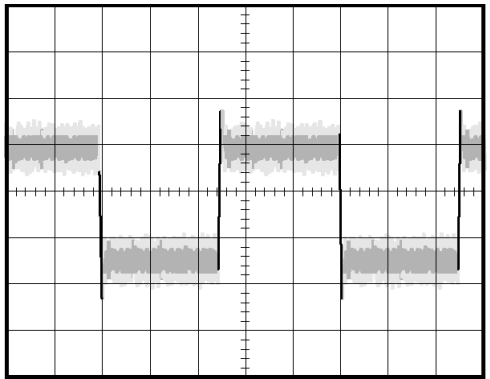

### 观察噪声信号

信号显示为一个噪声时,您怀疑此噪声导致电路出现了问题。 要 更好地分析噪声,可执行以下步骤:

- 1. 按下 ACQUIRE (采集) 按钮以杳看 Acquire (采集) 菜单。
- 2. 按下"峰值检测"选项按钮。
- 3. 如有必要,可按下 DISPLAY (显示) 按钮以查看 Display (显 示)菜单。使用"对比度"和"亮度"选项按钮以及多用途 旋钮来调节显示,以更清晰地查看噪声。

峰值测量侧重于信号中的噪声尖峰和干扰信号,特别是使用较慢 的时基设置时。

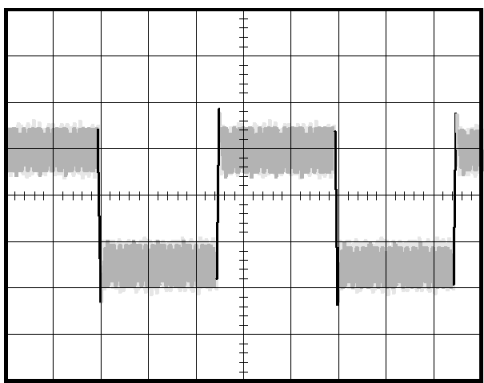

### 将信号从噪声中分离

现在, 您可能要分析信号形状, 并忽略噪声。 要减少示波器显 示屏中的随机噪声,可执行以下步骤:

- 1. 按下 ACQUIRE(采集)按钮以查看 Acquire(采集)菜单。
- 2. 按下"平均值"选项按钮。
- 3. 按下"平均值"选项按钮可查看改变运行平均操作的次数对 显示波形的影响。

平均操作可降低随机噪声,并且更容易查看信号的详细信息。 在 以下的示例中,显示了去除噪声后信号上升边沿和下降边沿上的 振荡。

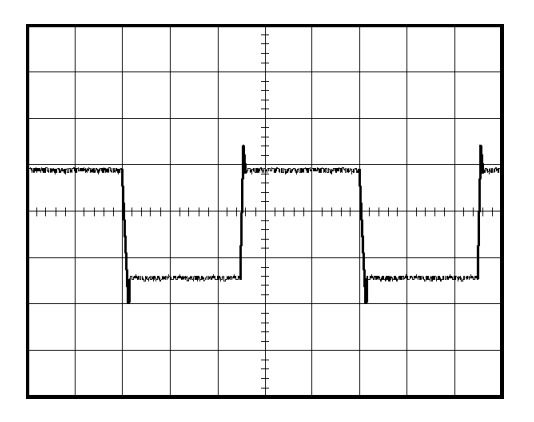

## 捕获单脉冲信号

某台设备中簧片继电器的可靠性非常差,您需要解决此问题。 您 怀疑是电器打开时簧片触点会出拉弧现象。 打开和关闭继电器 的最快速度是每分钟一次,所以您需要将通过继电器的电压作为 一次单触发信号来采集。

要设置示波器以采集单击信号,请执行以下步骤:

- 1. 将垂直的"伏/格"和水平的"秒/格"旋钮旋转到适当位置, 以便于查看信号。
- 2. 按下 ACQUIRE(采集)按钮以查看 Acquire(采集)菜单。
- 3. 按下"峰值检测"选项按钮。
- 4. 按下 TRIG MENU (触发菜单) 按钮查看 TRIG (触发) 菜单。
- 5. 按下"斜率" ► "上升"。
- 6. 旋转"触发电平"旋钮,将触发电平调整为继电器打开和关 闭电压之间的中间电压。
- 7. 按下 SINGLE SEQ (单次序列) 按钮以开始采集。

继电器打开时,示波器触发并采集事件。

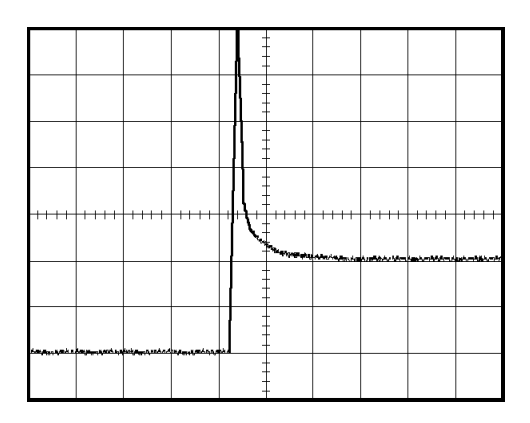

### 优化采集

初始采集信号显示继电器触点在触发点处开始打开。 随后有一 个大的尖峰,表示触点回弹且在电路中存在电感。 电感会使触 点拉弧,从而导致继电器过早失效。

在采集下一个单击事件之前,可使用垂直控制、水平控制和触发 控制来优化设定。 使用新设置捕获到下一个采集信号后(再次 按下 SINGLE SEQ (单次序列)按钮), 可看到当打开触点时, 触 点回弹多次。

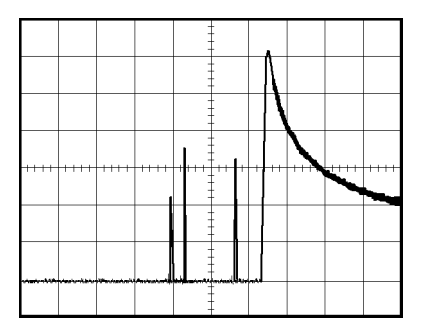

# 测量传播延迟

您怀疑某个微处理器电路中的内存定时处于不稳定状态。 设置示 波器以测量芯片选择信号和内存设备数据输出之间的传播延迟。

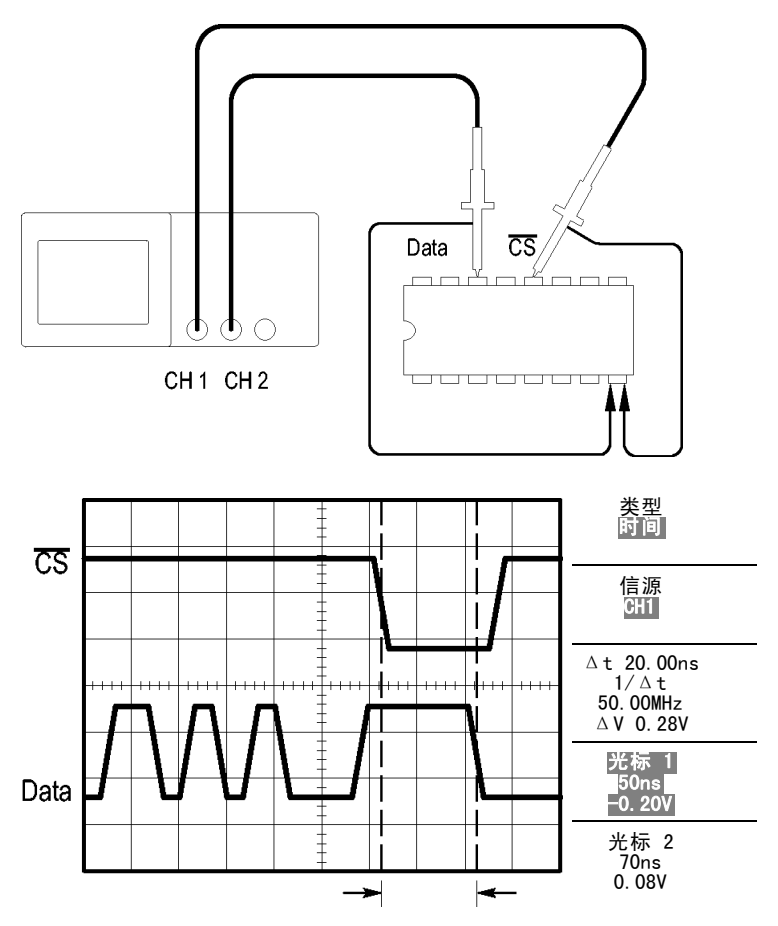

要设置以测量传播延迟,可执行以下步骤:

- 1. 按下"自动设置"按钮, 触发一个稳定的波形显示。
- 2. 调整水平控制和垂直控制,优化波形显示。
- 3. 按下 CURSOR (光标) 按钮查看 Cursor (光标) 菜单。
- 4. 按下"类型" ► "时间"。
- 5. 按下"信源" ► CH1。
- 6. 按下"光标 1"选项按钮。
- 7. 旋转多用途旋钮,将光标置于芯片选择信号的有效边沿上。
- 8. 按下"光标 2"选项按钮。
- 9. 旋转多用途旋钮,将第二个光标置于数据输出跃迁上。

Cursor(光标)菜单中的 Δt 读数即为波形之间的传播延迟。因 为这两个波形具有相同的秒/格设置,因此读数有效。

### 根据特定脉冲宽度触发

您正在测试电路中某个信号的脉冲宽度。 关键是所有脉冲应当 为特定宽度,因而您需要验证它们是否如此。 边沿触发显示您 的信号与指定信号相同,脉冲宽度测量结果也与规范没有差别。 但是,您认为其中可能有问题。

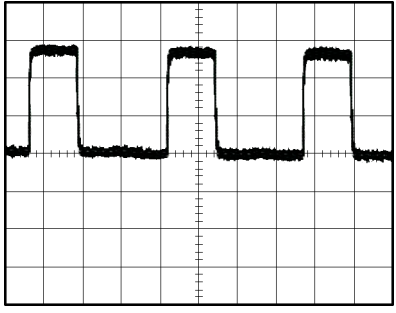

要测试脉冲宽度是否出现异常,可执行以下步骤:

- 1. 按下"自动设置"按钮,触发一个稳定的波形显示。
- 2. 按下"自动设置"菜单中的"单周期"选项按钮,以查看信 号的单个周期并快速进行脉冲宽度测量。
- 3. 按下 TRIG MENU (触发菜单) 按钮杳看 TRIG (触发) 菜单。
- 4. 按下"类型" ► "脉冲"。
- 5. 按下"信源" ► CH1。
- 6. 旋转"触发电平"旋钮,将触发电平设在接近信号底部的位 置。
- 7. 按下"当" ► =(等于)。
- 8. 旋转多用途旋钮,将脉冲宽度设为在步骤 2 中所测量的脉冲 宽度值。
- 9. 按下"更多" ► "触发方式" ► "正常"。

示波器由正常脉冲触发,因而波形显示应当稳定。

10. 按下"当"选项按钮选择≠、<或 >。如果存在满足指定 "当"条件的异常脉冲,示波器将进行触发。

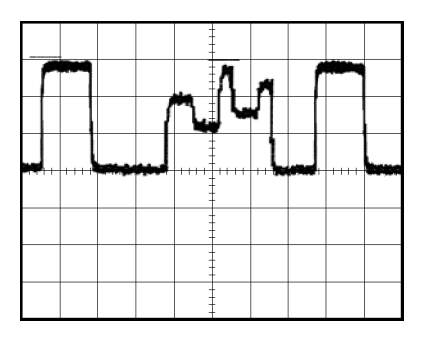

说明: 触发频率读数显示示波器可能认为是一个触发器的事件的频 率,并可能小于脉冲宽度触发模式下输入信号的频率。

# 视频信号触发

您正在测试某台医疗设备中的视频电路,并且需要显示视频输出 信号。 视频输出为 NTSC 标准信号。 使用视频触发可获得稳定 的显示波形。

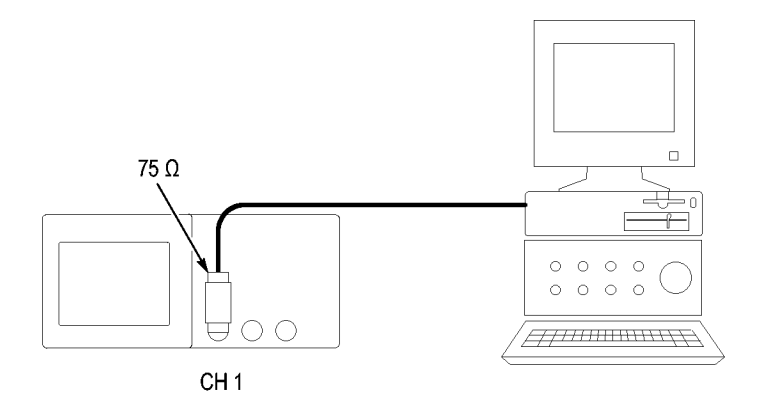

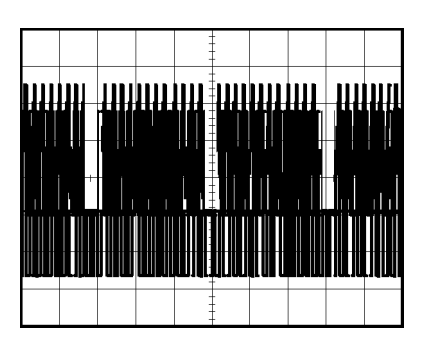

说明: 多数视频系统使用 75 欧姆电缆线路。示波器输入端不能直 接端接到低阻抗电缆上。 要避免由于负载不当和因反射而引起的幅 度误差,可在信号源的 75 欧姆同轴电缆与示波器 BNC 输入之间放 置一个 75 欧姆的馈通终接器(Tektronix 部件号 011-0055-02 或 同类产品)。

#### 视频场触发

自动: 要对视频场进行触发, 可执行以下步骤:

1. 按下"自动设置"按钮。自动设置完成后,示波器显示与"所 有场"同步的视频信号。

示波器在您使用"自动设置"功能时设置"标准"选项。

2. 按下"自动设置"菜单中的"奇数场"或"偶数场"选项按 钮,以便只与奇场或偶数场同步。

手动: 此方法所需步骤更多,但对于视频信号可能是必需的。 要 使用手动方法,请执行以下步骤:

- 1. 按下 CH 1 MENU (CH 1 菜单) 按钮。
- 2. 按下"耦合" ► "交流"。
- 3. 按下 TRIG MENU (触发菜单)按钮查看 TRIG (触发)菜单。
- 4. 按下顶部的选项按钮,选择"视频"。
- 5. 按下"信源" ► CH1。
- 6. 按下"同步"选项按钮,然后选择"所有场"、"奇数场" 或"偶数场"。
- 7. 按下"标准" ► NTSC。
- 8. 旋转水平的"秒/格"旋钮以查看整个屏幕上的完整场。
- 9. 旋转垂直的"伏/格"旋钮,确保整个视频信号都出现在屏幕 上。

#### 视频线触发

**自动**: 也可观看场中的视频线。要对视频线进行触发,可执行 以下步骤:

- 1. 按下"自动设置"按钮。
- 2. 按下顶部的选项按钮,选择"行"以便与所有行同步。("自 动设置"菜单包括"扫描线"和"线数"选项。)

手册: 此方法所需步骤更多,但对于视频信号可能是必需的。 要 使用此方法,请执行以下步骤:

- 1. 按下 TRIG MENU (触发菜单)按钮查看 TRIG (触发)菜单。
- 2. 按下顶部的选项按钮,选择"视频"。
- 3. 按下"同步"选项按钮并选择"扫描线"或"线数",旋转 多用途旋钮设置指定的行号。
- 4. 按下"标准" ► NTSC。
- 5. 旋转"秒/格"旋钮以查看整个屏幕上的完整视频行。
- 6. 旋转"伏/格"旋钮,确保整个视频信号都显示在屏幕上。

输入视频信号

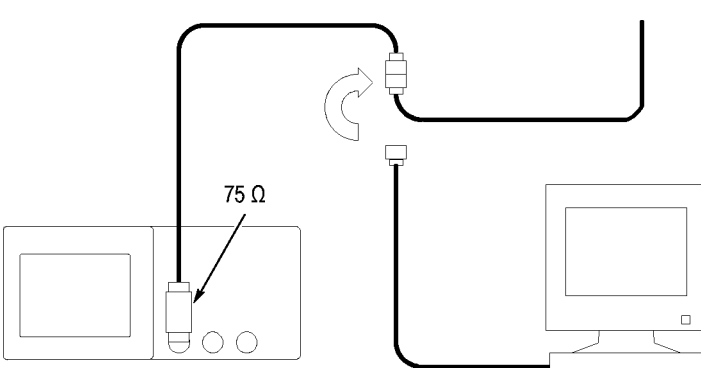

CH<sub>1</sub>

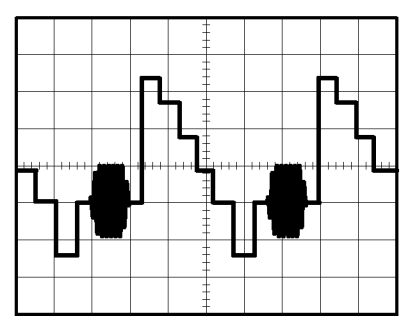

### 使用视窗功能查看波形详细信息

使用视窗(缩放)功能可查看波形的指定部分,而不必改变主显 示区。

如果要更详细地查看上述波形的色同步信号,且不改变主显示 区,可执行以下步骤:

- 1. 按下 HORIZ MENU (水平菜单) 按钮查看"水平"菜单并选择 "主时基"选项。
- 2. 按下"视窗设定"选项按钮。
- 3. 旋转"秒/格"旋钮并选择 500 ns。这将是此扩展视图的秒/ 刻度设置。
- 4. 旋转"水平位置"旋钮,将窗口定位在要扩展的波形部分。

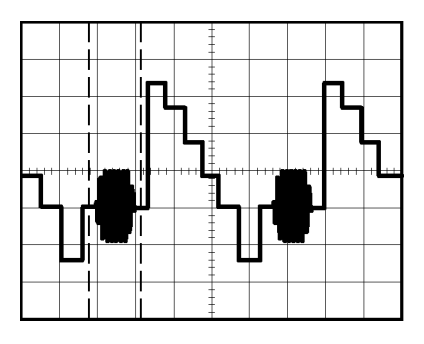

1. 按下"视窗扩展"选项按钮,查看波形的扩展部分。

2. 旋转"秒/格"旋钮以便更清楚地查看扩展的波形。

要在"主时基"视图扩展"视图间切换,请按下"水平 菜单"中的"主时基"或"视窗扩展"选项按钮。

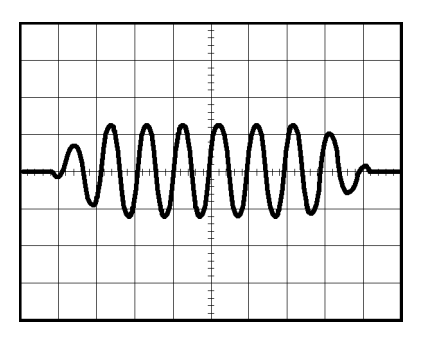

## 查看网络中的阻抗变化

您已经设计了一个电路,需要在一个非常宽的温度范围内运行。 您需要了解电路阻抗在环境温度改变时会有多大变化。

连接示波器以监测电路的输入和输出端,并采集改变温度时发生 的变化。

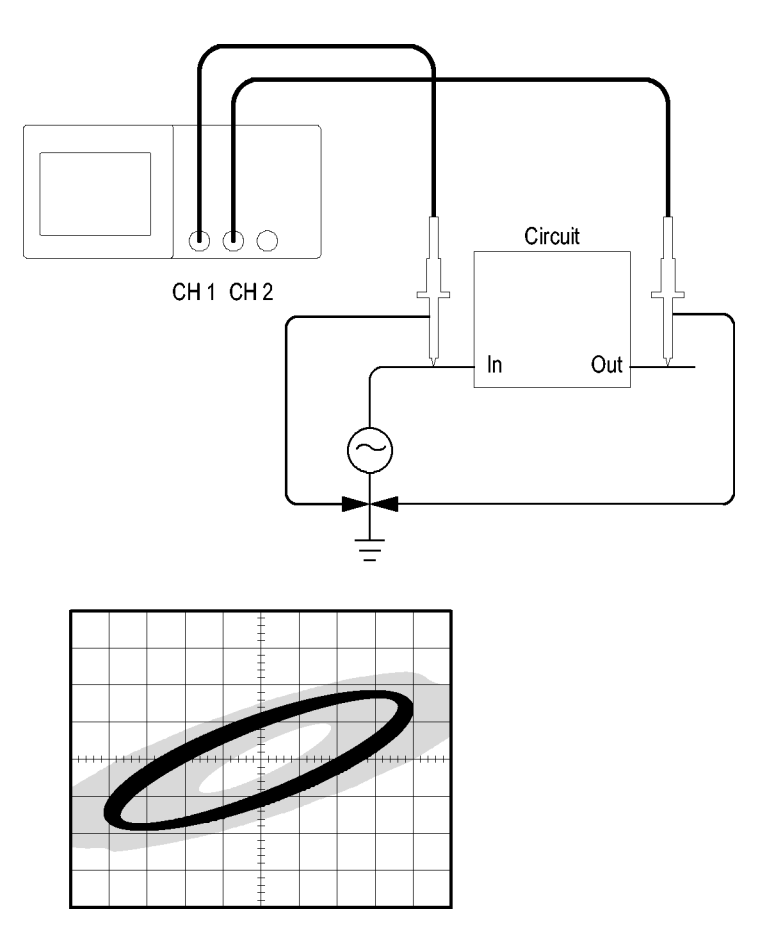

要以 XY 显示格式查看电路的输入和输出,可执行以下步骤:

- 1. 按下 CH 1 MENU (CH 1 菜单)按钮。
- 2. 按下"探头" ► "电压" ► "衰减" ► 10X。
- 3. 按下 CH 2 MENU (CH 2 菜单)按钮。
- 4. 按下"探头" ► "电压" ► "衰减" ► 10X。
- 5. 将 P2200 探头上的开关设为 10X。
- 6. 将通道 1 的探头连接到网络的输入端,将通道 2 的探头连 接到网络的输出端。
- 7. 按下"自动设置"按钮。
- 8. 旋转"伏/格"旋钮, 使每个通道上显示的信号幅值大致相 同。
- 9. 按下 DISPLAY (显示)按钮查看 Display (显示)菜单。
- 10. 按下"格式" ► XY。

示波器显示一个李萨如图,表示电路的输入和输出特性。

- 11. 旋转"伏/格"和"垂直位置"旋钮以便更好地显示。
- 12. 按下"持续" ► "无限"。
- 13. 按下"对比度"或"亮度"选项按钮,旋转多用途旋钮来调 节显示。

调整环境温度时,持续显示功能将采集电路特性的变化。

# 数学计算 FFT

本章详细说明了如何使用"数学计算 FFT"(快速傅立叶变换)。 可以使用 FFT 数学计算模式将时域 (YT) 信号转换为它的频率分 量(频谱)。 可以将数学计算 FFT 模式应用于以下类型的分析:

- 分析电源线中的谐波  $\sim$
- $\mathcal{L}_{\mathcal{A}}$ 测量系统中的谐波含量和失真
- 表征直流电源中的噪声特性  $\sim$
- 测试过滤器和系统的脉冲响应 **College**
- 分析振动  $\mathcal{L}_{\mathcal{A}}$

要使用"数学计算 FFT"模式,需要执行以下步骤:

- 设置信源(时域)波形
- $\mathcal{L}_{\mathcal{A}}$ 显示 FFT 谱
- 选择某种类型的 FFT 窗口 T.
- $\mathcal{L}_{\mathcal{A}}$ 调整采样速率以便在没有假波现象的条件下显示基频和谐波。
- 使用缩放控制放大频谱
- 使用光标测量频谱

说明: 为查看电源系统的谐波,可选 TPS2PWR1 功率分析应用所提 供的谐波功对功率测量进行了优化。

### 设置时域波形

使用 FFT 模式前,需要设置时域 (YT) 波形。 要进行此操作, 可按如下步骤进行:

- 1. 按下"自动设置"以显示 YT 波形。
- 2. 旋转"垂直位置"旋钮将 YT 波形垂直移到中心(零格)。 这可确保 FFT 显示真实的直流值。
- 3. 旋转"水平位置"旋钮来定位要在屏幕中心的八个格中进行 分析的部分 YT 波形。

示波器将使用时域波形中心的 2048 个点来计算 FFT 光谱。

- 4. 旋转"伏/格"旋钮,确保整个波形都保留在屏幕上。如果看 不到整个波形,示波器可能会(通过增加高频分量)显示错 误的 FFT 结果。
- 5. 旋转"秒/格"旋钮, 提供 FFT 频谱中所需的分辨率。
- 6. 如果可能,将示波器设置为可显示多个信号周期。

如果旋转"秒/格"旋钮选择一个更快的设置(较少的周期), FFT 频谱将显示一个更大的频率范围,并减少出现 FFT 假波 现象的概率。(见第[77](#page-100-0)页, FFT [假波现象](#page-100-0))但是, 示波器也会 显示较低的频率分辨率。

要设置 FFT 显示图形,可执行以下步骤:

- 1. 按下 MATH MENU (数学菜单) 按钮杳看 Math (数学)菜单。
- 2. 按下"操作" ► FFT。
- 3. 为数学 FFT 选择"信源"通道。

许多情况下, 尽管未触发 YT 波形, 示波器也可以产生一个有用 的 FFT 频谱。 如果信号是周期的或随机的(如噪声)则更是如 此。

说明: 应尽可能靠近屏幕中心触发和定位瞬时波形和突发波形。

#### <span id="page-96-0"></span>奈奎斯特频率

任何实时数字化示波器在不出现错误的条件下可以测量的最高频 率是采样速率的一半。 这个频率称为奈奎斯特频率。 "奈奎斯 特"频率以上的频率信息采样不足,这会产生 FFT 假波现象。 ( 见第[77](#page-100-0)页, FFT [假波现象](#page-100-0))

数学函数可以将时域波形的 2048 个中心点转换为 FFT 谱。 最终 的 FFT 谱中含有从直流 (0 Hz) 到奈奎斯特频率的 1024 个点。

通常, 显示屏将 FFT 谱水平压缩到 250 点, 但可以使用"FFT 缩放"功能来扩展 FFT 谱以便更清晰地看到 FFT 谱中 1024 个 数据点每处的频率分量。

说明: 示波器垂直响应在其带宽之上缓慢滚降(根据型号的不同为 100 MHz 或 200 MHz, 或者当"带宽限制"选项设为"开"时为 20 MHz)。因此,FFT 频谱可以显示高于示波器带宽的有效频率信息。 然而,接近或高于带宽的幅度信息将会不精确。

### 显示 FFT 谱

按下 MATH MENU (数学菜单)按钮显示 Math (数学)菜单。使 用各选项来选择"信源"通道、"窗口"算法和"FFT 缩放"系 数。一次仅可显示一个 FFT 频谱。

#### "数学计算

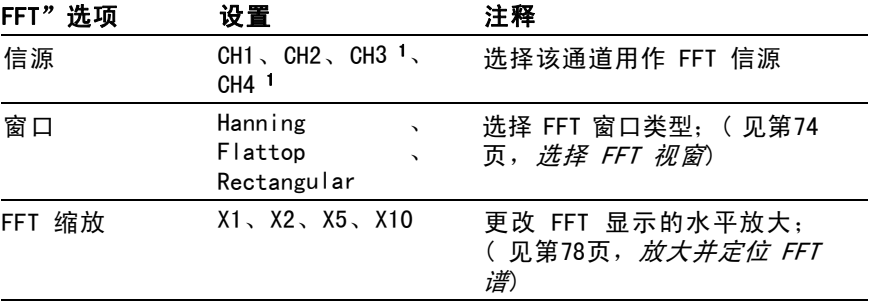

1 仅存在于 4 通道示波器上。

<span id="page-97-0"></span>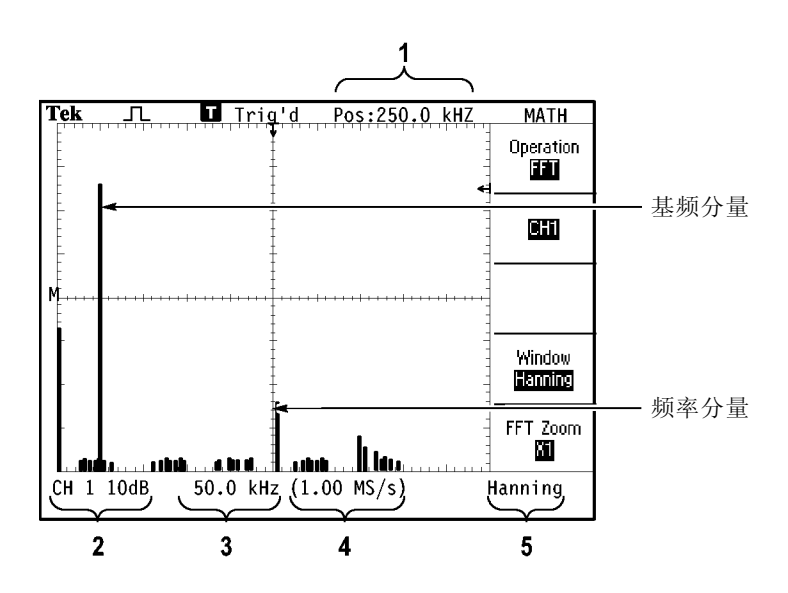

- 1. 中心刻度线处的频率。
- 2. 以 db/分度(0 db = 1  $V_{RMS}$ )。
- 3. 以频率/分度为单位的水平刻度
- 4. 以采样数/秒为单位的采样速率
- 5. FFT 视窗类型。

### 选择 FFT 视窗

使用视窗可减少 FFT 谱中的频谱遗漏。 FFT 算法假设 YT 波形 是不断重复的。 当周期为整数 (1, 2, 3, ...) 时,YT 波形在 开始与结束处的幅度相同,并且信号形状不中断。

YT 波形中周期为非整数时,会引起该信号开始点和结束点处的 幅度不同。 开始点和结束点间的跃变会在引入高频瞬态的信号 中产生中断。

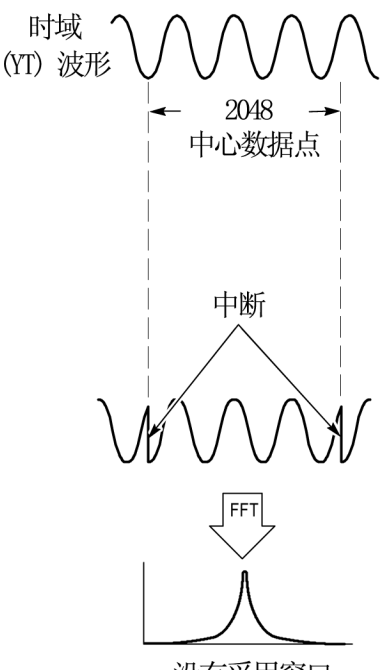

没有采用窗口

在 YT 波形上采用视窗会改变该波形,从而开始值和结束值彼此 接近,以减少中断。

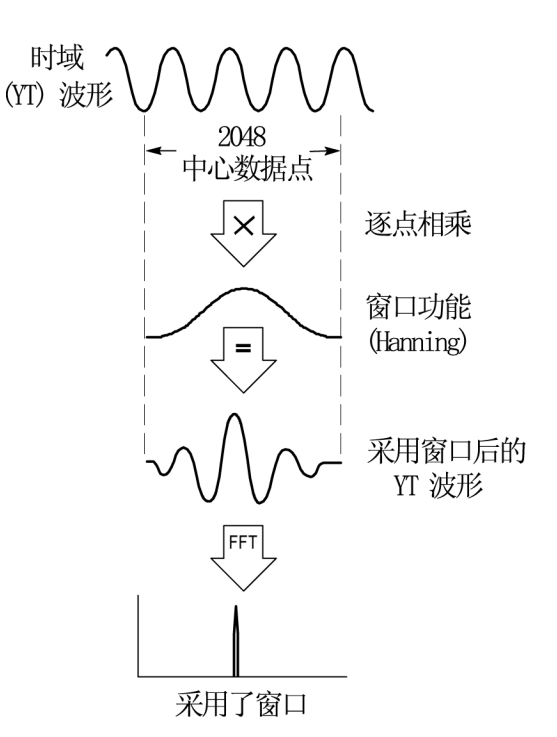

"数学计算 FFT"功能有三个"FFT 视窗"选项。 对于每种类型 的视窗,在频率分辨率和幅度精度之间都会有所取舍。 要测量 的项目和源信号特性可用于确定要使用哪一种视窗。

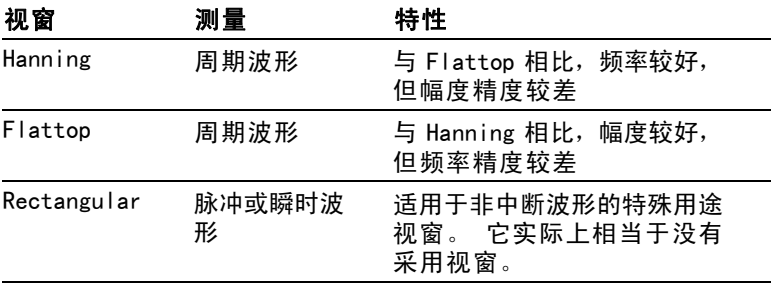

### <span id="page-100-0"></span>FFT 假波现象

当示波器采集的时域波形中含有大于奈奎斯特频率的频率分量时 就会出现问题。 (见第[73](#page-96-0)页, [奈奎斯特频率](#page-96-0))大于奈奎斯特频率 的频率分量将出现采样不足,显示为从奈奎斯特频率"折回"的 较低的频率分量。 这些不正确的分量称为假波现象。

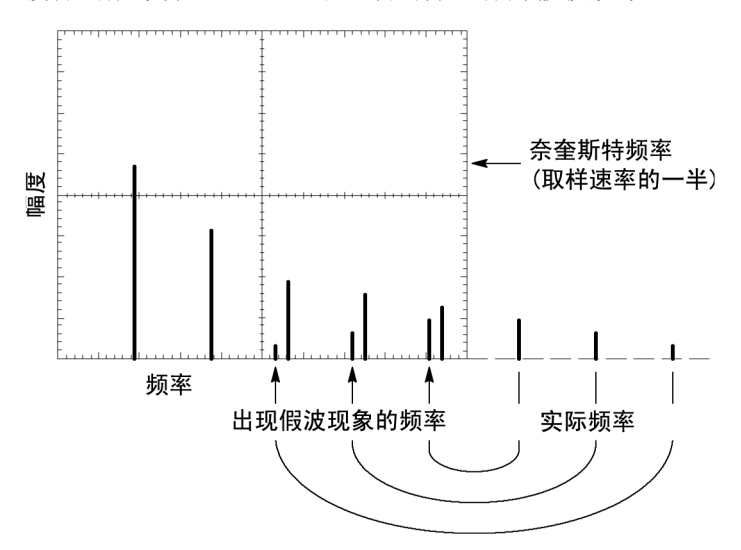

#### <span id="page-101-0"></span>消除假波现象

要消除假波现象,可采用以下方法:

- 旋转"秒/格"旋钮, 设置更快的取样速率。因为增加取样速 率将会增加奈奎斯特频率,出现假波现象的频率分量将显示 为正确的频率。如果在屏幕上出现太多频率分量,可以使用 "FFT 缩放"选项放大 FFT 频谱。
- 如果不需要观察 20 MHz 以上的频率分量, 可将"带宽限制" 选项设置为"开"。
- **The Co** 将一个外部过滤器放置到源信号上,将信源波形的带宽限制 到低于奈奎斯特频率的频率。
- 识别并忽略产生假波现象的频率。
- 使用缩放控制和光标可放大并测量 FFT 谱。

### 放大并定位 FFT 谱

可放大并使用光标对 FFT 谱进行测量。 示波器有一个可进行水 平放大的"FFT 缩放"选项。 要垂直放大,可以使用垂直控制。

#### 水平缩放和定位

使用"FFT 缩放"选项可以将 FFT 谱水平放大而不改变采样速 率。 缩放系数有 X1 (默认)、X2、X5 和 X10。 当缩放系数为 X1 且波形位于刻度中心时,左边的刻度线处为 0 Hz,右边的刻 度线处为奈奎斯特频率。

改变缩放系数时,FFT 谱相对于中心刻度线放大。 也就是说, 水平放大轴为中心刻度线。

顺时针旋转"水平位置"旋钮可以向右移动 FFT 频谱。按下"设 置为零"按钮可将频谱的中心定位在刻度的中心。

#### 垂直缩放和定位

显示 FFT 谱时,垂直通道旋钮将成为与各自通道相对应的垂直缩 放和位置控制钮。 "伏/格"旋钮可提供以下缩放系数: X0.5、 X1(默认)、X2、X5 和 X10。 FFT 谱相对于 M 标记(屏幕左边 沿的波形运算参考点)垂直放大。

顺时针旋转"垂直位置"旋钮可以向上移动信源通道的频谱。

### 使用光标测量 FFT 谱

可以对 FFT 谱进行两项测量: 幅度(以 dB 为单位)和频率(以 Hz 为单位)。 幅度基准点为 0 dB, 这里 0 dB 等于 1  $V_{RMS}$ 。

可以使用光标以任一缩放系数进行测量。 要进行此操作,可按 如下步骤进行:

1. 按下 CURSOR (光标) 按钮查看 Cursor (光标) 菜单。

2. 按下"信源" ► MATH (数学)。

3. 按下"类型"选项按钮,选择"幅度"或"频率"。

4. 使用多用途旋钮来移动光标 1 和 光标 2。

使用水平光标测量幅度,垂直光标测量频率。 通过这些选项可 显示两个光标间的增量,光标 1 位置处的值和光标 2 位置处的 值。 增量是光标 1 的值减去光标 2 的值的绝对值。

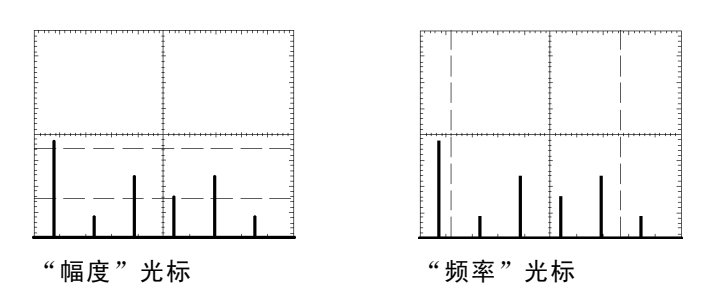

也可以不使用光标来进行频率测量。 要进行此操作,可旋转"水 平位置"旋钮将频率分量定位在中心刻度线上,然后读取显示屏 右上方的频率。

# 通信 (RS-232 和并口)

本章描述如何使用示波器的通信功能,并描述如何执行以下任 务:

■ 将屏幕图像发送到某一外部设备(打印机或计算机)

■ 设置及测试 RS-232 接口

要使用 OpenChoice Desktop 软件将数据从示波器传输到 PC, 请 参阅 TDSPCS1 软件用户手册。

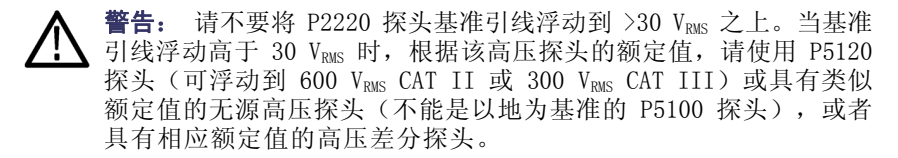

为避免电击,在使用外露金属部分的探头时,不要将基准引线连接 到高于 30  $V_{RMS}$  的电压。

示波器的开机横幅显示类似上图的警告消息。示波器接收的第一 条 RS-232 命令将清除此警告消息。

### 将屏幕图像发送到外部设备

示波器允许将屏幕图像发送到打印机或计算机等外部设备上。

<span id="page-105-0"></span>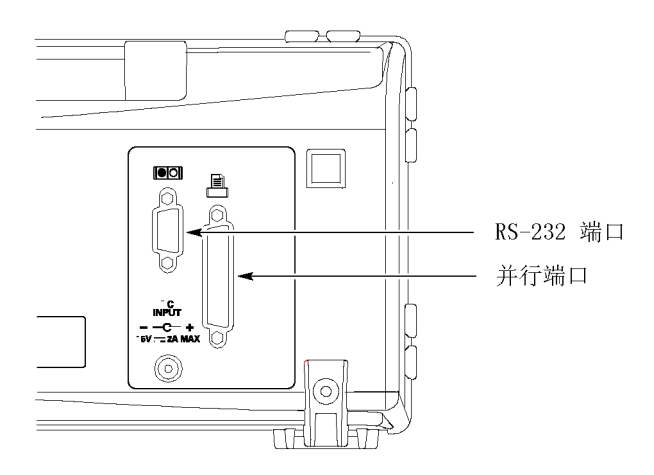

### 打印机设置

要设置打印机,请执行以下步骤:

- 1. 打开示波器电源。
- 2. 按下 UTILITY (辅助功能) ► "选件"► "打印机设置"。
- 3. 按下选项按钮,更改设置使其与打印机相匹配。下表列出了 用户可更改的设置。

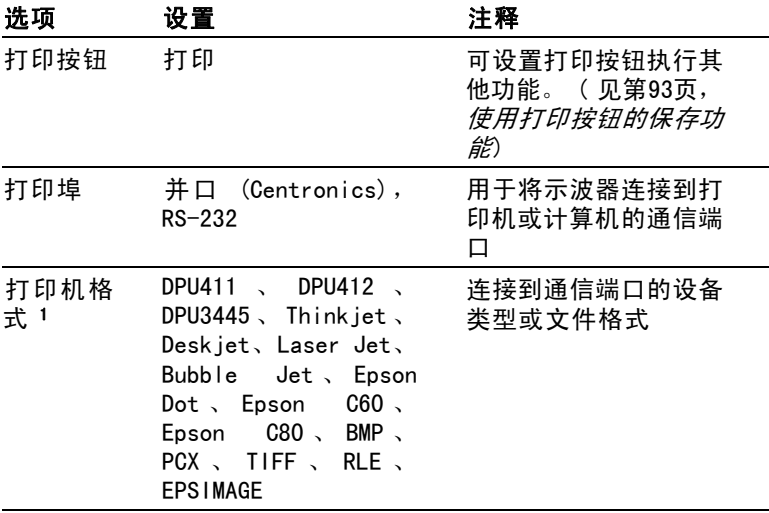

<span id="page-106-0"></span>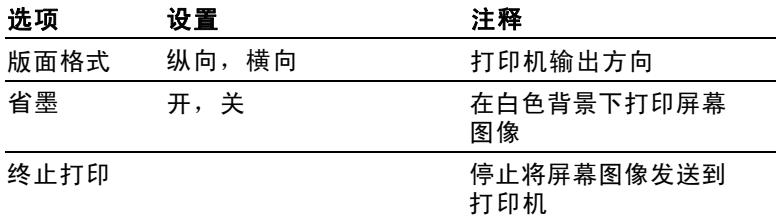

1 有关兼容打印机的列表,请参阅网页 www.Tektronix.com/printer\_setup。 下表列出文件格式。

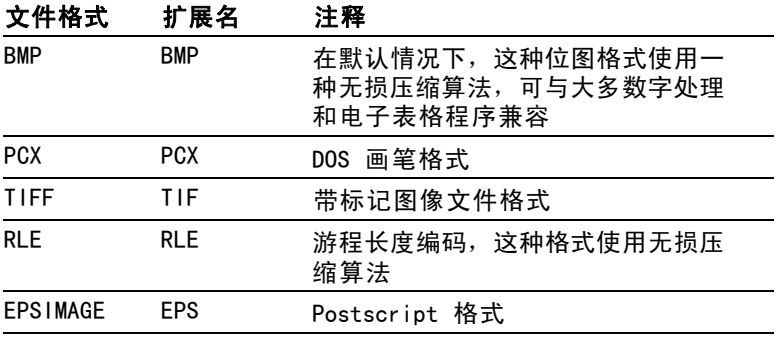

说明: 即使用户按下了 DEFAULT SETUP (默认设置) 按钮, 示波器 仍将储存这些设置,直至用户做出更改为止。

如果使用 RS-232 端口,还需相应地为打印机设置端口参数。

#### 测试打印机端口

要测试打印机端口,请执行以下步骤:

- 1. 如已将示波器连接到打印机,请转到步骤 4。
- 2. 关闭示波器及打印机电源。
- 3. 使用合适的电缆将示波器连接到打印机。
- 4. 打开示波器及打印机电源。
- 5. 如未完成这些步骤,请定义合适的打印机设置。 ( 见[第82](#page-105-0) 页,[打印机设置](#page-105-0))
- 6. 按下 PRINT (打印) 按钮。根据所选的打印机类型, 打印机 将在二十秒内开始打印示波器屏幕的内容。

#### 打印示波器屏幕图像

要打印屏幕图像,请按下 PRINT (打印) 按钮。示波器需要几秒 时间来捕捉屏幕图像。打印机的设置及打印速度将决定用多长时 间打印数据。根据所选的格式,可能会需要额外的时间。

说明: 在打印机打印时, 仍可以使用示波器。

#### 设置及测试 RS-232 接口

用户可能需要设置和测试 RS-232 接口。RS-232 是一种 8 位串行 通信标准,让示波器能够与计算机、终端或打印机等外部 RS-232 设备进行通信。该标准定义两种设备类型:数据终端设备 (DTE) 和数据通信设备 (DCE)。示波器属于 DTE 设备。

"RS-232 连接器插脚图表"显示 9 针 RS-232 连接器的插脚编 号和信号分配。(见第[89](#page-112-0)页, RS-232 *[连接器插脚图表](#page-112-0)*)

#### 选择 RS-232 电缆

需要用 RS-232 电缆将示波器连到外部设备上。可以使用下表选 择正确的电缆。
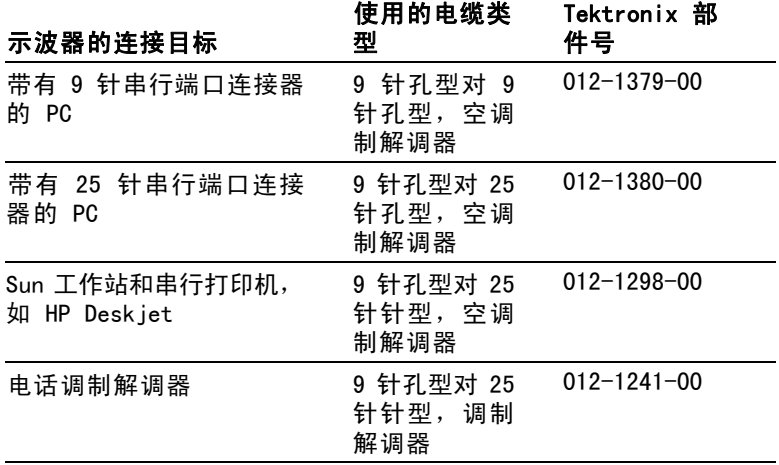

### 连接外部设备

将示波器连接到外部 RS-232 设备时, 请遵循以下指导进行操作:

- 使用正确的电缆(请参阅上表)。
- 电缆长度不要超过 15 米 (50 英尺)。
- 在用电缆连接示波器和外部设备前,请关闭两者的电源。

说明: 本手册介绍进行浮动测量时如何连接外部设备的信息。 [\( 见](#page-26-0) 第[3](#page-26-0)页, [进行浮动测量](#page-26-0))

### RS-232 设置

要设置示波器 RS-232 接口, 请执行以下步骤:

- 1. 按下UTILITY (辅助功能)按钮, 查看 UTILITY (辅助功能) 菜单。
- 2. 按下"选件" ► "RS232 设置"。
- 3. 按下选项按钮以匹配外部设备的设置。下表列出了用户可更 改的设置。

说明: 即使用户按下了 DEFAULT SETUP (默认设置) 按钮, 示波器 仍将储存这些设置,直至用户做出更改为止。

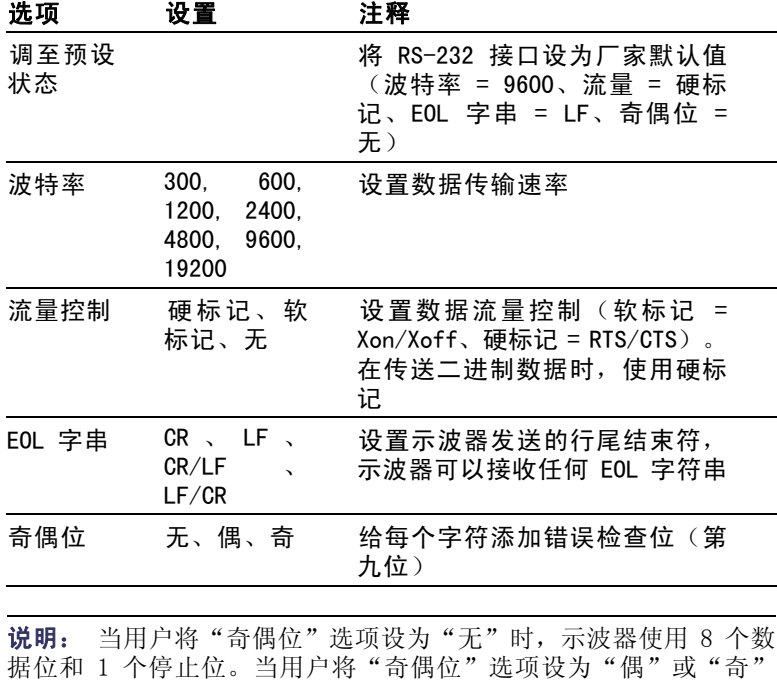

用户可使用示波器附带的 OpenChoice Desktop 软件,将信息从

时,示波器使用 7 个数据位和 1 个停止位。

示波器传输到 PC。如果软件不工作,则尝试测试 RS-232 接口。

要测试示波器 RS-232 接口,请执行以下步骤:

- 1. 使用合适的 RS-232 电缆将示波器连接到个人计算机 (PC)。 ( 见第[84](#page-107-0)页,选择 [RS-232](#page-107-0) 电缆)
- 2. 打开 PC 电源。
- 3. 在 PC 上运行终端仿真器程序,例如 Microsoft Windows 的 超级终端。确认 PC 串口设置如下:

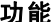

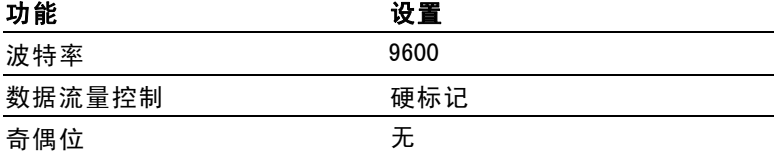

用户还需要设置终端仿真器程序,以查看发送的字符。启用 回声和 CRLF 将保持各行不重叠。

- 4. 打开示波器电源。
- 5. 按下UTILITY (辅助功能)按钮, 查看 UTILITY (辅助功能) 菜单。
- 6. 按下"选件" ► "RS232 设置"。
- 7. 检查菜单设置是否上表中所列的设置相匹配。
- 8. 从 PC 终端程序中,键入 ID?,然后按下返回键或回车键发 送命令。示波器回送其标识字符串,大致如下所示:

#### ID TEK/TPS 2024,CF:91.1CT,FV:V10.00

说明: 本手册简要介绍命令录入有关的信息。(见[第90页,](#page-113-0) 命令 [输入](#page-113-0))

有 关 详 细 的 命 令 信 息 , 请 参 阅 《 TDS200 、 TDS1000/2000 、 TDS1000B/2000B 和 TPS2000 系列数字示波器程序员手册》。

#### RS-232 故障排除

如果示波器和外部设备(计算机或打印机)有通信故障,请执行 以下步骤:

- 1. 检查是否使用了正确的 RS-232 电缆。确定外部设备是否需要 空调制解调器或直通连接。 ( 见第[84](#page-107-0)页, *选择 [RS-232](#page-107-0) 电缆*)
- 2. 检查 RS-232 电缆是否牢固地连接在示波器和外部设备的正 确端口上。
- 3. 检查打印机或个人计算机上是否使用连接 RS-232 电缆的同 一端口。重新运行程序或打印机。
- 4. 检查示波器的 RS-232 设置是否与外部设备使用的设置相匹 配。
	- a. 确定外部设备的 RS-232 设置。
	- b. 按下UTILITY (辅助功能) 按钮, 查看 UTILITY (辅助功 能)菜单。
	- c. 按下 "选件" ► "RS232 设置"。
	- d. 设置示波器,使其与外部设备的设置相匹配。
	- e. 重新运行免费的 OpenChoice Desktop 软件。
	- f. 重新运行终端仿真器程序或打印机。
- 5. 尝试将示波器和外部设备设置为稍低的波特率。
- 6. 如仅收到部分打印文件,请尝试以下纠正方法:
	- a. 延长外部设备的超时设定。
	- b. 确认打印机设为接收二进制文件,而非文本文件。

#### 传输二进制数据

要使用 RS-232 端口将二进制数据传输到示波器,对接口进行如 下设置:

- 只要有可能,请使用硬件标记 (RTS/CTS)。硬件标记保证无 数据丢失。
- 所有八位二进制数据均包含有意义的信息。确认所有八位数 据都被接收和传送,配置外部 RS-232 设备,使其可接收和 传送八位字符(设置 RS-232 字长为八位)。

### 报告 RS-232 I/O 错误

出现奇偶、成帧或输入/输出缓冲溢出问题时,会报告错误。为 报告错误,示波器送出一个事件代码。当有错误出现时,示波器 会丢弃所有输入和输出并等待新命令。

### 检查命令状态

如要检查每个发送命令的状态,可在每个命令后面加上一个 \*STB? 查询,然后阅读响应字符串。

### 处理中断信号

当示波器在 RS-232 端口感应到中断信号时,它会返回一个三个 字符的字符串 DCL 并带有行尾结束符。在其内部,示波器的反 应如同接收了一个 GPIB <DCL> 命令(清除设备),这使示波器 删除输入和输出缓冲器内的所有内容,然后等待新命令。中断信 号并不更改示波器的设置或储存的数据,也不妨碍前面板的操作 或非程序化功能。

如中断信号在字符流中间送出,则在其前后的几个字符可能丢 失。控制器在发送更多的字符前,将保持等待,直至接收到一个 三个字符的字符串 DCL 及行尾结束符。

#### RS-232 连接器插脚图表

下图显示了 RS-232 连接器的插脚编号和信号分配。

(input)

(output)

(output)

(input)

(input)

(output)

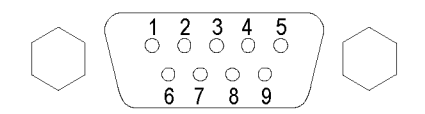

- No connection  $\mathbf{1}$
- $\overline{2}$ Receive data (RxD)
- 3 Transmit data (TxD)
- $\overline{4}$ Data terminal ready (DTR)
- 5 Signal ground (GND)
- 6 Data set ready (DSR)
- $7<sup>1</sup>$ Request to send (RTS)
- Clear to send (CTS) 8
- $\mathbf{Q}$ No connection

TPS2000 系列数字示波器用户手册 89

## <span id="page-113-0"></span>命令输入

在 RS-232 总线上输入示波器命令时,请遵循以下基本原则:

- 可以用大写或小写输入命令。  $\sim$
- 可以缩写许多示波器命令。这些缩写将用大写字母显示。 例如,命令 ACQuire:NUMAVg 可简单输入为 ACQ:NUMAV 或 acq:numav。
- 可在任何命令前加入空格字符。空格字符包括 ASCII 控制字 符 00 到 09 与十六进制 0B 到 20(相当于十进制 0 到 9 以及 11 到 32)之间的任意组合。
- 示波器会忽略仅含有空格字符和换行符组合的命令。

有关详细信息,请参阅《TDS200、TDS1000/2000、TDS1000B/2000B 和 TPS2000 系列数字示波器程序员手册 (071-1075-XX)》。

# 移动海量存储器

示波器可容纳一块类型 1 CompactFlash (CF) 卡用作移动海量存 储器。示波器可以向 CF 卡保存以及从 CF 卡检索数据。

## 安装和移除 CompactFlash (CF) 卡

示波器正面有一个类型 1 CF 卡插槽。

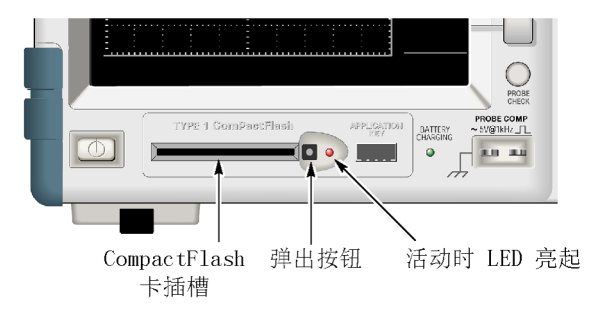

要安装 CF 卡,请执行以下步骤:

- 1. 将 CF 卡与示波器上的卡插槽对齐。类型 1 卡带有栓式装 置。
- 2. 将 CF 卡插入插槽,直到卡与前面板齐平。如果 CF 卡不易 滑入到位,请取出并重新按正确方法插入。

要移除 CF 卡,请执行以下步骤:

- 1. 按下然后松开弹出按钮,直到该按钮完全弹开。
- 2. 再次按下弹出按钮,将 CF 卡从插槽中释放。
- 3. 将 CF 卡从前面板插槽中抽出。

#### CF 卡初始读取时间

每次插入 CF 卡时, 示波器都会读取该卡的内部结构。完成读取 所需的时间取决于 CF 卡的大小及其格式化的方式。

要想显著缩短 64MB 或更大容量的 CF 卡的初始读取时间, 请用 示波器格式化 CF 卡。

#### 格式化 CF 卡

格式化功能将删除 CF 卡上的所有数据。要格式化 CF 卡,请执 行以下步骤:

- 1. 将 CF 卡插入 CF 卡插槽。
- 2. 按下UTILITY (辅助功能)按钮, 查看 UTILITY (辅助功能) 菜单。
- 3. 按下"文件功能" ► "更多" ► "格式"。
- 4. 选择"是"格式化 CF 卡。

#### CF 卡容量

示波器可以在 CF 卡内存的每 1 MB 中保存以下类型和数量的文 件:

- 5 个"全储存"操作。( 见第[123](#page-146-0)页,*[全储存](#page-146-0)*)
- 16 个屏幕图像文件(容量取决于图像格式)。 (见[第124](#page-147-0) 页, [存图像](#page-147-0))
- 250 个示波器设置文件 (. SET)。 (见第[125](#page-148-0)页, [存设置](#page-148-0))
- 18 个波形文件 (.CSV)。 (见第[125](#page-148-0)页, [存波形](#page-148-0))

## 文件管理约定

示波器在海量存储器中使用以下文件管理约定:

- 向 CF 卡写入文件前,首先检查其可用空间,可用内存不足 **College** 时显示警告信息
- 术语"文件夹"指 CF 卡的目录位置  $\mathcal{L}_{\mathcal{A}}$
- 保存和调出文件的默认位置是当前文件夹 **The Contract of the Contract of the Contract of the Contract of the Contract of the Contract of the Contract of the Contract of The Contract of The Contract of The Contract of The Contract of The Contract of The Contract**
- 根文件夹为 A:\
- 示波器通电或者在示波器通电后插入 CF 卡时,当前文件夹  $\mathcal{L}_{\mathcal{A}}$ 会复位成 A:\
- 文件名可为一到八个字符,后跟一个句点以及一到三个字符 **The State** 的扩展名
- 对于在 PC 操作系统上创建的长文件名,将以该操作系统的 **College** 短文件名形式显示
- 文件名为大写
- 可以用"文件功能"菜单完成以下任务:
- 列出当前文件夹下的内容
- 选择文件或文件夹
- 导航至其他文件夹
- 创建、重命名以及删除文件和文件夹
- 格式化 CF 卡  $\sim$

本手册介绍了 UTILITY(辅助功能) ► "文件功能"菜单的详细 信息。(见第[136](#page-159-0)页, [文件功能](#page-159-0))

## 使用打印按钮的保存功能

可以通过下列选项之一更改打印按钮的功能:

- SAVE/RECALL (保存/调出) ► "全储存" ► "打印钮"
- UTILITY (辅助功能) ► "选件" ► "打印机设置"

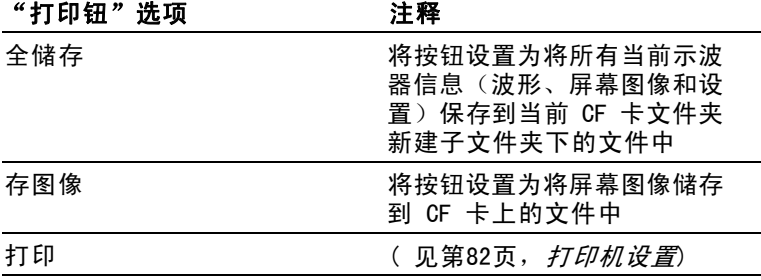

说明: 打印按钮的 LED 变亮, 表明向 CF 卡写数据的可选储存功 能正在进行。

### 全储存

此选项允许将当前示波器全部信息保存到 CF 卡上的文件中。将 数据保存到 CF 卡之前, 需要将打印按钮配置为可选的储存功能。 要做此操作,选择 SAVE/RECALL(保存/调出) ► "全储存" ► "打印钮" ► "全储存"选项。

按下 SAVE(保存)按钮后,示波器将在 CF 卡上新建一个文件 夹,并按照当前示波器和文件格式设置分别将信息保存到该新文 件夹的不同文件中。示波器将文件夹命名为 ALLnnnn。

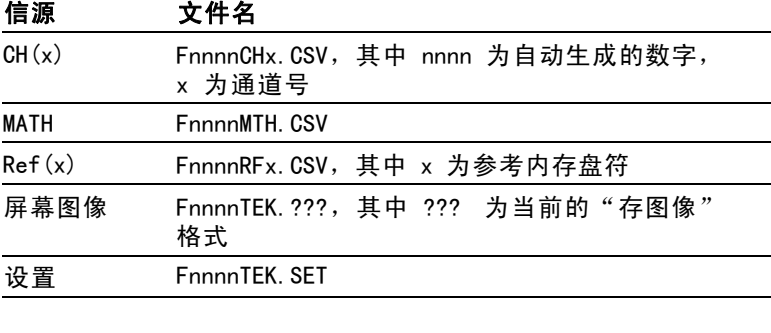

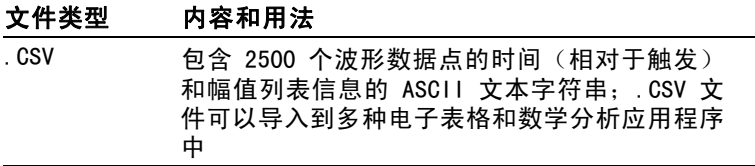

94 TPS2000 系列数字示波器用户手册

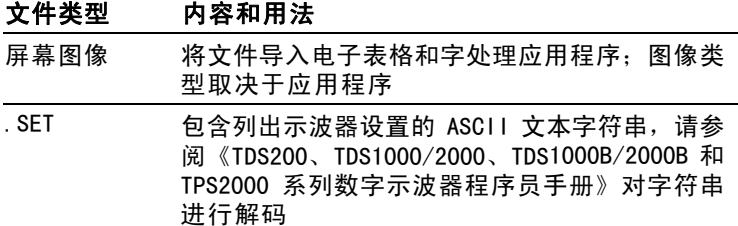

### 存图像

此选项允许将示波器屏幕图像储存到名为 TEKnnnn.??? 的文件, 其中 ??? 为指定的图形文件格式。(见[第124页](#page-147-0), [存图像](#page-147-0))

将数据储存到 CF 卡前,需要将打印按钮配置为可选的储存功能。 要做此操作,选择 SAVE/RECALL(保存/调出) ► "全储存" ► "打印钮" ► "存图像"选项。

# 管理 TPSBAT 电池组

TPSBAT 锂离子可充电电池组需要例行维护,在使用和搬运时要小 心。一定要遵照本节介绍的指导原则安全地使用 TPSBAT 锂离子 电池,延长电池寿命。

本部分包含有关以下主题的信息:

- 维护电池组
- 为电池组充电
- 搬运电池组 **College**
- 储存和运输电池组
- 更换原有电池组

### TPSBAT 电池组注意事项

不论是在产品中还是在储存时,不要让电池处于长时间不使用 状态。当电池不使用时间超过六个月时,检查充电状态并进行充 电,或进行相应的处置。

锂离子电池的典型预估寿命大约两到三年,或者为 300 个充电 循环(以时间先到为准)。一个充电循环是从完全充电到完全放 电再到完全充电的一个使用周期。对于未通过完整充电循环的电 池,应有两到三年的期望寿命。

可充电锂离子电池的寿命有限,会逐渐丧失保存电荷的能力。这 种能力丧失(老化)是不可逆转的。随着电池容量的丧失,为产 品供电的时间(运行时间)随之缩短。

在不使用以及在储存过程中,锂离子电池会继续缓慢放电。需要 定期检查电池的充电状态。

对于双电池配置在排除电池故障问题时,应仅安装一个电池组。 一次应测试一个电池组以及一个电池槽。

在 TPS2000 系列示波器中仅使用 TPSBAT 电池组。

## 维护电池组

- 请观察并记录一个新的充满电的电池为产品供电时的运行时 间。可将这个新电池运行时间用作一个标准来比较旧电池的 运行时间。电池的运行时间随产品配置以及运行应用程序的 情况不同而异。
- 定期检查电池的充电状态。  $\mathcal{L}_{\mathcal{A}}$
- 对于接近预估寿命末期的电池要进行严密监视。 **College**
- 如果电池的运行时间下降低于原始运行时间大约 80% 的水 **The State** 平,或者电池充电时间大幅增加,则考虑更换新电池。
- 如果长时间储存或不使用某块电池,请遵照储存要求。如果不 遵照这些储存要求,在检查时发现电池已经没有剩余电量, 则可认为电池已被损坏。不要尝试再进行充电或使用。请更 换新电池。

## 一般充电原则

#### 连续充电

在作业间隔期间,不需要对锂离子电池组连续充电(点滴式充 电)。但是,锂离子电池组在不使用时会自放电。为获得最长工 作时间,请在使用前对电池组充电。如果计划储存电池组,请阅 读具体的指导说明。(见第[103](#page-126-0)页, [储存](#page-126-0))

#### 充电温度

电池组充电时的环境温度范围为 0℃ 至 +40℃( +32℉ 至 +104℉)。不在这个范围对电池组充电可能损坏电池或引起漏 电。在 0℃ 至 +30℃(+32℉ 至 +86℉)之间且相对湿度低于 80% 时充电效率最佳。

#### 放电温度

电池组的额定放电温度为 -10℃ 至 +50℃(-14℉ 至 +122℉) 且相对湿度低于 80%。不在这个范围内放电将会造成损坏。在温 度低于 0℃(+32℉)和高于 +40℃(+104℉)时电池放电能力会 大幅下降。

<span id="page-122-0"></span>低温对电池组内正常的电化学反应产生不利影响,降低其可用容 量。虽然锂离子电池组可在低至 -10℃(-14℉)时放电而不会损 坏,但在 0℃(+32℉)以下其可用容量会大幅降低。在使用前 或使用过程中将电池组温度保持在 0℃(+32℉)以上,可将这 种损失降至最低。

### 检查充电和校准状态

UTILITY(辅助功能) ► "系统状态" ► "其它"选项显示可 继续使用电池组操作示波器的时间以及电池的充电状态。如果示 波器使用交流适配器工作,则仅报告电池的充电状态。

剩余时间根据电池组使用过程中每分钟平均耗用电流计算而得。 打开示波器电源后,为保证读数的精确,请至少等待一分钟。

校准是指电池组可以报告其当前容量的能力,示波器使用校准计 算电池组在当前条件下可以工作的时间。

经过几个重复的放电和充电循环而且电池组未能完全放电后, 电池组便会失去校准。例如,如果您每天使用电池组一个小时或 者更短时间,并且每次使用后都充电,则慢慢地电池就会失去校 准。

未校准的电池组无法准确地报告其剩余工作时间。 ( 见[第101](#page-124-0) 页,[校准电池组](#page-124-0))

## TPSBAT 电池组充电

您可以在示波器中或在外部电池充电器中为电池组充电。

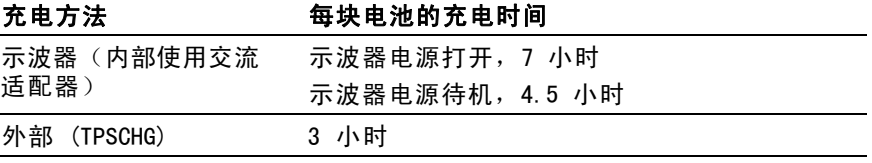

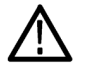

警告: 不要尝试在低于 0℃ (+32℉) 或高于 +40℃ (+104℉) 时对 电池组充电。在此范围以外充电会损坏电池组并导致不完全充电。

#### 内部充电

示波器带有内置的充电系统,连接交流适配器时可以为内部电池 组充电。示波器电源关闭时,完全放电的电池组充满需要 4.5 小 时。示波器在工作时,电池组充满需要 7 小时。

如果示波器安装两个电池组,示波器将首先为可用电量多的电池 组充电,直至充满。然后再为第二个电池组充电。

同样,当示波器安装两个电池组时,示波器将首先使用可用电量 低的电池组进行工作,直至该电池组完全放电。然后,示波器使 用第二个电池组进行工作,直至完全放电。

要在示波器中对电池组进行充电,请执行以下步骤:

- 1. 将电池组放入电池盒。 ( 见第[6](#page-29-0)页,[电池组](#page-29-0))
- 2. 接通示波器交流适配器的外部电源。前面板上绿色的电池充 电指示灯变亮,电池组立即开始充电。

#### 外部充电

您可以使用可选的 TPSCHG 电池充电器对电池组进行外部充电。 附件 B 中介绍可选附件的有关信息。 ( 见表12第[156页\)](#page-179-0)

要使用外部充电器,请执行以下步骤:

- 1. 将电池组(最多两个)置于充电器插槽中。电池组带栓式装 置,因此只能从一个方向插入。
- 2. 电池组立即开始充电。

LED 将指示哪个电池组在充电、充电状态以及充电何时完成。

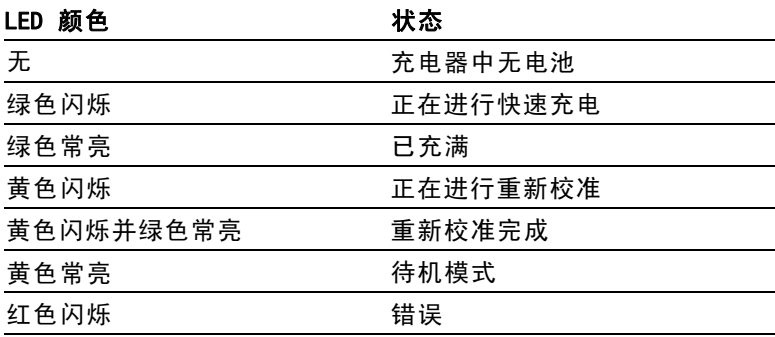

<span id="page-124-0"></span>如果红色 LED 闪烁,请执行以下步骤:

- 1. 检查充电器是否过热。确保充电器风扇正在运行,气流没被 堵塞。如果充电器继续过热,请更换 TPSCHG。
- 2. 如果充电器不过热,则 TPSBAT 电池组故障。应更换电池组 并处置故障电池。"环境注意事项"部分介绍了处置和回收 相关信息。 ( 见第[xi](#page-18-0)页, *[环境注意事项](#page-18-0)*)

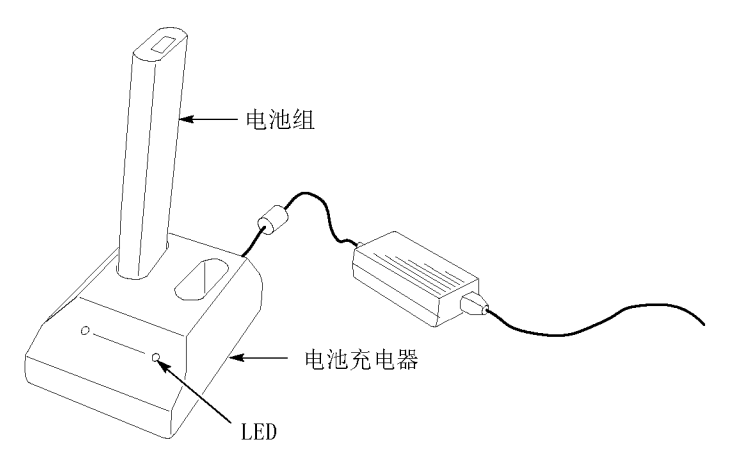

## 校准电池组

未校准的电池组无法准确地报告其剩余工作时间。校准的基本思 想是使电池组完成一个从充满状态到放空状态,然后再回到充满 状态的循环。外部充电器将此循环当作一种例行程序,而内部充 电方式则逐步完成。

### 外部校准

您可以使用可选的 TPSCHG 电池充电器来校准电池组。附件 B 中 介绍可选附件的有关信息。( 见表12[第156页\)](#page-179-0)有关完整的信息, 请参阅电池充电器手册。

要校准电池组,请执行以下步骤:

- 1. 将电池组放入充电器的左侧插槽。
- 2. 按下 Push to Recalibrate Battery in Left Bay(按下以重 新校准左仓电池)标签与 Energy Access Incorporated (能 源访问已并入)标签之间的蓝色和红色符号。
- 3. 经过至少 3 分钟以后,检查充电器的 LED 状态是否存在错 误。

充电器将对电池组进行充电、放电,然后再充满,使其恢复到完 全校准状态。校准过程可能最多需要 10 个小时才能完成。由于 充放电循环很慢,建议在夜间进行校准。

### 内部校准

如果没有 TPSCHG 电池充电器,也可在示波器内对电池组进行校 准。要进行此操作,请执行以下步骤:

- 1. 关闭示波器,这样充电速度较快。
- 2. 从示波器的交流适配器接通外部电源,每个电池组大约 5 小 时。
- 3. 移除示波器的交流适配器。
- 4. 按下前面板的电源开关,打开示波器电源。
- 5. 操作示波器直到其关闭,表示电池组已完全放电(对于每个 电池组,2 通道型号大约需要 5.5 小时,4 通道型号大约需 要 4.5 小时)。
- 6. 再次接通示波器交流电适配器的外部电源,每个电池组充电 约 5 小时。在此期间不要开启示波器。

如果电池组没有完全充满或校准,请尝试再次校准。如果第二次 尝试失败,请更换电池组。

## <span id="page-126-0"></span>搬运电池组

- 不要拆解、碰撞或刺穿电池。
- 不要短路电池上的外部触点。 **Tale**
- 不要通过火或者水来处置电池。 m.
- 不要将电池暴露于 +60℃(+140℉)以上的温度下。  $\Box$
- 让儿童远离电池。  $\mathcal{L}_{\mathcal{A}}$
- 避免使电池过度摇晃或震动。 **Tale**
- 不要使用损坏的电池。
- 如果电池组漏液,不要接触任何液体。处置漏液的电池组。 T. "环境注意事项"部分介绍了处置和回收相关信息。 [\( 见](#page-18-0) [第xi](#page-18-0)页, [环境注意事项](#page-18-0))
- 如果眼睛接触到液体,不要揉眼。立即扒开上下眼睑用水彻 **The State** 底冲洗眼睛至少 15 分钟,直到没有液体残留的痕迹。寻求 医药治疗。

## 储存和运输电池组

#### 储存

- 将电池组储存在没有腐蚀性气体而且湿度较低(相对湿度低 **The Company** 于 80%)的环境中。如果将电池组储存在湿度较高的环境或超 出温度范围,电池组的金属部件可能会被氧化并增加泄露。
- 储存之前,将电池充放电至大约 50% 的电量。 **College**
- 至少每六个月一次将电池充电至大约 50% 的电量。
- 将电池从示波器中取出单独储存。 **The Second**
- 电池储存温度应为 +5℃ 至 +20℃(+41℉ 至 +68℉)。

说明: 储存期间电池会自放电。高温(高于 +20℃ 或 +68℉)会缩 短电池的储存寿命。

### 运输信息

"环境注意事项"部分介绍了电池运输相关信息。 ( 见第[xi页,](#page-18-0) [电池运输](#page-18-0))

## 更换电池组

按照使用说明的要求取出和更换电池组。(见第[6](#page-29-0)页, [电池组](#page-29-0))

说明: 只能将锂离子电池组更换为 TPSBAT 电池组。

"环境注意事项"部分介绍了正确处置锂离子电池组的相关信息。 ( 见[第xi](#page-18-0)页, [环境注意事项](#page-18-0))

为了获得新电池组所提供的最佳性能,请将电池组充满电。 [\( 见](#page-122-0) [第99](#page-122-0)页, TPSBAT [电池组充电](#page-122-0))

<span id="page-128-0"></span>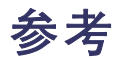

本章介绍与每个前面板菜单按钮或控制有关的菜单和操作的详细 信息。

## 采集

按下 ACQUIRE (采集) 按钮设置采集参数。

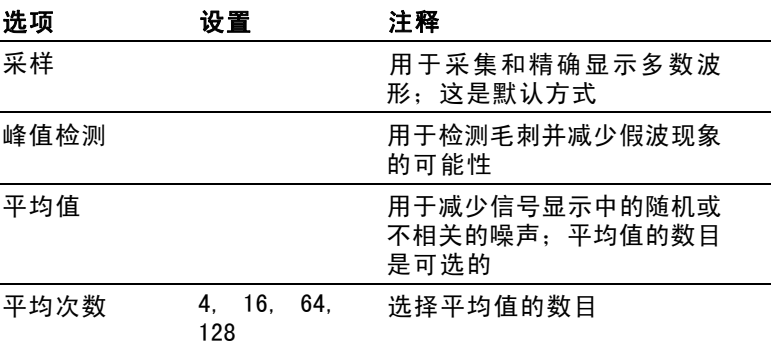

## 关键要点

如果探测到一个包含断续、狭窄毛刺的噪声方波信号,波形的显 示将不同,这取决于您所选择的采集方式。

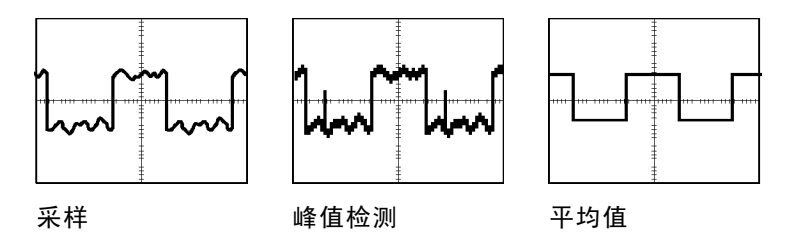

采样: 使用采样获取方式采集 2500 点并以固定"秒/格"设置 显示。采样方式是默认方式。

#### 采样采集间隔(2500)

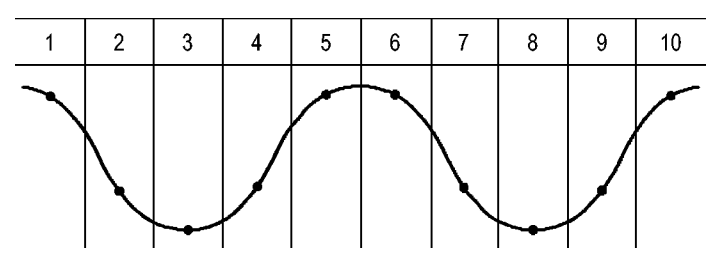

采样点

采样方式在每个间隔采集单个取样点。

对于带宽为 100 MHz 的示波器型号,最大取样速率为 1 GS/s,而 对于带宽为 200 MHz 的示波器型号,最大取样速率为 2 GS/s。 对于 100 ns 和更快的设置,这个取样速率不会采集 2500 点。 在这种情况下,数字信号处理器在取样点之间内插点,产生 2500 点波形记录。

峰值检测: 使用峰值检测采集模式来检测窄至 10 ns 的毛刺, 并 限制假波现象的概率。当"秒/格"设置为 5 μs/格或更慢时, 这种模式非常有效。

#### 峰值检测采集间隔(1250)

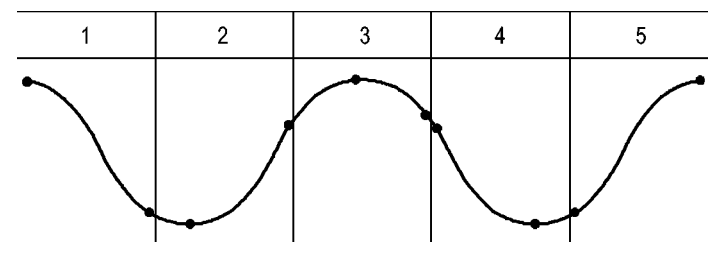

显示的采样点

峰值检测方式显示每个间隔中采集的最高和最低电压。

说明: 如果将"秒/格"设置设为 2.5 µ s/格或更快, 采集模式会 变为"取样",因为取样速率足够快而使峰值检测不再有必要。示 波器不显示该模式变为"取样"模式的信息。

<span id="page-130-0"></span>如果波形噪声过多,典型的峰值检测将显示大的黑暗区。示波器 用对角线显示此区域以改善显示性能。

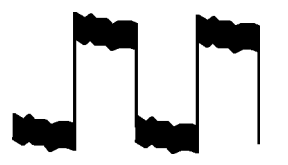

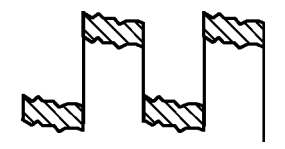

典型的峰值检测显示 TPS2000 峰值检测显示

平均值: 使用"平均值"采集方式减少要显示信号中的随机噪声 或不相关噪声。在采样方式下采集数据,将大量波形进行平均。 选择采样数(4、16、64 或 128)来平均波形。

"运行/停止"按钮: 如果希望示波器连续采集波形, 可按下"运 行/停止"按钮。再次按下按钮则停止采集。

SINGLE SEQ (单次序列) 按钮: 如果希望示波器在采集单个波形后 停止,可按下 SINGLE SEQ(单次序列)按钮。每次按下 SINGLE SEQ(单次序列)按钮,示波器便会开始采集另一个波形。示波 器检测到某个触发后,它将完成采集然后停止。

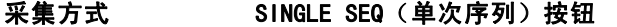

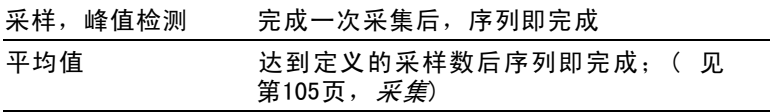

扫描模式显示: 可以使用"水平扫描"获取方式(也称为滚动方 式)连续监视变化缓慢的信号。示波器在显示屏上从左到右显示 波形更新并在显示新点时删除旧点。一个移动的一分度宽的显示 屏空白区将新波形点与旧波形点分开。

当将"秒/格"旋钮旋转到 100 秒/格或更慢,并且在 TRIG Menu (触发菜单)中选择 Auto Mode(自动模式)选项时,示波器将 变为"扫描"获取方式。

要禁用扫描模式, 请按下 TRIG MENU (触发菜单) 按钮, 并将"触 发方式"选项设置为"正常"。

停止采集: 运行采集时, 波形显示是活动的。停止采集(按下 "运行/停止"按钮时)将冻结显示。在任一模式中,波形显示 可以用垂直和水平控制缩放或定位。

## 应用

当将应用钥匙插入示波器的前部时,则可使用"应用程序"按 钮,例如用于功率分析。有关详细信息,请参阅该应用的用户手 册。

## 自动量程

按下"自动量程"按钮时,示波器可激活或禁用自动量程功能。 "自动量程"按钮旁边的 LED 将变亮,表明该功能处于活动状 态。

该功能可以自动调整设置值以跟踪信号。如果信号发生变化,其 设置将持续跟踪信号。示波器通电后,自动量程设置始终是非活 动的。

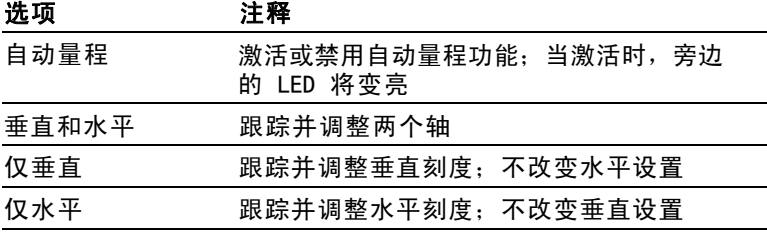

下列条件可导致自动量程对设置进行调整:

- 用以清晰显示触发源的波形周期太多或几乎没有(在"仅垂 ш 直"中时除外)
- 波形幅度太大或太小(在"仅水平"中时除外)
- **College** 理想触发电平更改

按下"自动量程"按钮时,示波器将调整控制方式,以显示出相 应的输入信号。

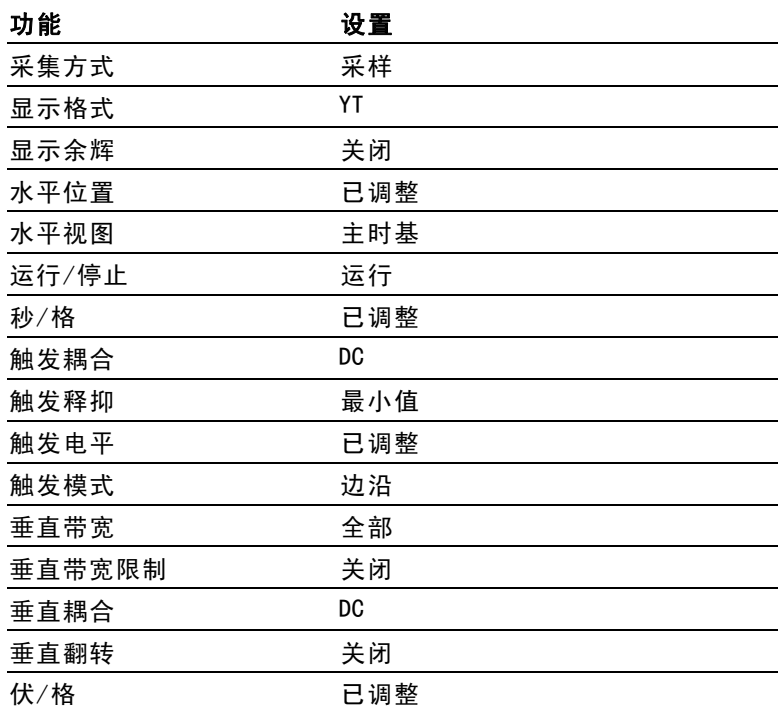

对示波器设置的下列更改将禁用自动量程:

- 伏/格禁用垂直自动量程
- 秒/格禁用水平自动量程
- 显示或删除通道波形
- 触发设置
- 单次序列采集方式
- 调出设置
- XY 显示格式
- 余辉

在下列情况下,自动量程功能通常比自动设置更有用:

- 分析动态变化的信号
- 无需调整示波器即可快速比较几个连续的信号。如果您需要 同时使用两个探头,或者因为另一只手腾不出来而只能用一 只手使用探头,此功能非常有用。
- 控制示波器自动调整的设置

如果信号的频率是变动的,而幅度相似,您可以使用"仅水平" 自动量程。示波器将调整水平设置,而不改变垂直设置。这样, 您可以直观地估计信号幅度,而无需担心垂直刻度的改变。"仅 垂直"自动量程的作用相似,调整垂直参数而不改变水平设置。

## 自动设置

按下"自动设置"按钮时,示波器识别波形的类型并调整控制方 式,从而显示出相应的输入信号。

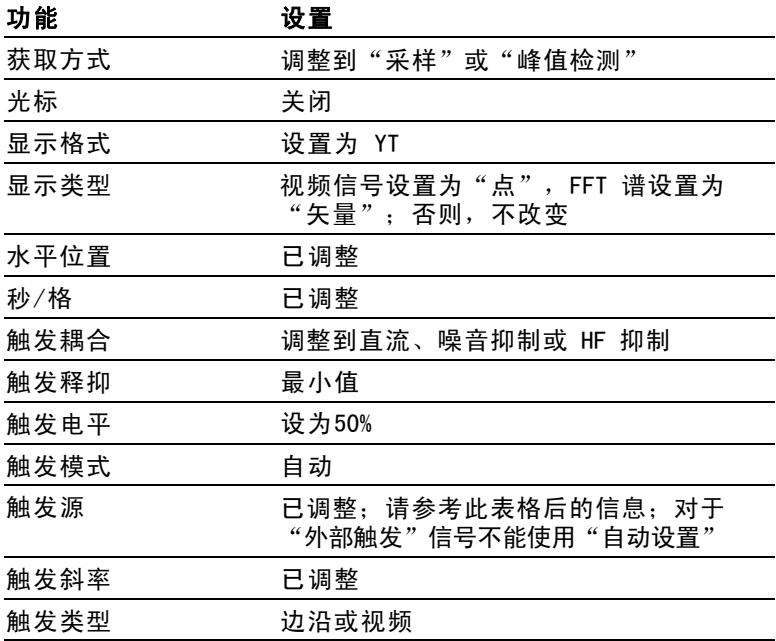

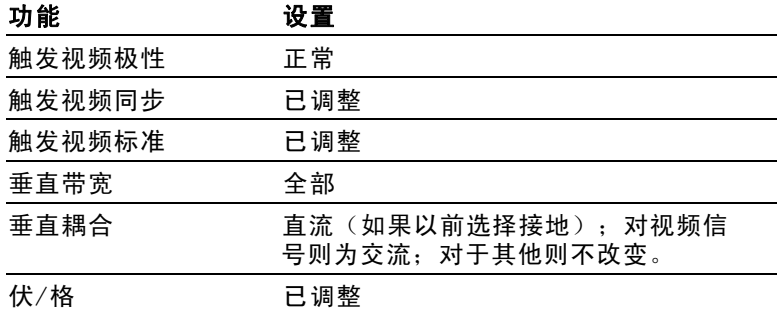

"自动设置"功能检查信号的所有通道并显示相应的波形。"自 动设置"还基于以下条件确定触发源:

- 如果多个通道有信号,则示波器将显示具有最低频率信号的 通道。
- 如果未发现任何信号,则在调用自动设置时,示波器将显示 编号最低的通道。
- 如果未发现任何信号,也未显示任何通道,则示波器将显示 并使用通道 1。

当使用"自动设置"且示波器不能确定信号类型时,示波器将调 整水平刻度和垂直刻度,然后采用"平均值"和"峰-峰值"自 动测量。

在下列情况下,自动设置功能通常比自动量程更有用。

- $\mathcal{L}_{\mathcal{A}}$ 对一个稳定信号进行故障排除
- 自动查看信号测量值  $\mathcal{L}_{\mathcal{A}}$
- 轻松更改信号存在形式。例如,仅查看一个波形周期,或者 **The State** 仅查看波形的上升边沿
- 杳看视频信号或 FFT 信号

### 正弦波

当使用"自动设置"功能并且示波器确定信号类似于正弦波时, 示波器将显示下列选项:

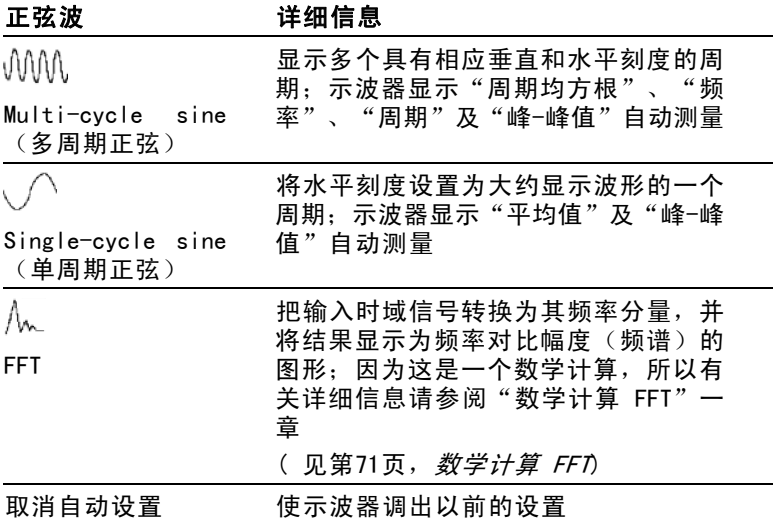

### 方波或脉冲

当使用"自动设置"功能并且示波器确定信号类似于方波或脉冲 时,示波器将显示下列选项:

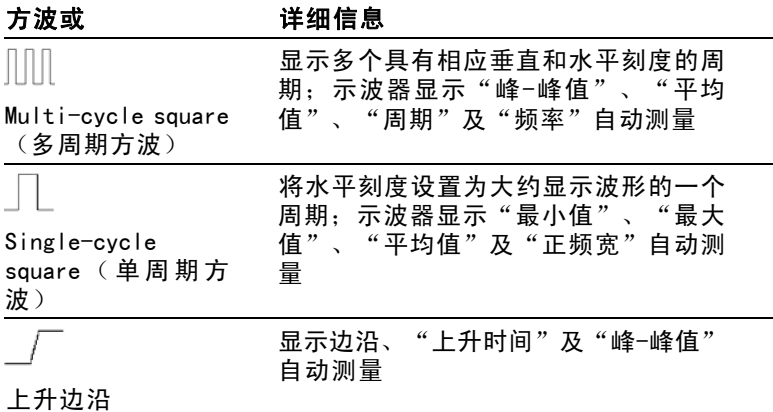

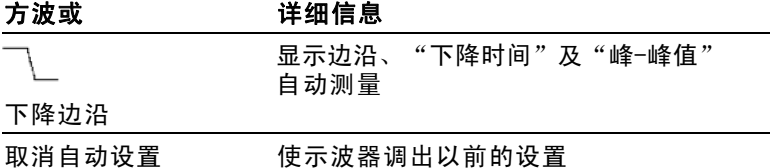

### 视频信号

当使用"自动设置"功能并且示波器确定信号是视频信号时,示 波器将显示下列选项:

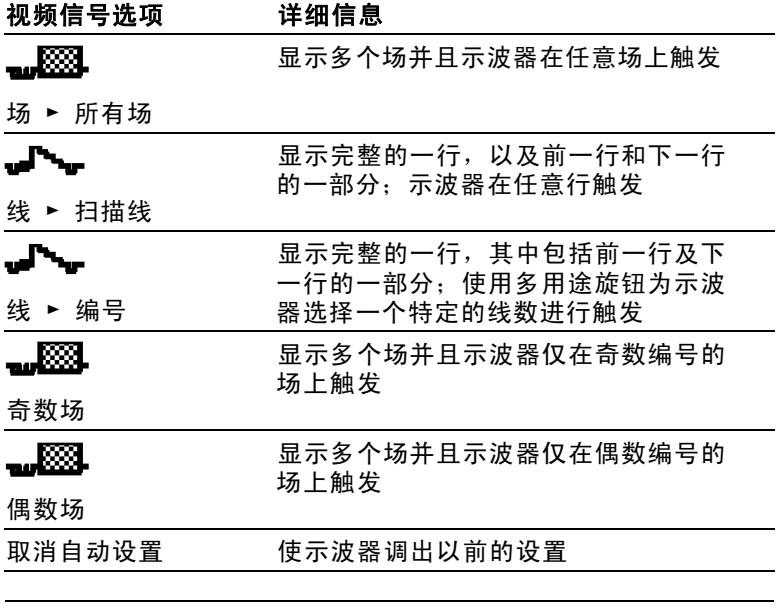

说明: "视频自动设置"将 Display Type (显示类型)选项设置为 Dot Mode(光点模式)。

## **Cursor (光标)**

参考

按下 CURSOR (光标) 按钮显示测量光标和光标菜单, 然后使用 多用途旋钮改变光标的位置。

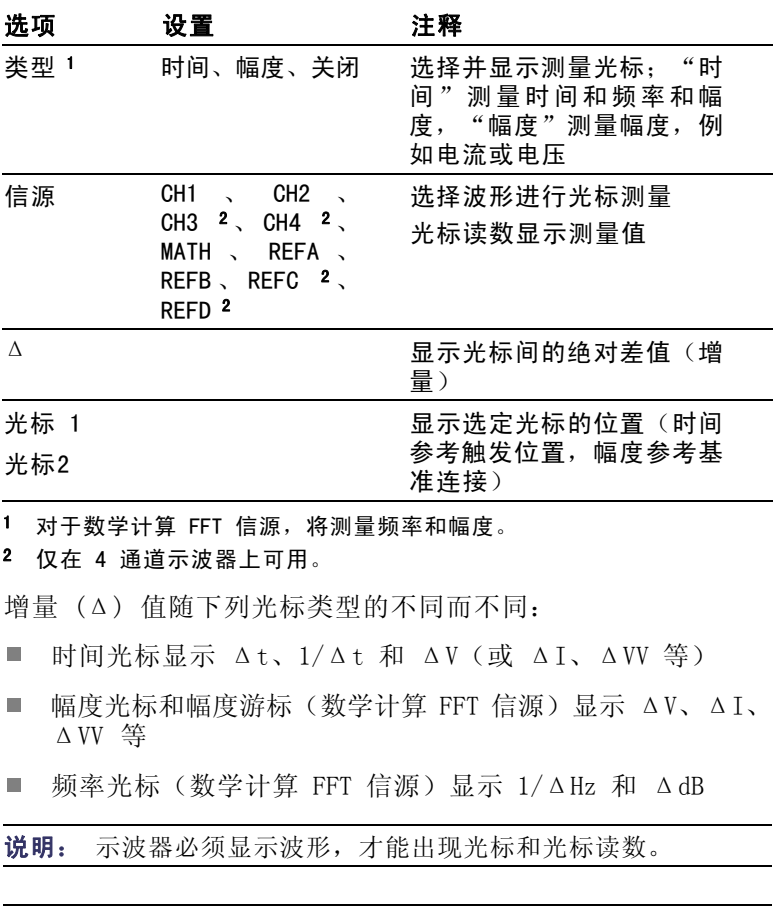

说明: 当使用时间光标时,示波器为每个波形显示时间值和幅度 值。

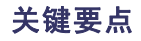

光标移动: 使用多用途旋钮移动光标 1 或光标 2。还可以仅在显 示 Cursor (光标菜单)时才移动光标。活动光标以实线表示。

"幅度"光标 "时间"光标

## 默认设置

按下 DEFAULT SETUP(默认设置)按钮调出多数厂家的选项和控 制设置,但并不是调出所有的设置。 附录 D 列出了将调出的默 认设置。

## 显示

按下 DISPLAY(显示)按钮选择波形如何出现以及如何改变整个 显示的外观。

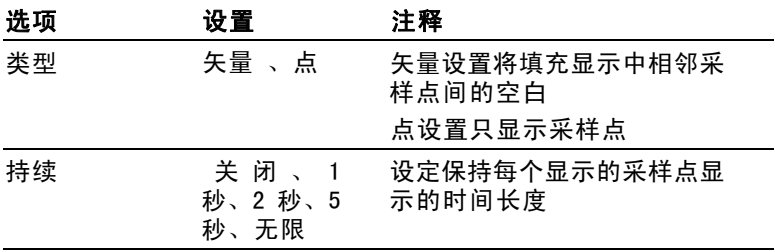

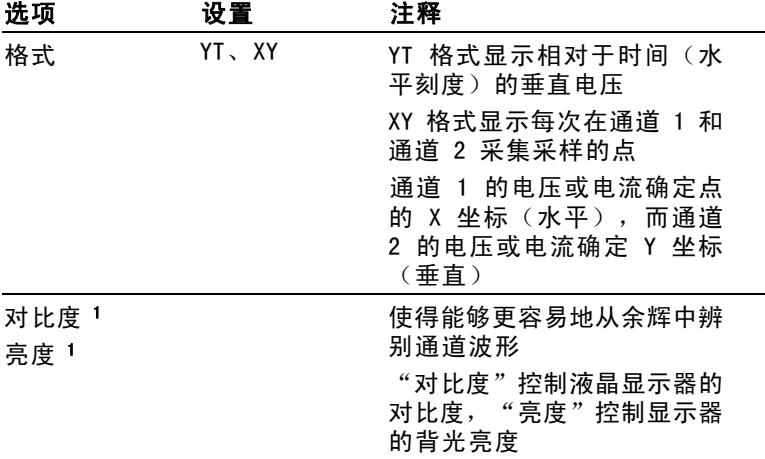

#### 1 使用多用途旋钮调节。

波形将根据类型以下列三种不同的方式显示: 连续、暗淡和中 断。

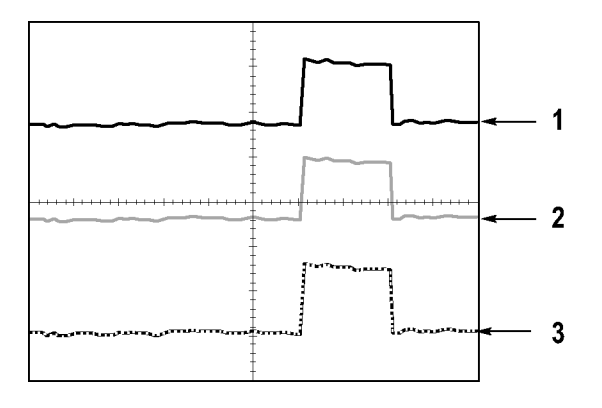

1. 连续波形表示一个通道的(活动的)波形显示。如果没有改 变使显示精度不确定的控制,则停止波形采集时波形保持连 续。

在已停止采集时可以改变垂直和水平控制。

- 2. 参考波形显示为白色,而应用余辉的波形显示与主波形一样 的颜色,只是亮度稍低。
- 3. 中断线表示波形显示不再与控制匹配。在停止采集并且改变 设置使示波器不能用于显示波形时将发生该现象。例如,对 已停止的采集改变触发控制将产生一个中断线波形。

### 关键要点

余辉: 示波器将以比"活动"波形数据低的亮度来显示余辉波形 数据。余辉设置为"无限"时,记录点积聚直到改变控制为止。

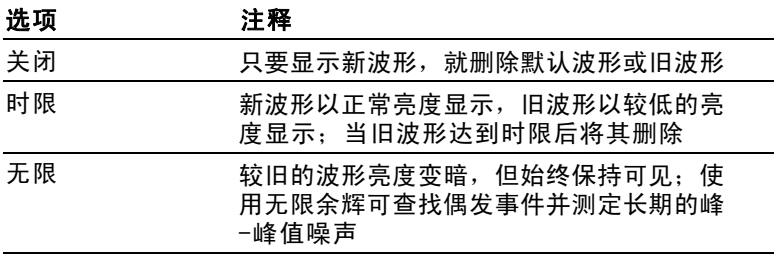

XY 格式: 使用 XY 格式来分析相位差, 如那些用李萨如模式表示 的相位差。该格式相对通道 2 的电压来划分通道 1 的电压, 其 中通道 1 为水平轴,通道 2 为垂直轴。示波器使用未触发的采 样获取方式并将数据显示为点。采样速率固定为 1 MS/s。

**说明:** 示波器可以在任何采样速率下按正常 YT 模式捕获波形。您 可以在 XY 模式下查看相同的波形。要进行此操作,停止采集并将 显示格式改变为 XY。

在 XY 格式下, 控制操作如下:

- 通道 1 "伏/格"和"垂直位置"控制设置水平刻度和位置。  $\Box$
- 通道 2 "伏/格"和"垂直位置"控制连续设置垂直刻度和位 置。

在 XY 显示格式中,下列功能不可用:

- $\mathcal{L}_{\mathcal{A}}$ 自动设置(复位显示格式为 YT)
- **The State** 自动量程
- 自动测量 **The State**
- 光标
- 参考波形或数学计算波形  $\mathcal{L}_{\mathcal{A}}$
- SAVE/RECALL(保存/调出)►全储存 **The Co**
- $\mathcal{L}_{\mathcal{A}}$ 时基控制
- 触发控制

## 帮助

按下 HELP(帮助)按钮显示 Help(帮助)菜单。其主题涵盖了 示波器的所有菜单选项和控制。(见第[xiv](#page-21-0)页, [帮助系统](#page-21-0))

## 水平

可以使用水平控制来设置波形的两个视图,每个视图都具有自己 的水平刻度和位置。水平位置读数显示屏幕中心位置处所表示的 时间(将触发时间作为零点)。改变水平刻度时,波形会围绕屏 幕中心扩展或缩小。

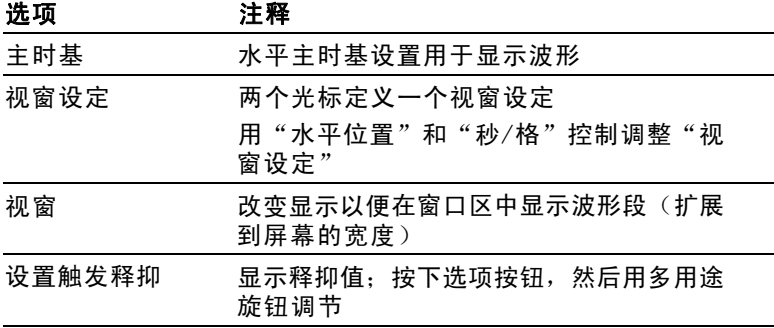

说明: 可以按下水平选项按钮, 在整个波形显示和部分放大波形之 间切换。

靠近屏幕右上方的读数以秒为单位显示当前的水平位置。M 表示 "主时基",W 表示"窗口时基"。示波器还在刻度顶端用一个 箭头图标来表示水平位置。

#### 旋钮和按钮

"水平位置"旋钮: 用来控制触发相对于屏幕中心的位置。

可将触发点设置在屏幕中心的左、右两侧。到左侧的最大分度数 取决于水平刻度(时基)设置。对于大多数刻度,最大值至少为 100 个分度。将触发点放到屏幕外左侧称为延迟的扫描。

SET TO ZERO (设置为零)按钮: 用来将水平位置设置为零。

"秒/格"旋钮(水平刻度): 用于改变水平时间刻度, 以便放大 或压缩波形。

### 关键要点

秒/格: 如果停止波形采集(使用"运行/停止"或 SINGLE SEQ (单次序列) 按钮实现), "秒/格"控制就会扩展或压缩波形。 用于放大波形细节。

扫描模式显示(滚动模式): 当"秒/格"控制设置为 100 ms/格 或更慢,目触发模式设置为"自动"时,示波器就进入扫描获取 方式。在此模式下,波形显示从左向右进行更新。在扫描模式期 间,不存在波形触发或水平位置控制。(见[第107](#page-130-0)页, [扫描模式](#page-130-0) [显示](#page-130-0))

视窗设定: 使用"视窗设定"选项定义一个波形段, 以便看得更 详细(放大)。"视窗时基"设置不得设为比"主时基"设置更 慢。

垂直条定义"视窗设定"

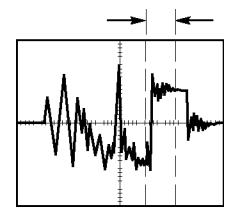

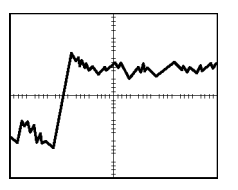

显示出的主时基 现于 显示出的"视窗设定"

视窗: 将"视窗设定"扩展到覆盖整个屏幕。用于在两个时基间 变换。

说明: 当在"主时基"、"视窗设定"和"视窗"视图间进行变换 时,示波器将擦除由于余辉而保留在屏幕上的波形。 用水平菜单变 更来删除余辉。

设置触发释抑: 使用释抑有助于稳定复杂波形的显示。 ( 见[第134](#page-157-0) 页,[触发释抑](#page-157-0))

数学

按下 MATH MENU (数学菜单)按钮, 显示波形的数学运算。再次 按下 MATH MENU(数学菜单)按钮可以取消波形数学运算。 [\( 见](#page-161-0) [第138](#page-161-0)页,[垂直控制](#page-161-0)

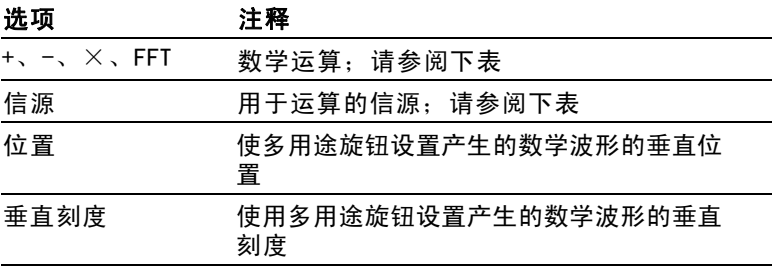

"数学"菜单包括每个运算的信源选项。

120 TPS2000 系列数字示波器用户手册
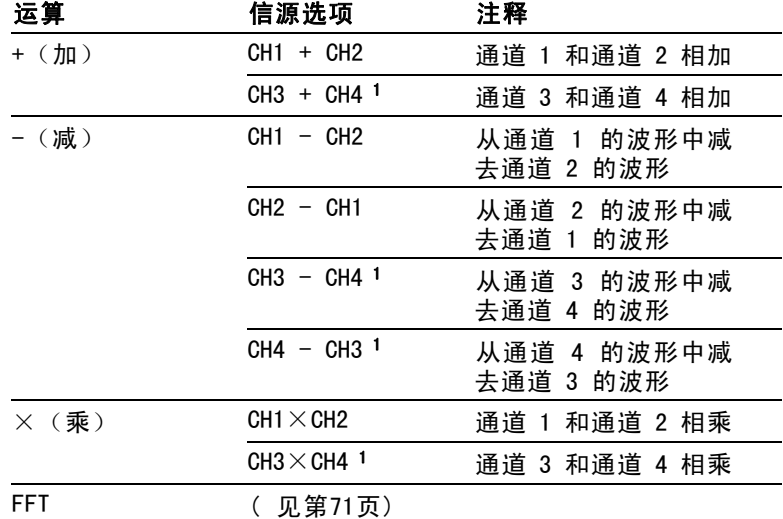

1 仅在 4 通道示波器上可用。

## 关键要点

波形单位: 源波形单位组合将决定数学波形的最终单位。

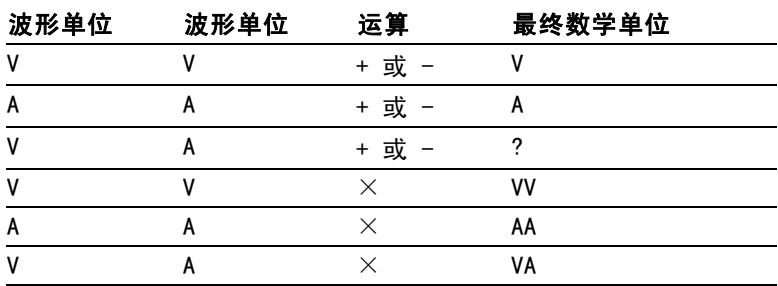

# 测量

按下 MEASURE(测量)按钮可以进行自动测定。有十一种测量类 型。一次最多可以显示五种。

按下顶部的选项按钮可以显示 Measure 1 (测量 1) 菜单。可以 在"信源"选项中选择在其上进行测量的通道。可以在"类型"

<span id="page-145-0"></span>选项中选择采用的测量类型。按下"返回"选项按钮可以返回到 MEASURE(测量)菜单并显示选定的测量。

### 关键要点

测量: 一次最多可以显示五种自动测量。波形通道必须处于"打 开"(显示的)状态,以便进行测量。

对于参考波形, 或在使用 XY 或扫描模式时, 无法进行自动测 定。测量每秒大约更新两次。

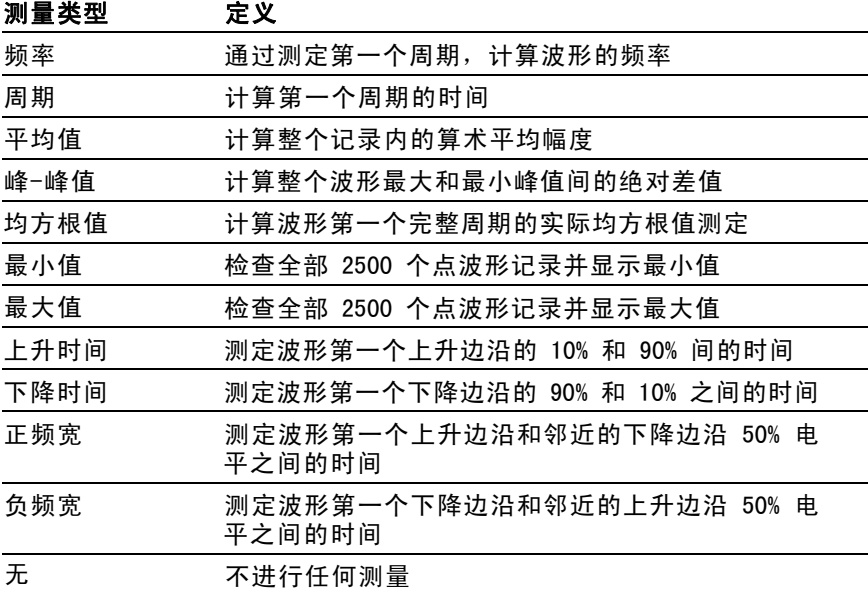

# 打印

当 SAVE/RECALL (保存/调出) ► "全储存" ► "打印钮"选 项设为"打印"时,可以按下打印按钮向打印机或计算机发送屏 幕图像。

可以通过 UTILITY(辅助功能) ► "选件" ► "打印机设置" 菜单, 设置示波器向打印机发送屏幕图像。(见[第82页,](#page-105-0) 打印 [机设置](#page-105-0))

打印按钮的可选功能是将数据储存到 CompactFlash 移动海量存 储器。 ( 见[第91页](#page-114-0),[移动海量存储器](#page-114-0))

# 探头检测

可以使用"探头检查向导"快速验证电压探头是否操作正常。 (见第[13](#page-36-0)页, [电压探头检查向导](#page-36-0))

# SAVE/RECALL (保存/调出)

按下 SAVE/RECALL (保存/调出)按钮可以储存示波器设置、屏幕 图像或波形,或者调出示波器设置或波形。

SAVE/RECALL (保存/调出) 菜单由许多子菜单构成, 可以通过"动 作"选项访问这些子菜单。每个"动作"选项显示一个菜单,通 过该菜单,可以进一步定义保存或调出功能。

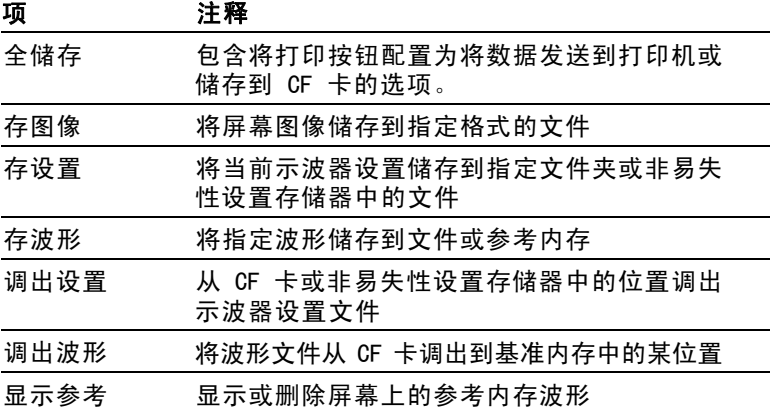

#### "动作"选

### 全储存

"全储存"操作将打印按钮配置为将数据储存到 CF 卡, 或者将 数据发送到打印机。

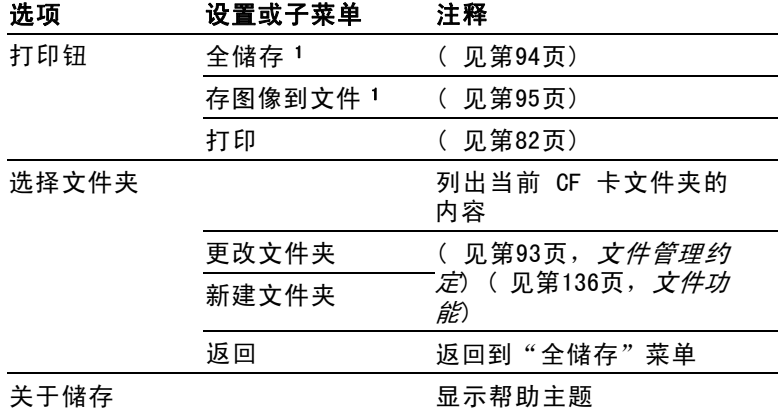

1 打印按钮附近的 LED 变亮, 用以指示将数据发送到 CF 卡的 SAVE (保 存)功能。

### 存图像

"存图像"操作可将屏幕图像储存到指定格式的文件。

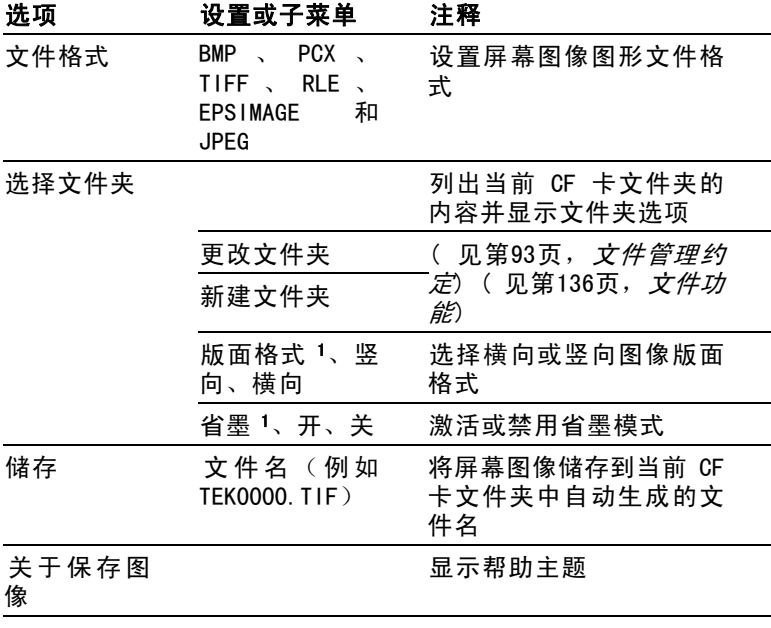

1 (见[第122页,](#page-145-0) 打印)

若"打印钮"选项设为"存图像", 当按下 SAVE (保存) 按钮 时,示波器将把屏幕图像保存到 CF 卡。(见第[95](#page-118-0)页, [存图像](#page-118-0))

### 存设置

"存设置"操作将当前示波器设置储存到指定文件夹或非易失性 设置存储器中名为 TEKnnnn.SET 的文件。设置文件包含列出示波 器设置的 ASCII 文本字符串。

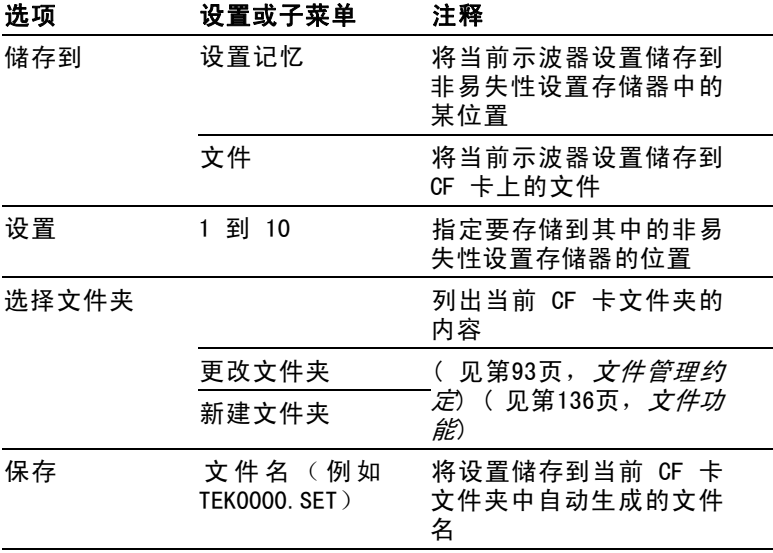

如果"打印钮"选项设置为"全储存", 当按下 SAVE (保存) 按钮时,示波器将把示波器设置文件储存到 CF 卡。 ( 见[第94](#page-117-0) 页,[全储存](#page-117-0))

### 存波形

"存波形"操作将指定波形存储到名为 TEKnnnn.CSV 的文件或参 考内存。示波器将波形数据储存到"逗号分隔值"(.CSV 格式) 文件, 这些数据是 ASCII 文本字符串, 将列出每 2500 个波形数 据点的时间(相对于触发)和幅度值。可以将 .CSV 文件导入到 许多电子表格和数学分析应用程序中。

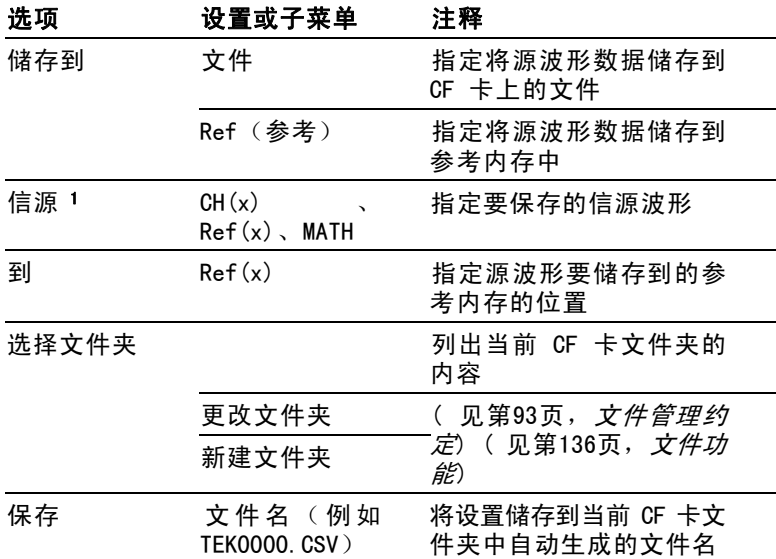

1 必须显示波形以便将其储存为参考波形。

### 调设置

"调设置"操作将从 CF 卡或非易失性设置存储器中的位置调出 示波器设置文件。

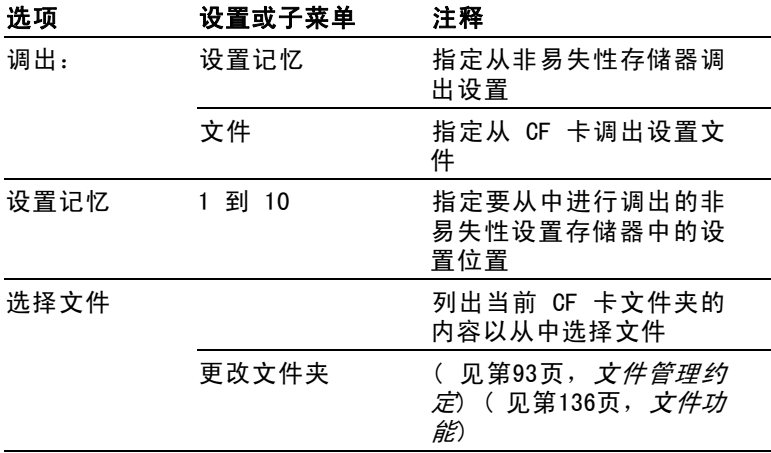

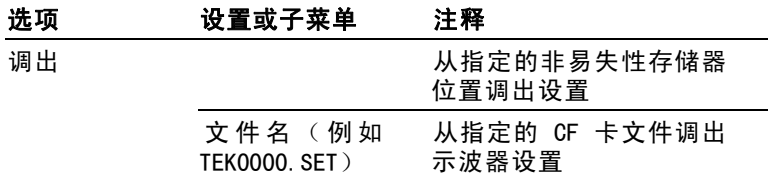

### 调波形

"调波形"操作将波形文件从 CF 卡调到基准内存中的位置。

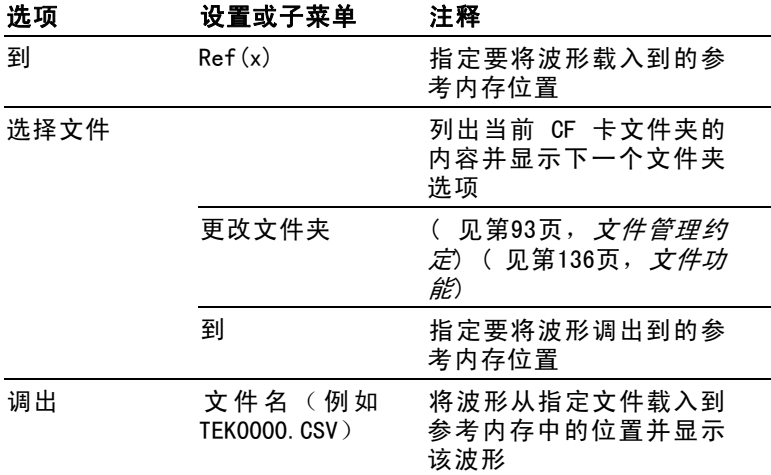

### 显示参考

"显示 Refs"操作显示或删除示波器屏幕上的参考内存波形。

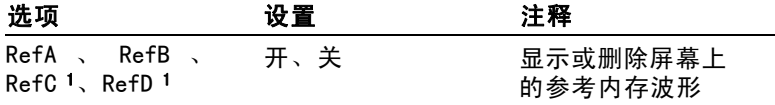

1 仅在 4 通道示波器上提供。

关键要点

储存和调出设置: 全部设置被储存在非易失性存储器中。调出设 置时,示波器将处于储存设置的模式中。

<span id="page-151-0"></span>关闭示波器电源前,如果在最后一次更改后等待三秒钟,示波器 就会保存当前设置。在下次接通电源时,示波器会调出此设置。

调出默认设置: 可以按下 DEFAULT SETUP (默认设置) 按钮将示 波器初始化为已知设置。要查看按下此按钮后示波器调出的选项 和控制设置,请参阅"附录 D: 默认设置"。

**保存和调出波形**: 示波器必须显示想要储存的所有波形。两通道 示波器可以在内部非易失性存储器中储存两个参考波形。四通道 示波器可以储存四个参考波形,但一次仅显示两个参考波形。

示波器既可以显示参考波形,又可以显示采集的通道波形。虽然 参考波形不可调整,但示波器仍在屏幕的底部显示水平和垂直刻 度。

## 触发控制

可以通过"触发菜单"和前面板控制来定义触发。

#### 触发类型

有三种触发类型: "边沿"、"视频"和"脉冲宽度"。对于每 种类型的触发,显示相应的一组选项。

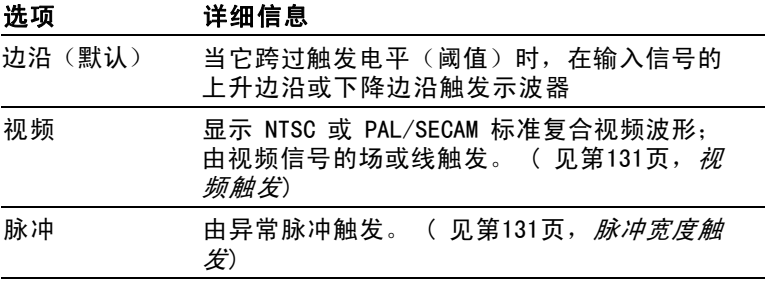

### 边沿触发

使用"边沿触发",可以在达到触发阈值时在示波器输入信号的 边沿进行触发。

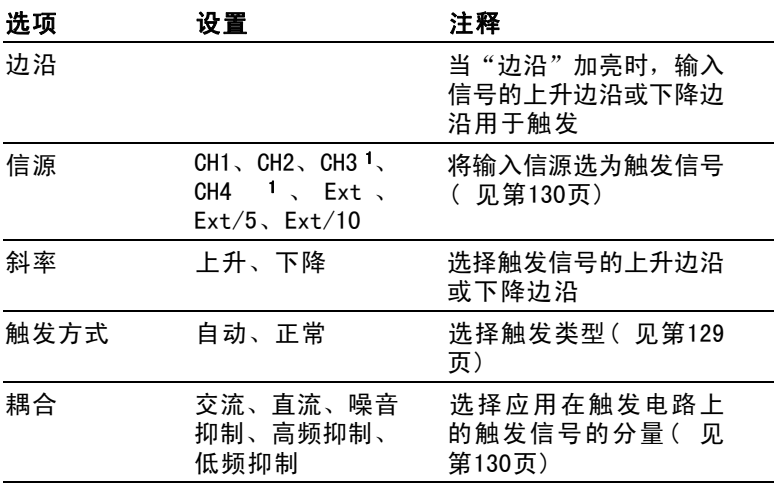

1 仅在 4 通道示波器上可用。

### 触发频率读数

示波器计算可触发事件发生的速率以确定触发频率并在屏幕的右 下角显示该频率。

说明: 触发频率读数显示示波器可能认为是一个触发器的事件的频 率,并可能小于脉冲宽度触发模式下输入信号的频率。

## 关键要点

轴发模式洗项: 当示波器根据"秒/格"的设定在一定时间内未 检测到触发时,"自动"模式(默认)会强制其触发。在许多情 况下都可使用此模式,例如监测电源输出电平。

使用"自动"模式可以在没有有效触发时自由运行采集。此模式 允许在 100 毫秒/格或更慢的时基设置下发生未经触发的扫描波 形。

仅当示波器检测到有效的触发条件时, "正常"模式才会更新 显示波形。在用新波形替换原有波形之前,示波器将显示原有波 形。

当仅想查看有效触发的波形时,才使用"正常"模式。使用此模 式时,示波器只有在第一次触发后才显示波形。

要执行"单个序列"采集, 可按下 SINGLE SEQ (单次序列)按 钮。

#### 信源选项:

<span id="page-153-0"></span>参考

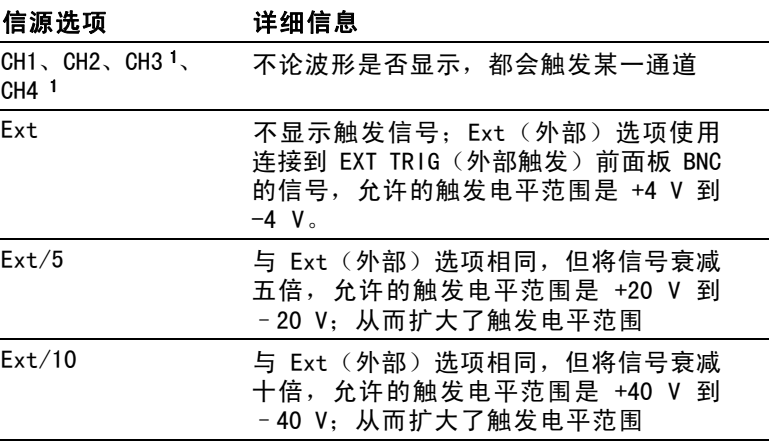

1 仅在 4 通道示波器上可用。

说明: 要查看 Ext、Ext/5 或 Ext/10 触发信号, 按住 TRIG VIEW (触发视图)按钮即可。

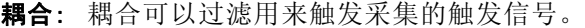

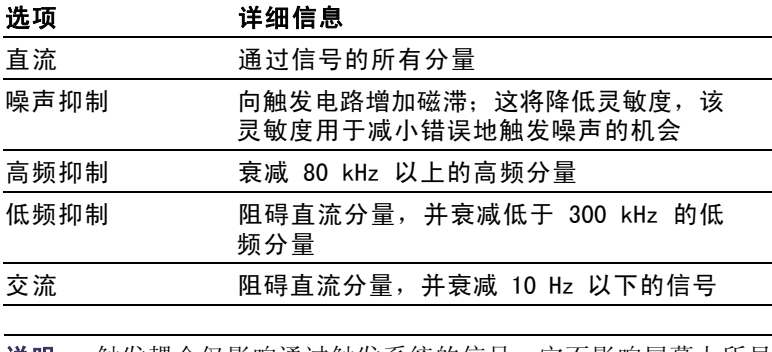

说明: 触发耦合仅影响通过触发系统的信号。它不影响屏幕上所显 示信号的带宽或耦合。

130 TPS2000 系列数字示波器用户手册

<span id="page-154-0"></span>预触发: 触发位置通常设在屏幕的水平中心处。这种情况下,可 以观察到五个分度的预触发信息。调整波形的"水平位置"可以 看到更多(或更少)的预触发信息。

### 视频触发

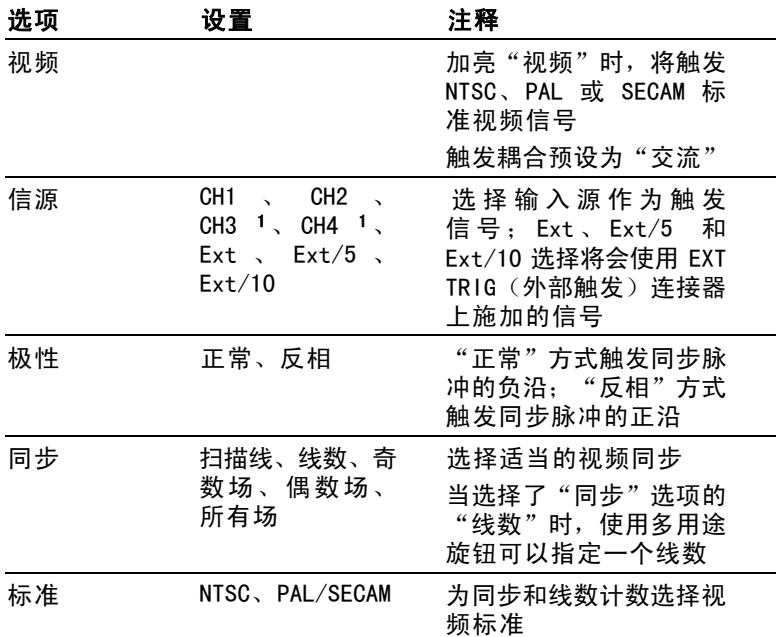

1 仅在 4 通道示波器上可用。

## 关键要点

同步脉冲: 洗择"正常极性"时,通常触发负向同步脉冲。如果 视频信号含有正向同步脉冲,可使用"反相极性"选项。

### 脉冲宽度触发

使用"脉冲宽度"触发可以触发正常或异常脉冲。

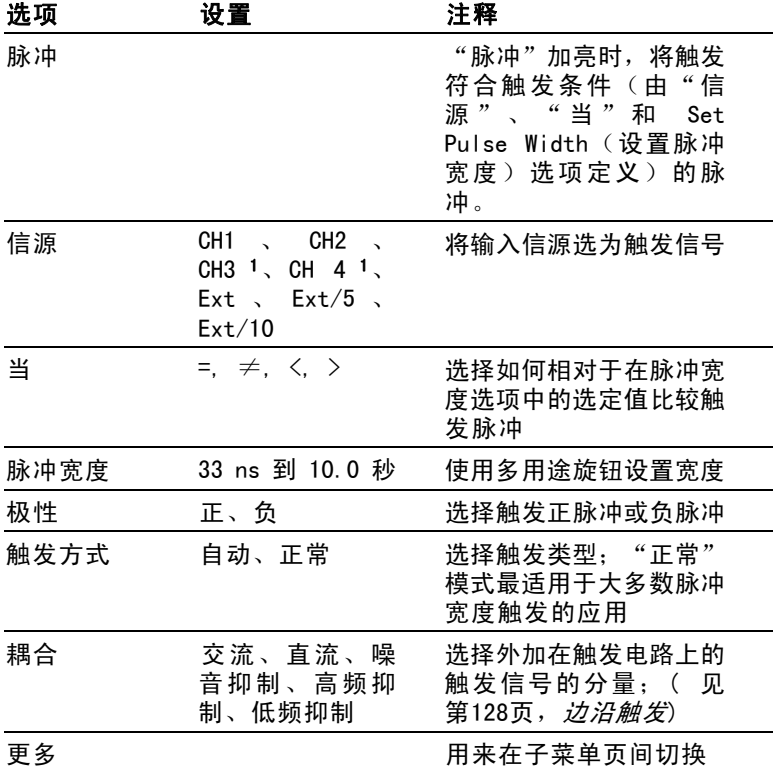

1 仅在 4 通道示波器上可用。

### 触发频率读数

示波器计算触发事件发生的速率以确定触发频率并在屏幕的右下 角显示该频率。

## 关键要点

触发时机: 信源的脉冲宽度必须是 ≥5 ns,以便示波器可以检 测到该脉冲。

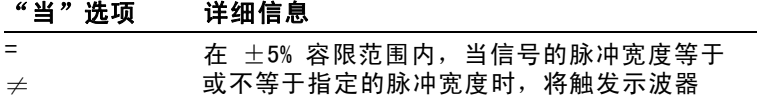

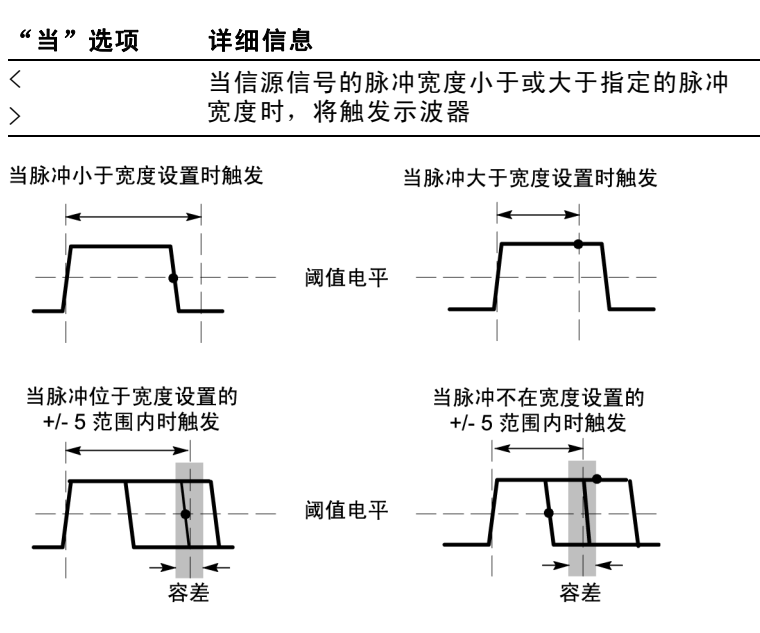

● = 触发点

有关触发异常脉冲的示例,请参阅"应用示例"。 ( 见第[61页,](#page-84-0) [根据特定脉冲宽度触发](#page-84-0))

### 旋钮和按钮

电平旋钮: 用于控制"触发电平"。

SET TO 50% (设为50%) 按钮: 使用"设为 50%"按钮可快速稳定 波形。示波器可以自动将触发电平设置为最小和最大电压电平之 间大约一半的位置。当把信号连接到 EXT TRIG(外部触发)BNC 并将触发信源设置为 Ext、Ext/5 或 Ext/10 时,此按钮很有用。

"强制触发"按钮: 无论示波器是否检测到触发, 都可以使用"强 制触发"按钮完成当前波形采集。对于"单次序列"采集和"正 常"触发模式,此按钮很有用(在"自动"触发模式下,如果未 检测到触发,示波器会周期性自动地强制触发。)

TRIG VIEW (触发视图)按钮: 可以使用 Trigger View (触发视 图)模式在示波器上显示满足条件的的触发信号。可以使用此模 式来查看以下类型的信息:

 $\blacksquare$ "触发耦合"选项的效果

与 EXT TRIG(外部触发)BNC 连接的信号 п

说明: 这是唯一必须持续按住才能使用的按钮。按住 TRIG VIEW (触发视图)按钮时, 其他唯一能够使用的按钮是 PRINT (打印) 按钮。示波器将禁用所有其他前面板按钮。但旋钮仍是活动的。

触发释抑: 可以使用"触发释抑"功能来生成稳定的复杂波形 (如脉冲列)显示。释抑是示波器检测一个触发时和它准备好检 测另一个触发时之间的时间。在释抑期间,示波器不会触发。对 于一个脉冲列,可以调整释抑时间,以使示波器仅在该列的第一 个脉冲触发。

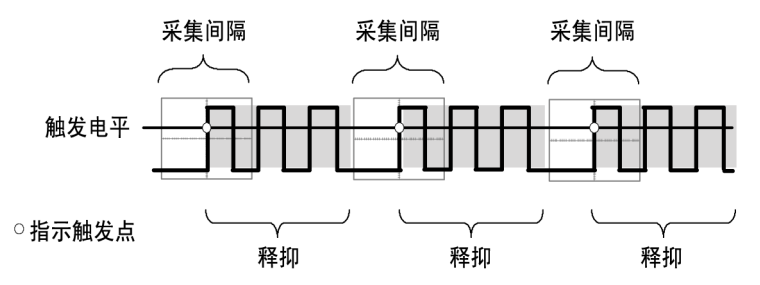

释抑期间不识别触发。

要使用"触发释抑",可按下 HORIZ MENU (水平菜单) ▶ Set Trigger Holdoff (设置触发释抑)选项按钮, 然后使用多用途旋 钮调整释抑。触发释抑的分辨率会因"水平 秒/格"设置的不同 而异。

# 辅助功能

按下 UTILITY(辅助功能)按钮可以显示 UTILITY(辅助功能) 菜单。

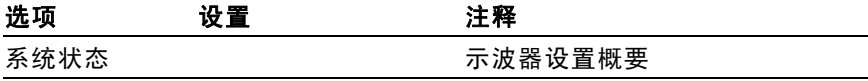

134 TPS2000 系列数字示波器用户手册

参考

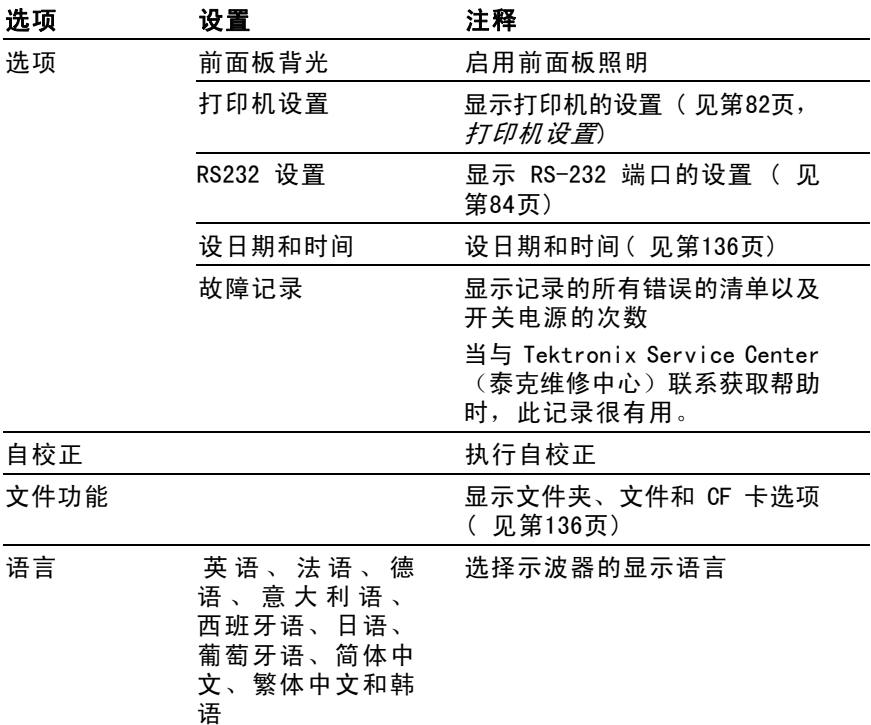

# 关键要点

系统状态: 对于每一组示波器控制, 在 UTILITY (辅助功能) 菜 单中选择"系统状态"时会显示可获得的一列控制设置的菜单。 按下任一个前面板菜单按钮都可以消除状态屏幕。

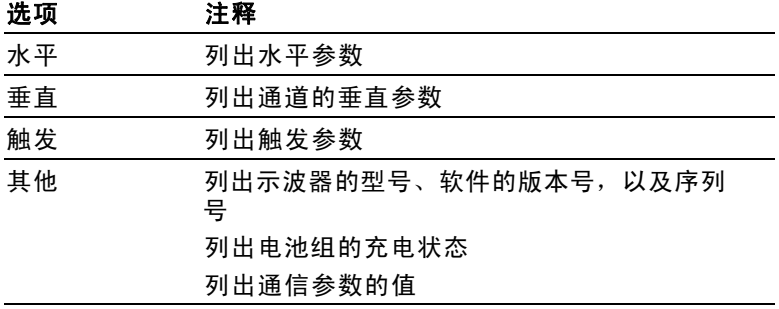

<span id="page-159-0"></span>设日期和时间: 可以使用"设日期和时间"菜单设置时钟的日期 和时间。示波器显示此信息,还将该信息用于向写入 CF 卡的文 件添加时标。示波器包含一个内置的不可更换电池,用以维护时 钟设置。

当季节性时间更改时,时钟不会自动调节。出现闰年时,日历可 调节。

选项 注释 ↑ ↓ 将加亮显示的选中字段在列表中上下移动。使 用多用途旋钮更改所选字段的值 设日期和时 间 用指定的日期和时间更新示波器 取消 现消 关闭菜单并返回前一菜单(不储存任何更改)

**自校正:** "自校正"例程将根据环境温度优化示波器的精度。为 实现最大精确,如果环境温度的变化 5℃ (9℉)或更多, 则执 行一次自校正。要进行精确校正,请打开示波器电源,然后等待 20 分钟时间确保已经暖机。按照屏幕上的指示进行操作。

厂家校正使用外部产生的电压,并需要专用设备。建议的时间间 隔为一年。有关要求 Tektronix 对示波器进行厂家校正的信息, 请参阅版权页上的"Tektronix 联系信息"。

## 文件功能

可以用"文件功能"菜单完成以下任务:

- **I** 列出当前文件夹下的内容
- **The State** 选择文件或文件夹
- 导航至其他文件夹
- **The State** 创建、重命名以及删除文件和文件夹
- $\mathcal{L}_{\mathcal{A}}$ 格式化 CF 卡

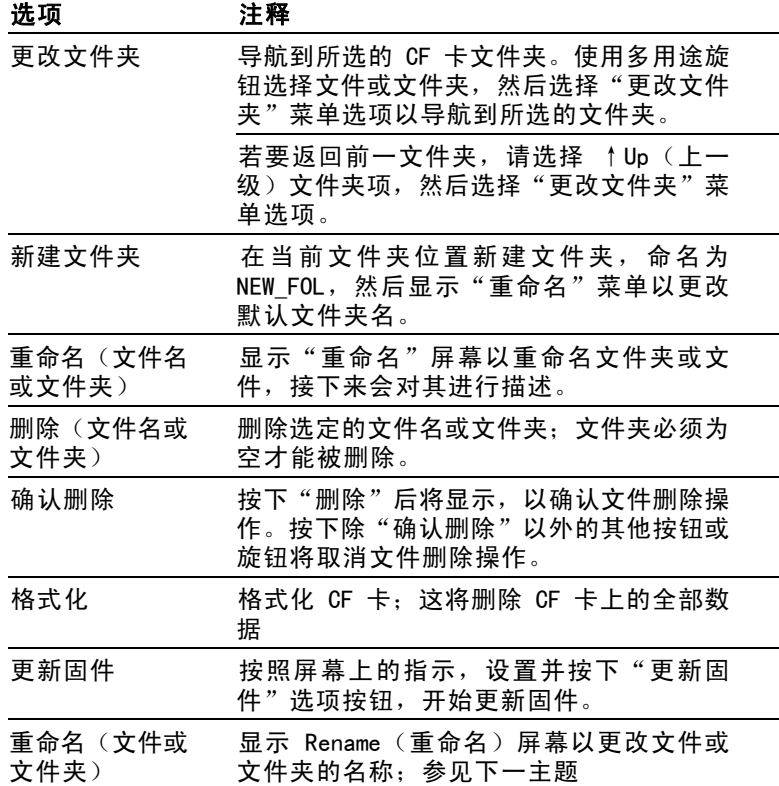

重命名文件或文件夹: 可以更改 CF 卡上的文件名和文件夹名称。

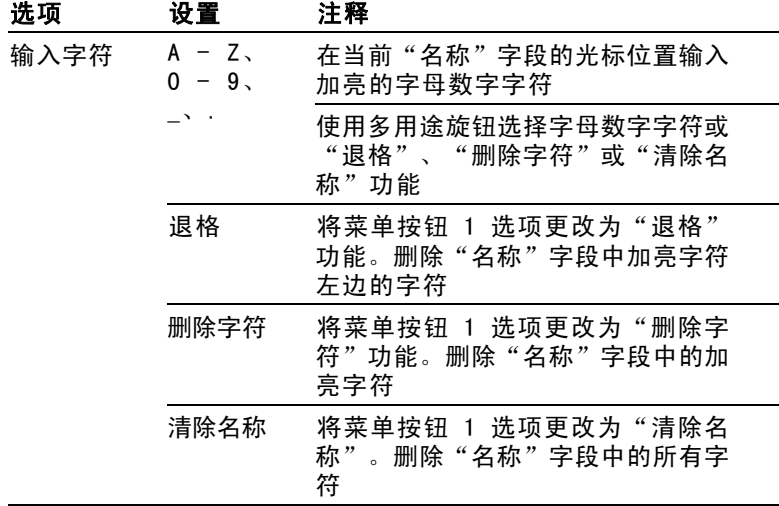

# 垂直控制

可以使用垂直控制来显示和删除波形、调整垂直刻度和位置、设 置输入参数,以及进行数学运算。(见第[120](#page-143-0)页, [数学](#page-143-0))

## 通道的垂直菜单

每个通道都有单独的垂直菜单。每个选项对应于每个通道进行单 独设置。

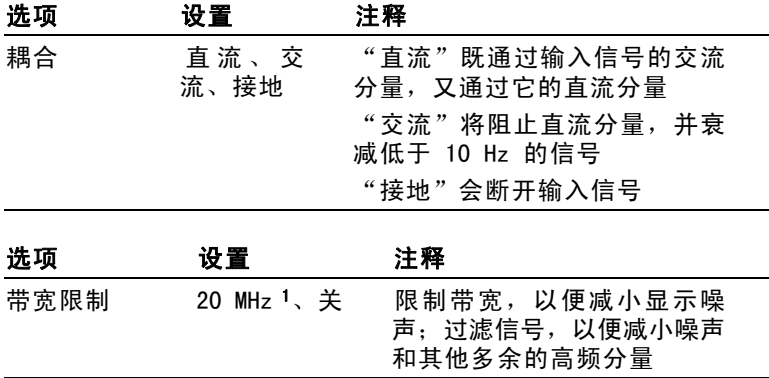

<span id="page-162-0"></span>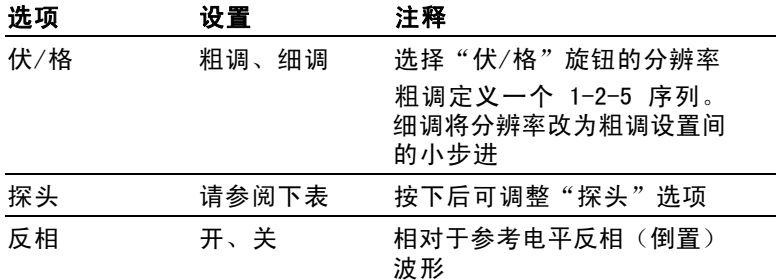

1 P2220 探头设置为 1X,且有效带宽为 6 MHz。

电压和电流探头的选项不同: "衰减"或"刻度"。

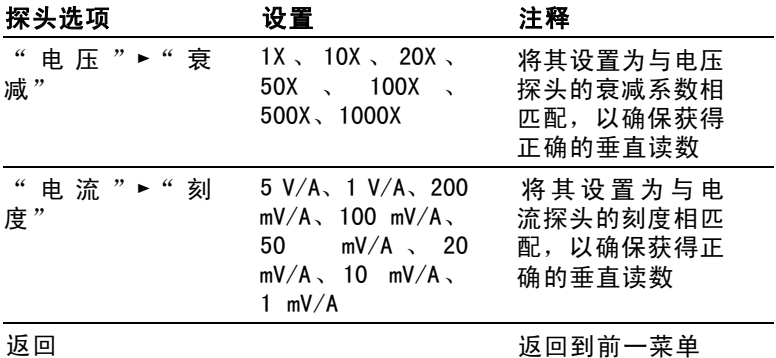

### 旋钮

"垂直位置"旋钮: 可以使用"垂直位置"旋钮在屏幕上上下移 动通道波形。

"伏/格"旋钮: 可以使用"伏/格"旋钮控制示波器如何放大或 衰减通道波形的信源信号。旋转"伏/格"旋钮时,示波器将增 加或减少显示屏上波形的垂直尺寸。

纵向测量过量程(剪断): 波形超出了屏幕(过量程),在测量 度数中显示 ?, 以此指明存在无效值。请调整垂直比例, 以确保 读数有效。

## 关键要点

参考

接地耦合: 使用接地耦合可显示零伏波形。在内部,通道输入与 零伏参考电平连接。

细调分辨率: 在细调分辨率设定中时, 垂直刻度读数显示实际的 "伏/格"设定。只有调整了"伏/格"控制后,将设定改变为粗 调的操作才会改变垂直刻度。

消除波形: 要从显示器上消除波形, 请按下通道菜单前面板按 钮。 例如,按下 CH 1 MENU(CH 1 菜单)按钮可以显示或消除 通道 1 波形。

说明: 不必显示一个通道波形, 就可以将它用作触发信源或用于数 学运算。

说明: 必须显示通道波形以取用其上的测量值, 使用其上的光标, 或者将其另存为"参考波形"或储存到文件中。

# 附录 A: 技术规格

所有技术规格都适用于 TPS2000 系列示波器。P2220 探头的技术 规格见本章最后部分。要验证示波器是否符合技术规格,示波器 必须首先符合以下条件:

- 在指定的操作温度内,示波器必须已经连续工作了二十分钟。 **In**
- 如果操作温度的变化幅度大于 5℃ (9F), 就必须执行"自校 正"操作,通过 Utility(辅助功能)菜单可以进行此操作。
- 示波器必须属于厂家校正期限内。 m.

除标记为"典型"的技术规格外,所有技术规格都保证符合要 求。

## 示波器技术规格

### 表 1: 采集技术规格

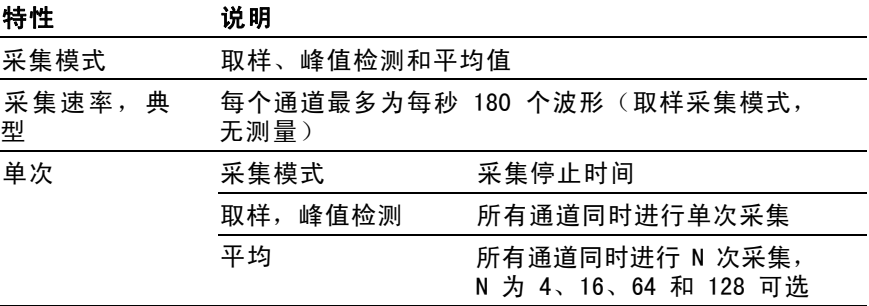

### 表 2: 输入技术规格

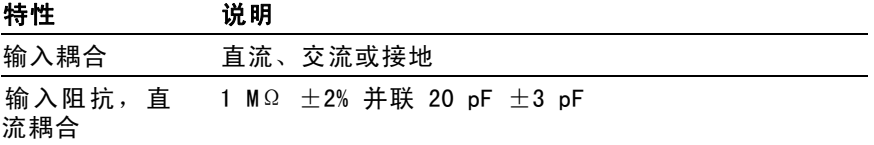

### 表 2: 输入技术规格 (续)

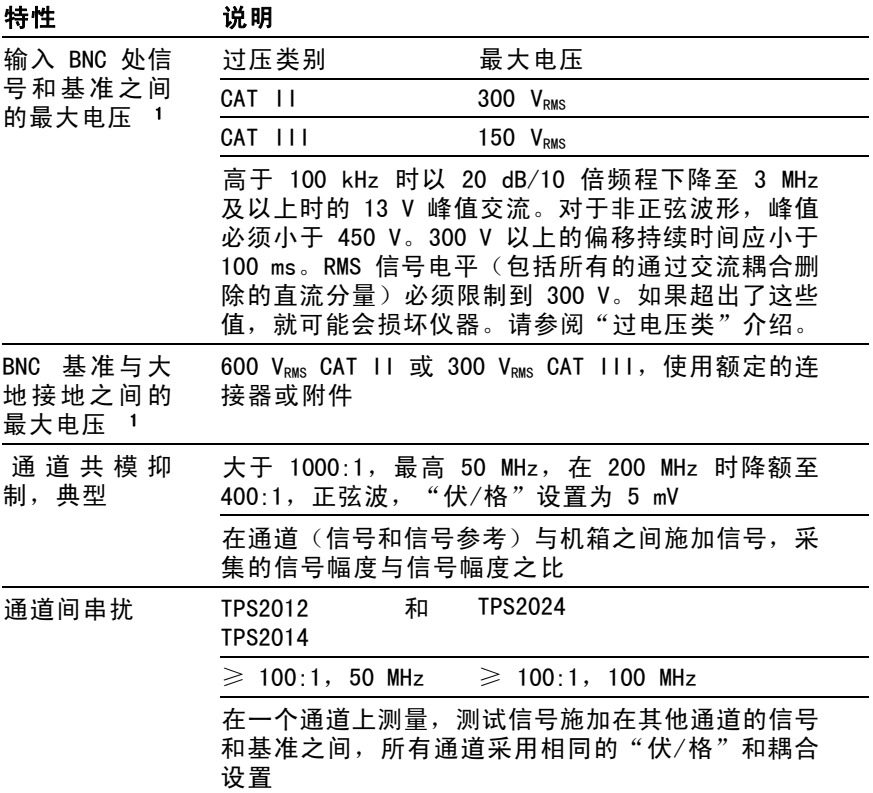

1 采用 1X 衰减时,可显示的最大峰峰值电压为 40 Vp-p。垂直技术规格包括可用的 "伏/格"及探头衰减设置。 ( 见表3)

### 表 3: 垂直技术规格

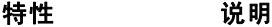

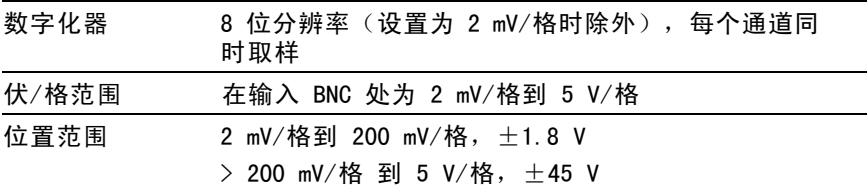

## 表 3: 垂直技术规格 (续)

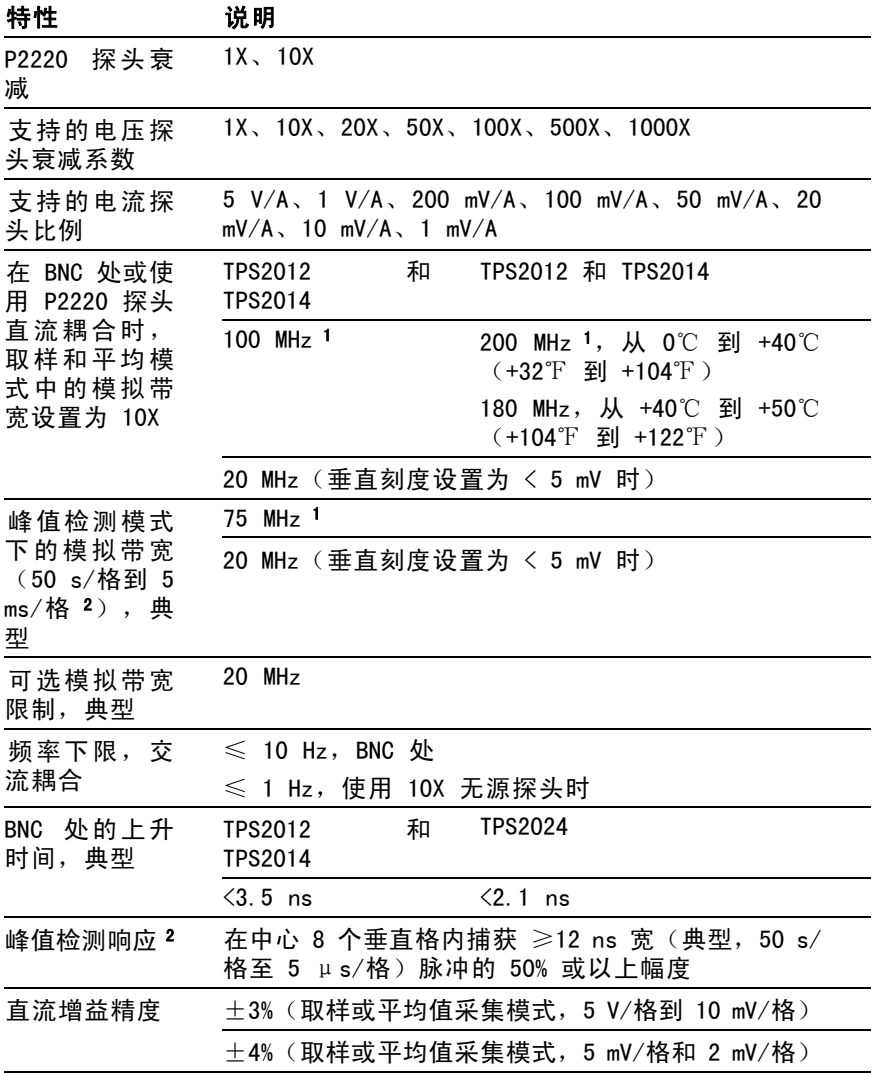

### <span id="page-167-0"></span>表 3: 垂直技术规格 (续)

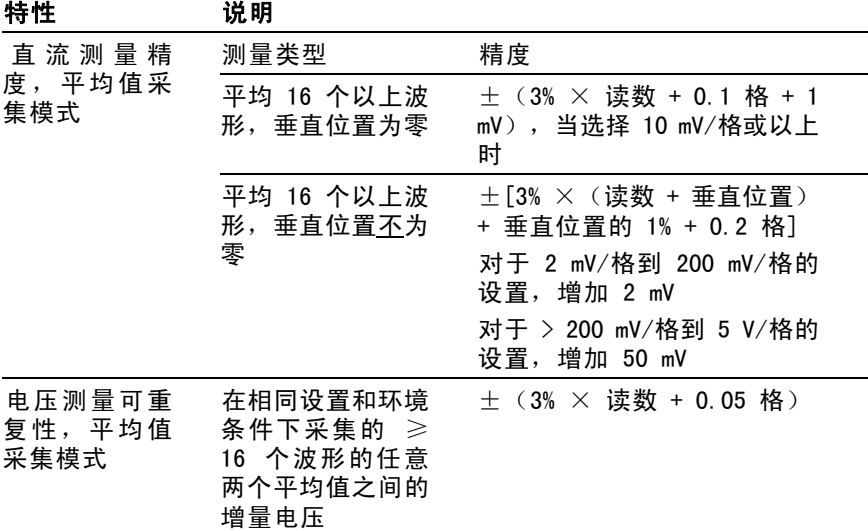

1 当垂直刻度设为 > 5 mV/格。当垂直刻度设为 5 mV/格,带宽技术规格为典型。

2 在 100 MHz 型号上当"秒/格"(水平刻度)设为 2.5 μs/格至 5 ns/格之间 时,或者在 TPS2024 型号上设为 2.5 μs/格至 2.5 ns/格时,示波器恢复为取样 模式。取样模式能捕获 12 ns 的毛刺。

### 表 4: 水平技术规格

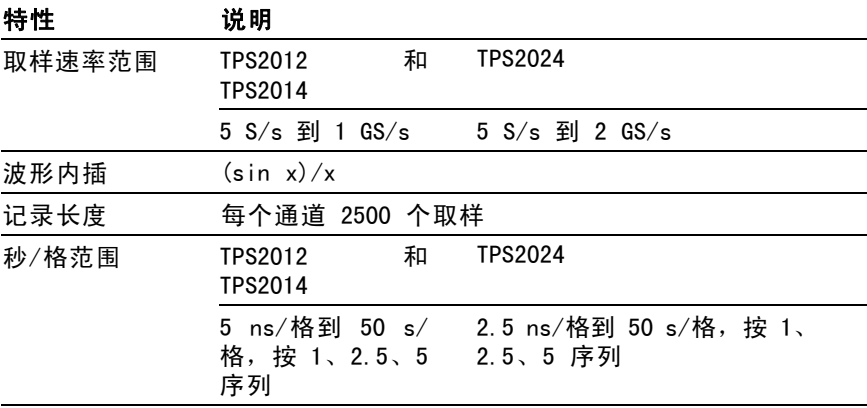

## 表 4: 水平技术规格 (续)

## 特性 说明

取样速率和延 迟时间精度 在任何 ≥ 1 ms 的时间间隔内为 ± 50 ppm

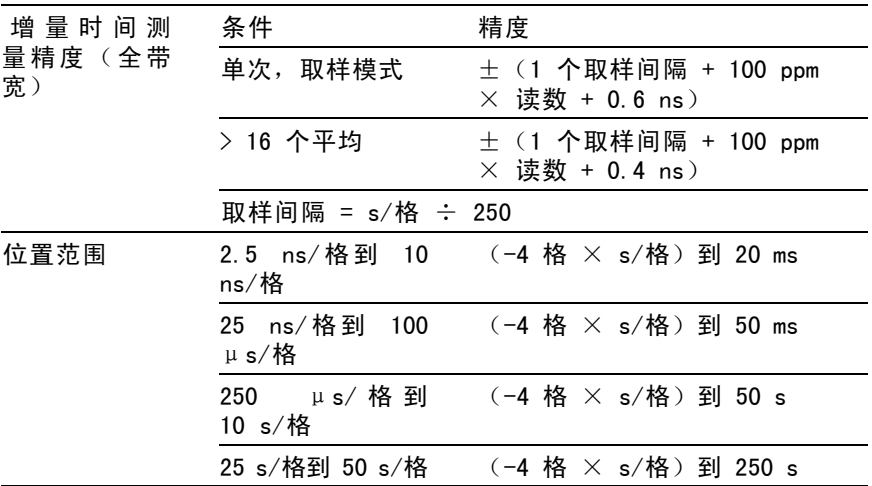

## 表 5: 触发技术规格

特性 说明

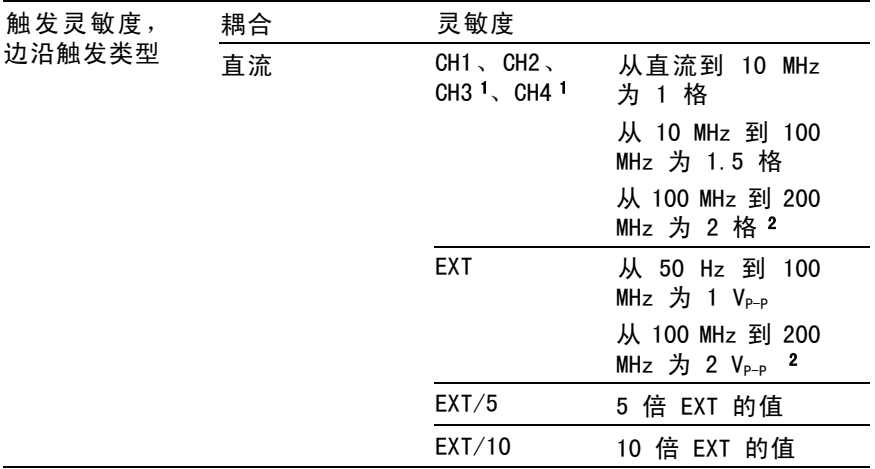

## 表 5: 触发技术规格 (续)

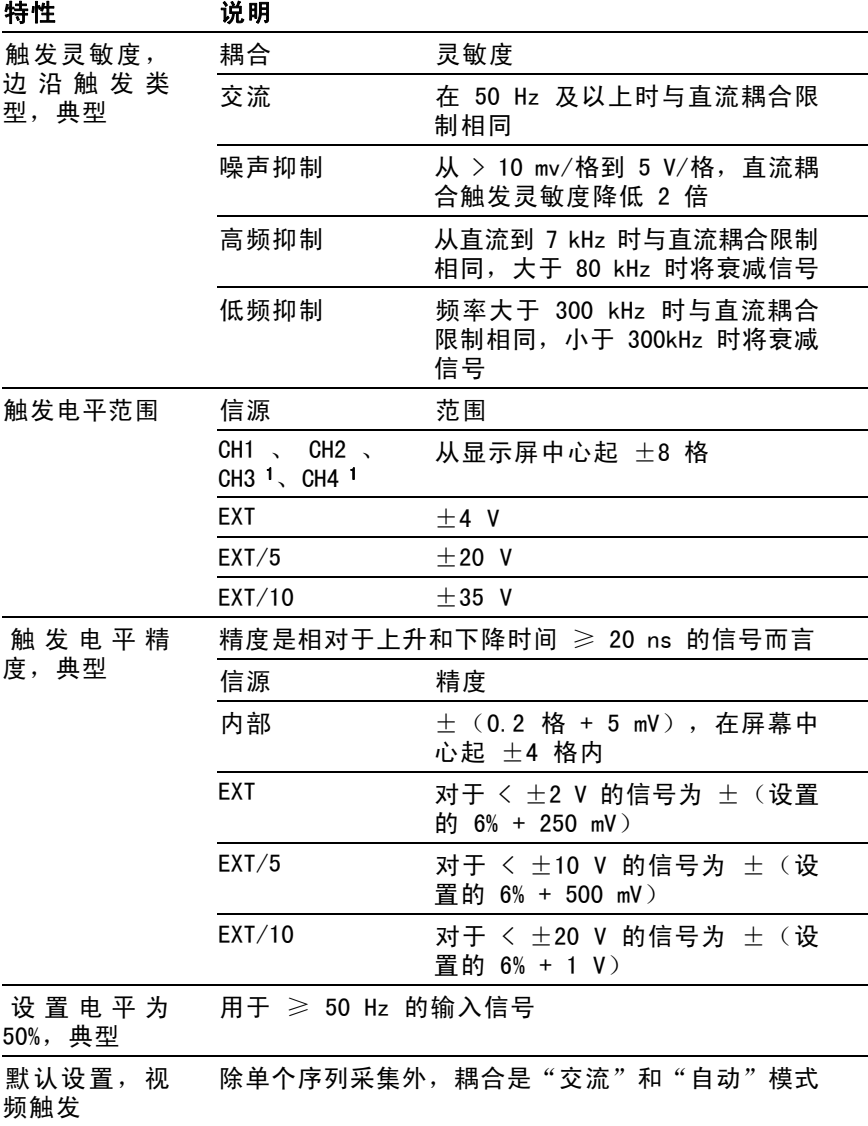

## <span id="page-170-0"></span>表 5: 触发技术规格 (续)

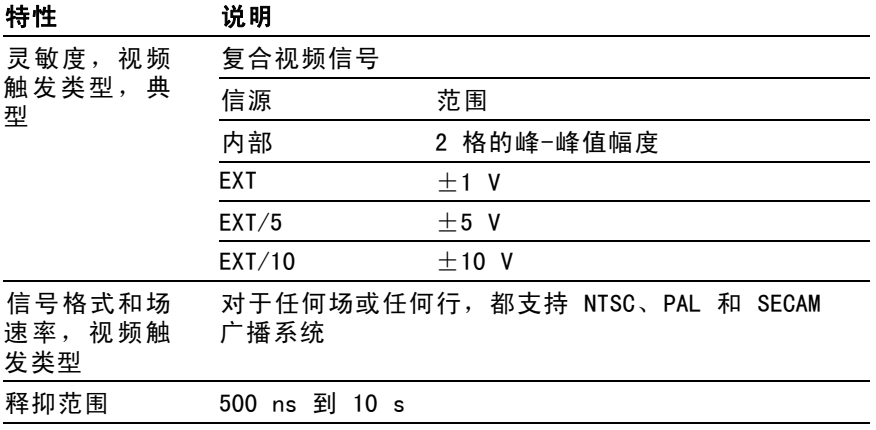

1 仅在 4 通道示波器上可用。

2 仅适用于 TPS2024。

### 表 6: 脉冲宽度触发技术规格

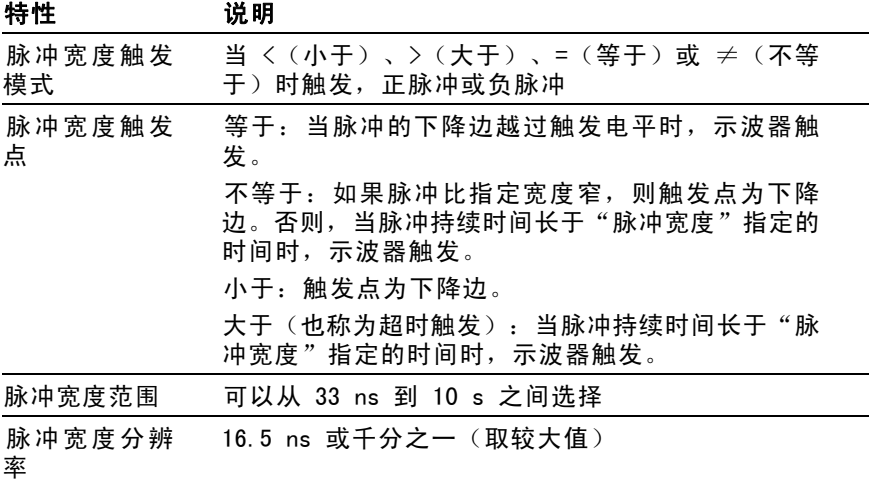

### 表 6: 脉冲宽度触发技术规格 (续)

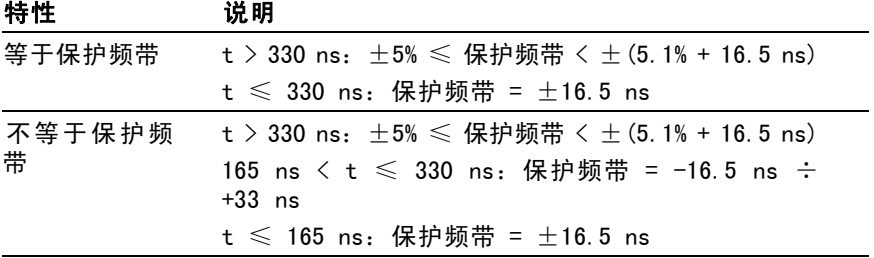

### 表 7: 触发频率计数器技术规格

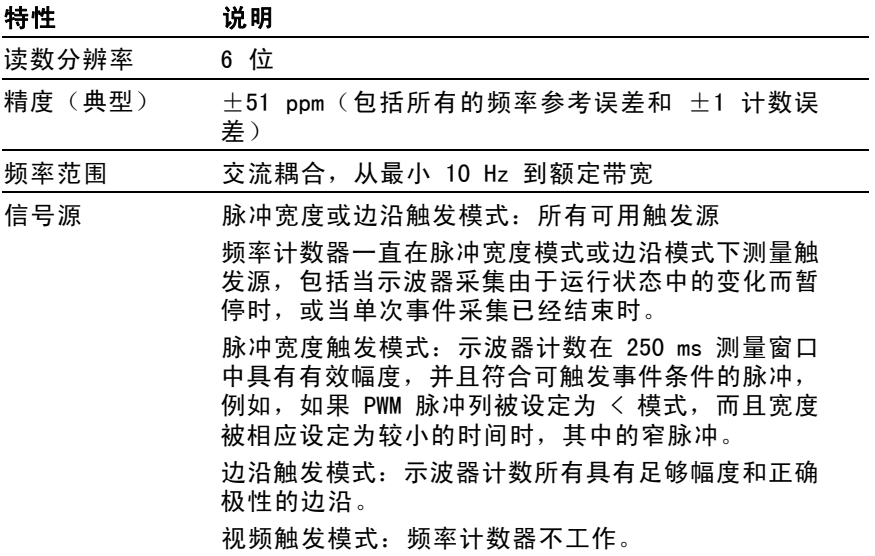

### 表 8: 测量技术规格

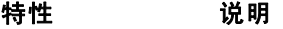

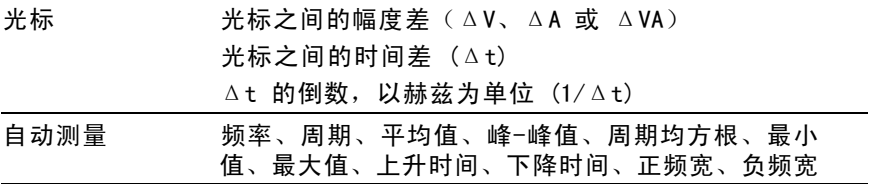

148 TPS2000 系列数字示波器用户手册

## 表 9: 示波器通用技术规格

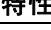

特性 说明

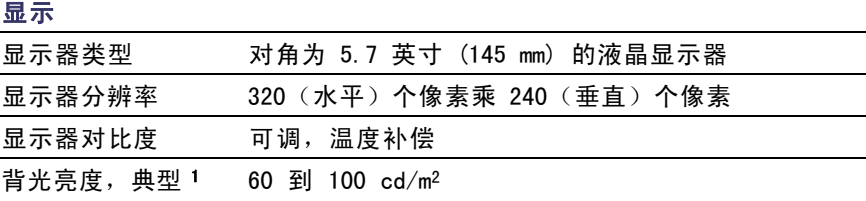

### 探头补偿器输出

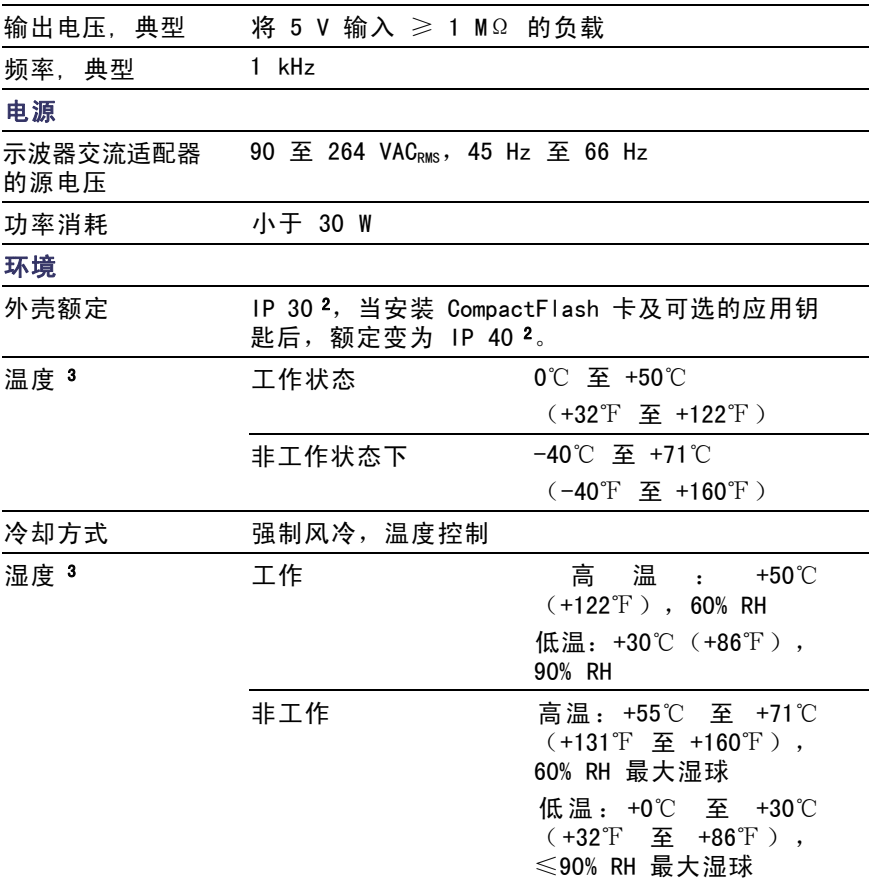

### <span id="page-173-0"></span>表 9: 示波器通用技术规格 (续)

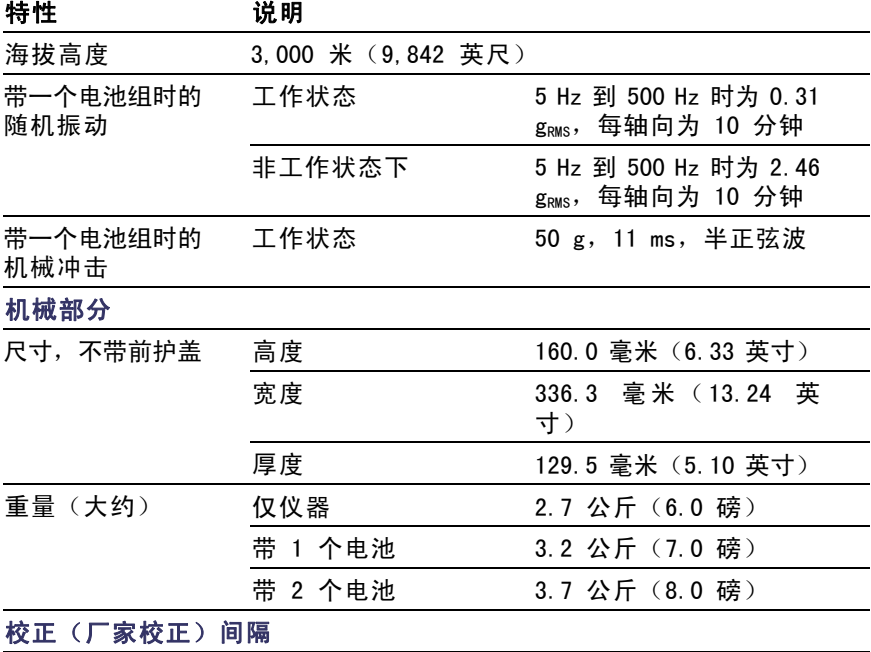

建议的校准间隔为一年

1 可通过"显示"菜单调节。

2 如 IEC 60529 中定义: 2001.

3 安装电池组后, 请参阅"管理 TPSBAT 电池组"部分了解充放电以及储存温 度和湿度方面的信息。 ( 见第[97页\)](#page-120-0)

# P2220 探头技术规格

### 表 10: P2220 探头电气技术规格

特性 说明

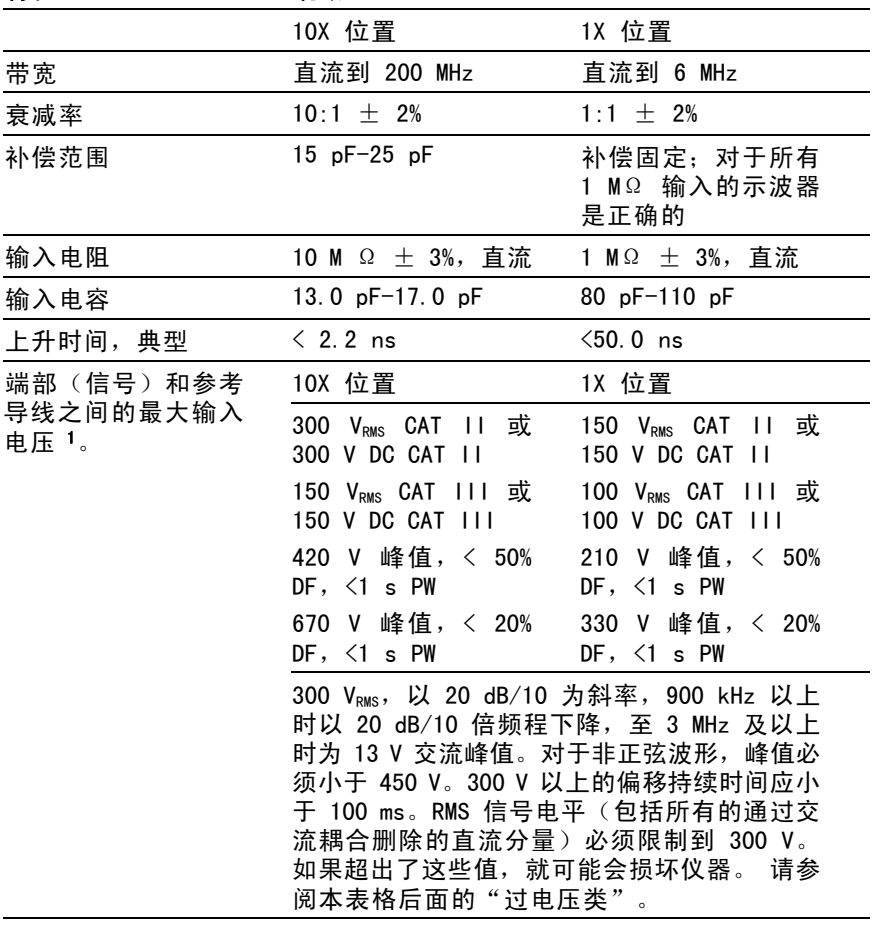

### <span id="page-175-0"></span>表 10: P2220 探头电气技术规格 (续)

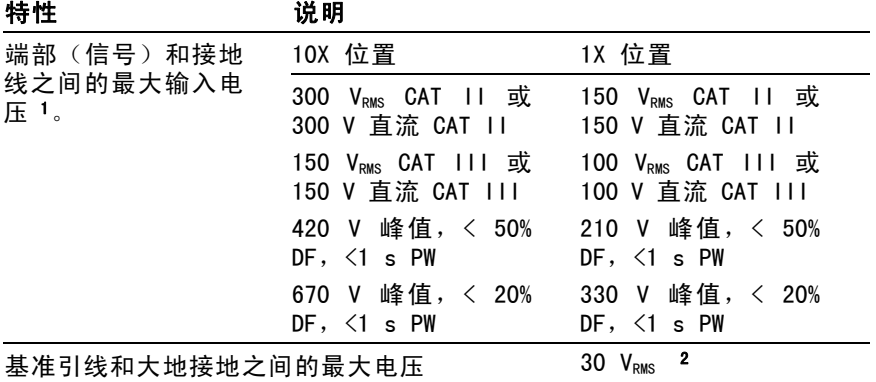

1 如 IEC61010-1 标准定义: 2001.

2 必须从端口到接地电压上减去浮动电压。例如, 如果基准引线浮动到 30 VRMs, 则 端部至基准引线电压限制为 270 VRMS。

### P2220 探头认证和符合性

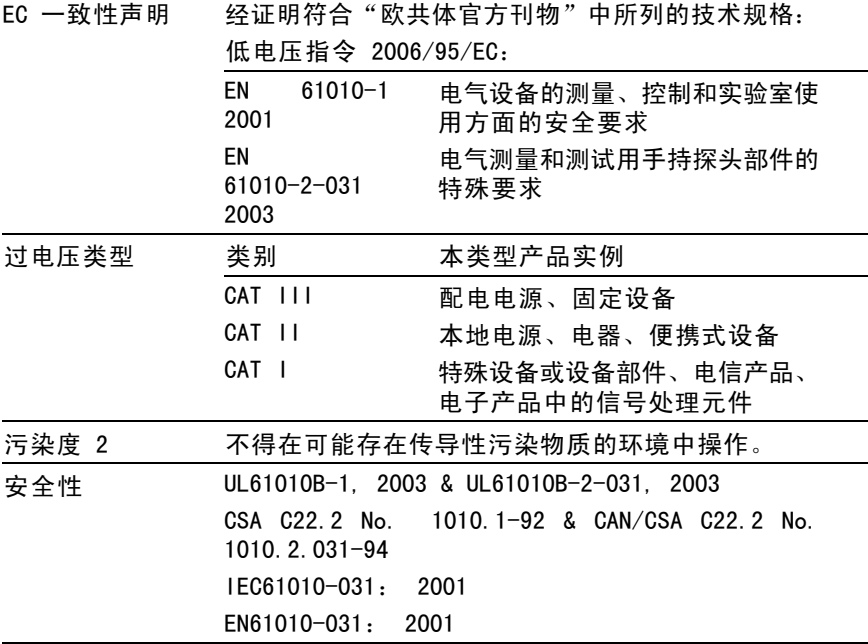

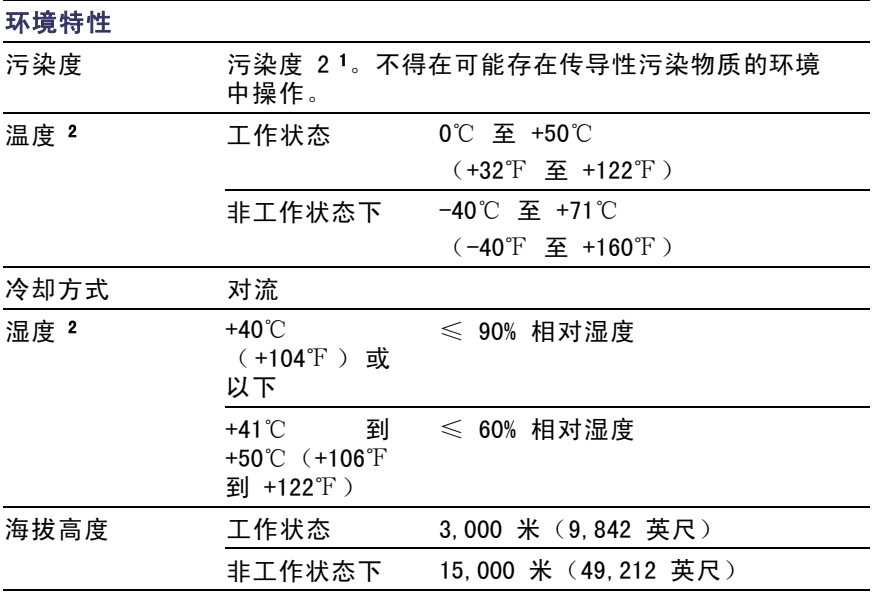

1 如 IEC 61010-1: 2001 中的定义。

2 安装电池组后,请参阅"管理 TPSBAT 电池组"部分了解充放电以及储存温 度和湿度方面的信息。 ( 见第[97页\)](#page-120-0)

# 附录 B: 附件

所有附件(标准和可选)都可通过与当地的 Tektronix 现场办事 处联系购买。

### 表 11: 标准附件

**→ P2220 1X、10X 无源电压探头。**P2220 探头开关置于 1X 位置时, 带宽为 6 MHz, 额定 150 VRMs CAT II; 开关置于 10X 时, 带宽为 200 MHz, 额定为 300 Vpms CAT II。

包括探头手册(仅英文)。

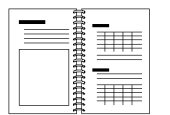

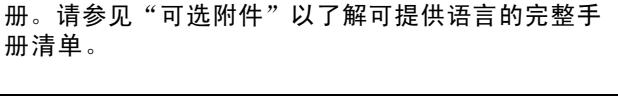

TPS2000 系列数字示波器用户手册。包括一本用户手

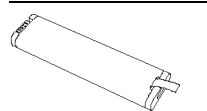

TPSBAT 电池组。电池组增加了示波器的便携性。使 用电池组时示波器的工作时间取决于示波器的型号。 ( 见第[6](#page-29-0)页, *[电池组](#page-29-0)*)

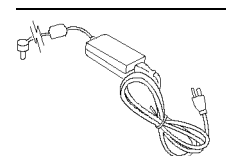

示波器交流适配器及电源线。请参阅"可选附件"了 解可用国际电源线的清单。交流适配器额定温度为不 低于 0℃(+32℉),不适于室外使用。 [\( 见表12\)](#page-179-0)

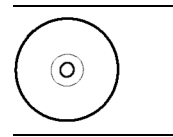

PC Communications 光盘。PC Communications 软件 提供了从示波器到 PC 的方便数据传输。

### <span id="page-179-0"></span>表 12: 可选附件

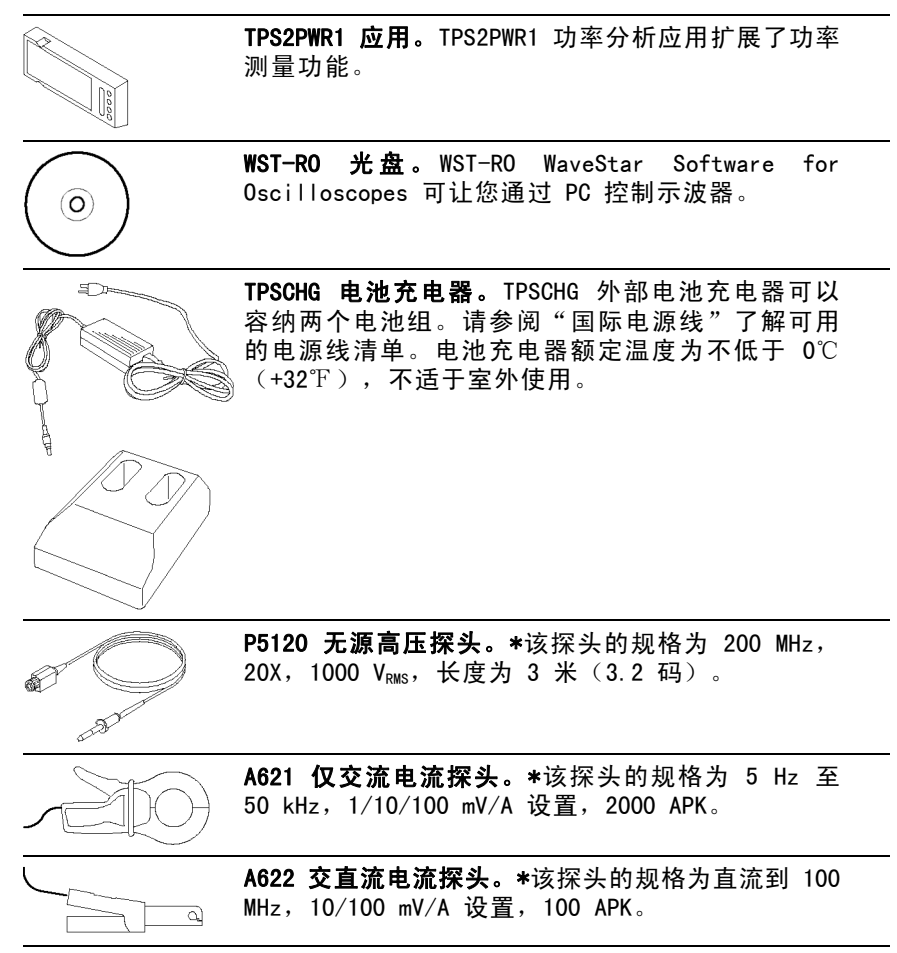
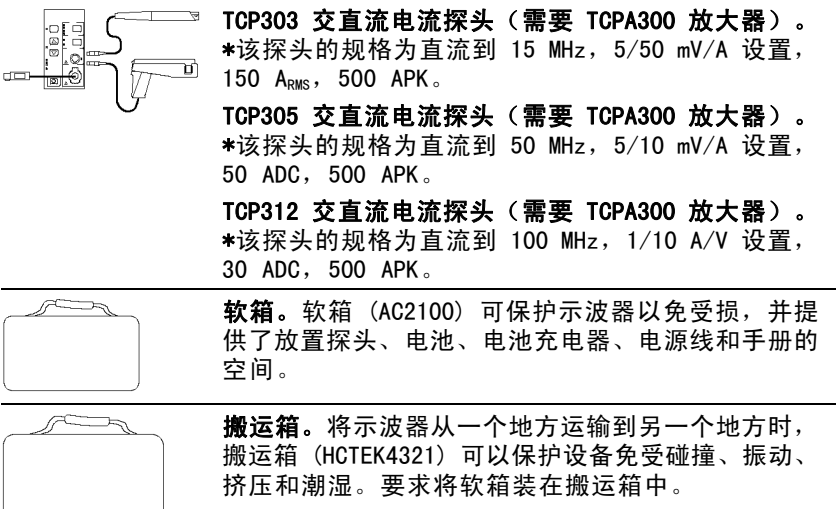

#### <span id="page-180-0"></span>表 12: 可选附件 (续)

\* 请参阅 www.tektronix.com 网站,了解其他兼容的高电压探头和电流探头。

#### <span id="page-181-0"></span>表 13: 可选电源线和文档

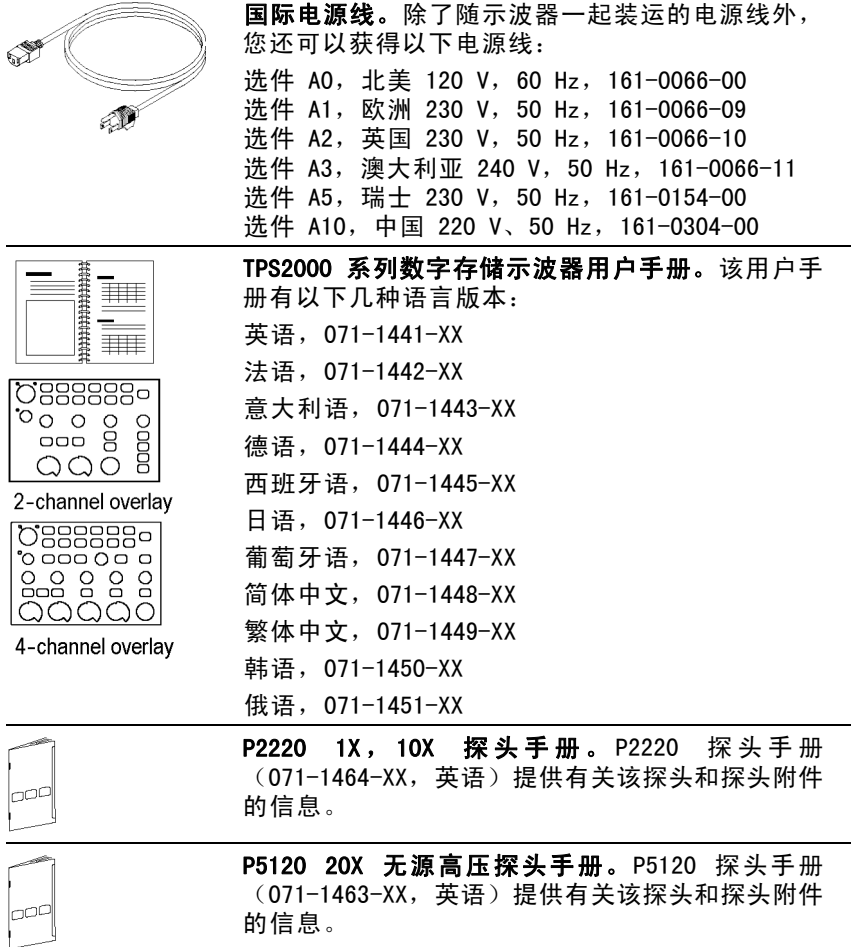

#### <span id="page-182-0"></span>表 13: 可选电源线和文档 (续)

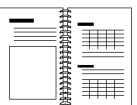

TPS2PWR1 功率分析应用用户手册。该用户手册有以 下几种语言版本: 英语,071-1452-XX 法语,071-1453-XX 意大利语,071-1454-XX 德语,071-1455-XX 西班牙语,071-1456-XX 日语,071-1457-XX 葡萄牙语,071-1458-XX 简体中文,071-1459-XX 繁体中文,071-1460-XX 韩语,071-1461-XX 俄语,071-1462-XX

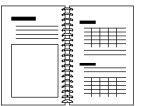

TDS200 、 TDS1000/2000 、 TDS1000B/2000B 和 TPS2000 系列数字示波器程序员手册。程序员手册 (071-1075-XX,英语)提供命令和语法信息。

TPS2000 系列数字存储示波器维修手册。维修手册 (077-0306-XX,英语)提供模块级别的维修信息。 可从 www.tektronix.com/manuals 网站下载。

# <span id="page-184-0"></span>附录 C: 清洁

# 日常保养

存放或放置示波器时,请勿使液晶显示器长时间受阳光直射。

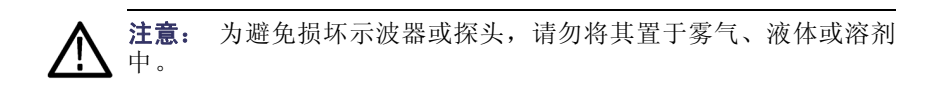

# 清洁

按照操作条件的要求,经常检查示波器和探头。请按照下述步骤 清洁仪器的外表面:

- 1. 使用不起毛的抹布清除示波器和探头外部的浮尘。请千万小 心以避免刮擦到光洁的显示器滤光材料。
- 2. 使用一块用水浸湿的软布清洁示波器。要更彻底地清洁,可 使用 75% 异丙醇的水溶剂。

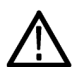

注意: 为避免损坏示波器或探头的表面, 请勿使用任何磨蚀性试剂 或化学清洁试剂。

# <span id="page-186-0"></span>附录 D: 默认设置

本附录介绍当您按 DEFAULT SETUP (默认设置) 按钮时, 相关设 置将会改变的选项、按钮和控制。 本附录最后一页列出了不会 改变的设置。

说明: 当您按 DEFAULT SETUP (默认设置) 按钮时, 示波器将显示 CH1 波形并清除其他所有波形。

| <b>心伙、汉仙头帐</b><br>钮         | 默认设置            |
|-----------------------------|-----------------|
| (三个方式选<br>项)                | 采样              |
| 平均值                         | 16              |
| 运行/停止                       | 运行              |
| 自动量程                        | 关闭              |
| 模式                          | 垂直和水平           |
| 类型                          | 关闭              |
| 信源                          | CH <sub>1</sub> |
| 水平 (幅度)                     | +/-3.2 格        |
| 垂直(时间)                      | +/- 4 格         |
| 类型                          | 矢量              |
| 持续                          | 关闭              |
| 格式                          | YT              |
| 视窗                          | 主时基             |
| 触发钮                         | 电平              |
| <b>POSITION</b><br>(位<br>置) | 0.00 s          |
| 秒/格                         | 500 $\mu$ s     |
| 视窗设定                        | 50<br>$\mu$ s   |
|                             |                 |

选项 计编

<span id="page-187-0"></span>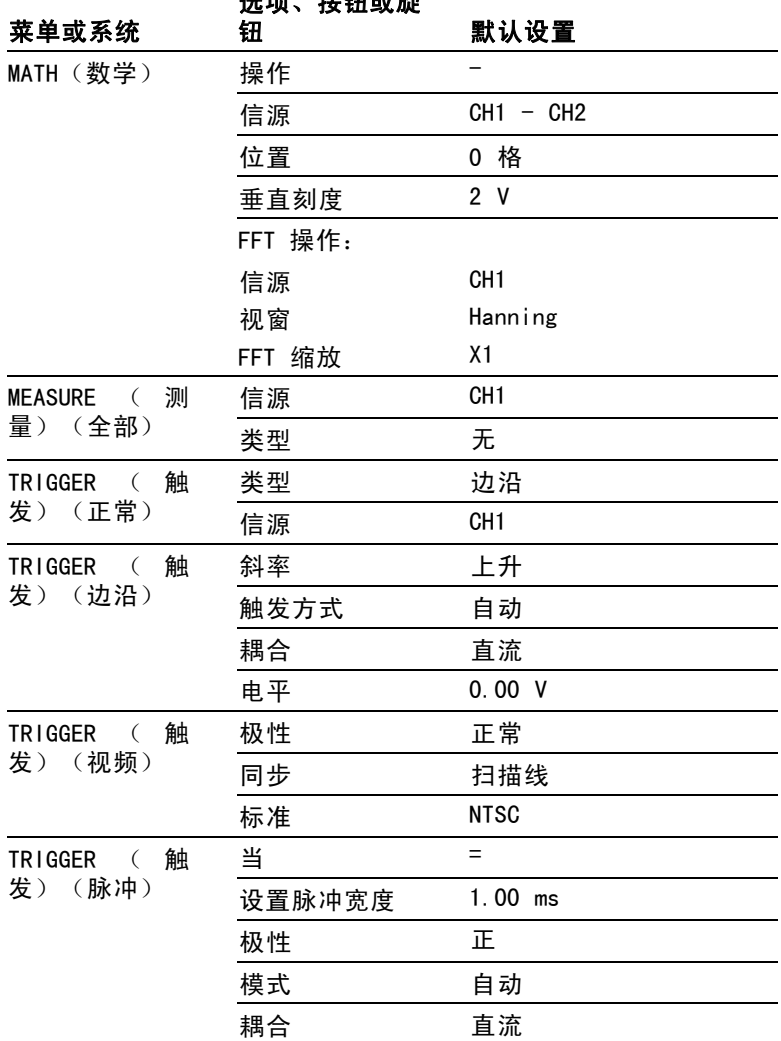

进商 地红贵族

<span id="page-188-0"></span>

| 菜单或系统         | 23 X 34 X 24 X 25 X 26<br>钮 | 默认设置              |
|---------------|-----------------------------|-------------------|
| 垂直系统,所有<br>通道 | 耦合                          | 直流                |
|               | 带宽限制                        | 关闭                |
|               | 伏/格                         | 粗调                |
|               | 探头                          | 电压                |
|               | 电压探头衰减                      | 10X               |
|               | 电流探头比例                      | 10 $A/V$          |
|               | 反相                          | 关闭                |
|               | 位置                          | 0.00 格 $(0.00 V)$ |
|               | 伏/格                         | 1.00V             |

选项、按钮或旋

DEFAULT SETUP(默认设置)按钮不会重新设置下列设置:

■ 语言选项

- 储存的设置
- 储存的参考波形
- 前面板背光
- 显示对比度和亮度
- 校准数据
- 打印机设置
- RS-232 设置
- 日期和时间
- CompactFlash 卡上的当前文件夹

# 附录 E: 字体许可证

以下字体许可证协议覆盖 TPS2000 系列示波器相关资料中使用 的所有亚洲字体。

版权所有 © 1988 中国科学院软件研究所。

通信地址: 中国北京 8718 信箱 邮政编码:100080。

此处授予以任何目的免费使用、复制、修改和销售本软件及其文 档的权限,但必须要在所有副本中登载上述版权声明,并在支持 文档中登载这些版权声明及本许可声明。未经事先明确的书面许 可,不得将"中国科学院软件研究所"名称用于与软件销售有关 的广告或宣传中。 中国科学院软件研究所不对本软件对于任何 目的的适用性作任何陈述。本软件以"现状"提供,不带任何 明示或暗示的担保。

中国科学院软件研究所拒绝与本软件有关的所有保证,包括所有 适销性和适用性的暗示保证,在任何情况下,中国科学院软件研 究所对因使用或运行本软件而产生或与之相关的任何特殊、间接 或后续的损害,或是由于无法使用、数据遗失或利益损失导致的 任何损害概不负责,不管是合同行为,疏忽行为还是其他侵权行 为。

© 版权所有 1986-2000,Hwan Design Inc。

您在此处被授予在所有 Hwan Design 产权之下,对于任何目的无 限制使用、复制、修改、再授权、销售和再分发 4 种 Baekmuk truetype outline 字体的权限;但前提条件是本声明要完整保留 在这些字体的所有副本之上,并且 Hwan Design Int. 的商标要 按如下所示在这 4 种 Baekmuk truetype 字体的所有副本之上进 行公认。

BAEKMUK BATANG 是 Hwan Design Inc. 的注册商标。BAEKMUK GULIM 是 Hwan Design Inc. 的注册商标。BAEKMUK DOTUM 是 Hwan Design Inc. 的注册商标。BAEKMUK HEADLINE 是 Hwan Design Inc. 的注册商标。

© 版权所有 2000-2001 /efont/ The Electronic Font Open Laboratory。保留所有权利。

允许在经过或不经过修改的情况下,再分发和使用源代码以及二 进制形式,但前提条件是必须满足下列条件:

- 再分发源代码时必须保留上述版权声明、本条件列表及以下 免责声明。
- 再分发二进制形式时必须在分发附带的文档和/或其他材料中 复制上述版权声明、本条件列表及以下免则声明。
- 未经事先明确的书面许可,不得使用团队的名称或其贡献者 的姓名来签署或宣传由本字体派生的产品。

本字体由团队及其贡献者以"现状"提供,拒绝任何明示或暗示 的保证,包括但不限于对用于特殊目的的适销性或适用性的暗示 保证。 在任何情况下,团队或贡献者对因使用本字体引起的任 何直接、间接、偶然或后续的损害(包括但不限于取得替代产品 或服务;无法使用、数据遗失或利益损失;或业务中断),无论 成因或任何责任理论、无论此责任为因合约关系、无过失责任或 违约责任,即使已警告过发生这种损害的可能性。

# 附录 F: TPS2000 兼容探头最大电压

无源探头

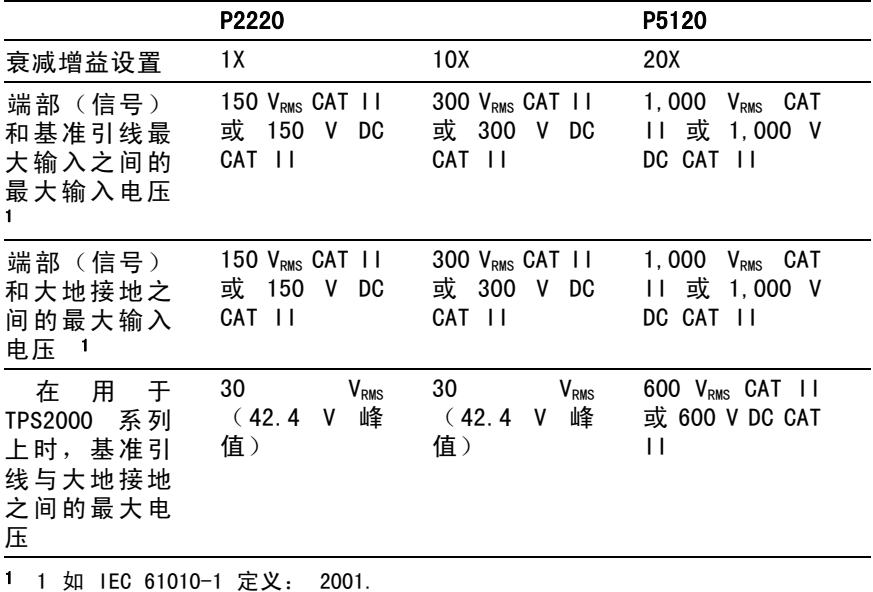

差分探头

P5205 及 1103

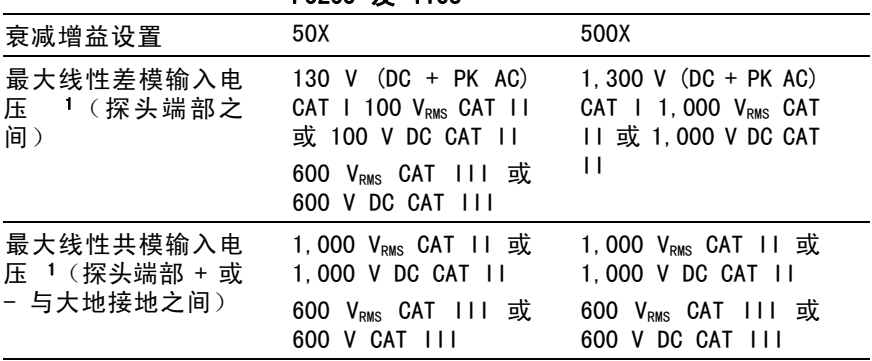

1 必须从端口到接地电压上减去浮动电压。例如, 如果基准引线浮动到 30 V RMS, 则 端部至基准引线电压限制为 270 V RMS。

#### 差分探头

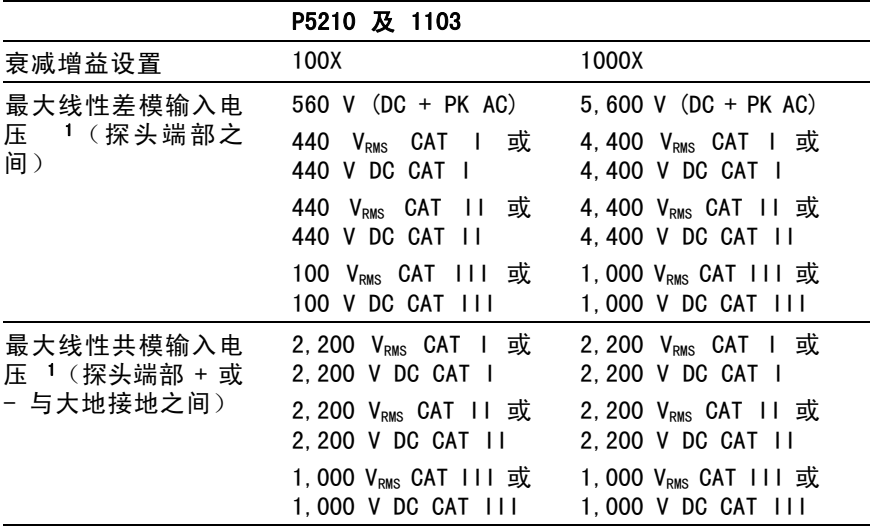

1 必须从端口到接地电压上减去浮动电压。例如, 如果基准引线浮动到 30 V RMs, 则 端部至基准引线电压限制为 270 V RMS。

#### 差分前置放大器

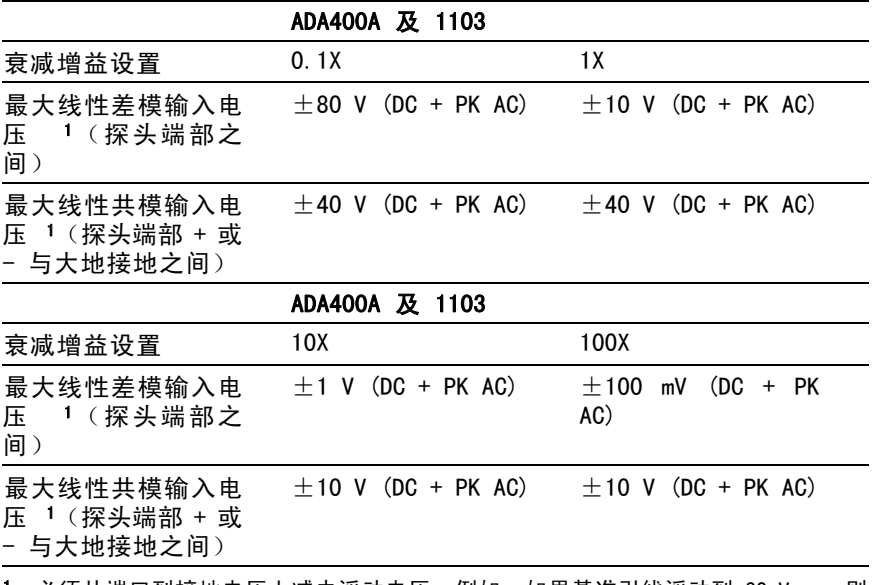

1 必须从端口到接地电压上减去浮动电压。例如, 如果基准引线浮动到 30 V  $_{\text{\tiny{RMS}}}$ , 则 端部至基准引线电压限制为 270 V RMS。

# 索引

# 字母和数字

[ASCII](#page-113-0) 接口 [90](#page-113-0) BMP [文件格式](#page-106-0) [83](#page-106-0) BNC [连接器](#page-28-0) [5](#page-28-0)  $CF + 91$  $CF + 91$  $CF + 91$ [CH 1, CH 2, CH 3,](#page-46-0) 或 CH 4 [菜单按钮](#page-46-0) [23](#page-46-0) [连接器](#page-52-0) [29](#page-52-0) [CompactFlash](#page-114-0) 卡 [安装](#page-114-0) [91](#page-114-0) [保存文件](#page-117-0) [波形](#page-117-0) [94](#page-117-0) [全部](#page-117-0) [94](#page-117-0) [设置](#page-117-0) [94](#page-117-0) [图像](#page-118-0) [95](#page-118-0) [插槽和](#page-52-0) LED 位置 [29](#page-52-0) [存储容量](#page-115-0) [92](#page-115-0) [打印按钮](#page-116-0) [93](#page-116-0) [格式化](#page-115-0) [92](#page-115-0) [文件功能](#page-159-0) [136](#page-159-0) [文件管理](#page-116-0) [93](#page-116-0) CSV [文件格式](#page-148-0) [125](#page-148-0) [EPSIMAGE](#page-106-0) 文件格式 [83](#page-106-0) EXT TRIG[\(外部触发\)连接器](#page-36-0) [探头补偿](#page-36-0) [13](#page-36-0) FFT [窗口](#page-99-0) [Flattop 76](#page-99-0) [Rectangular 76](#page-99-0) [Hanning 76](#page-99-0) FFT [假波现象](#page-100-0) [77](#page-100-0) [补救方法](#page-101-0) [78](#page-101-0)

FFT [频谱](#page-97-0) [窗口](#page-97-0) [74](#page-97-0) [处理](#page-94-0) [71](#page-94-0) [读数](#page-97-0) [74](#page-97-0) [放大](#page-101-0) [78](#page-101-0) [奈奎斯特频率](#page-96-0) [73](#page-96-0) [显示](#page-96-0) [73](#page-96-0) [应用](#page-94-0) [71](#page-94-0) [用光标测量幅度和频率](#page-102-0) [79](#page-102-0) FFT [缩放](#page-96-0) [垂直](#page-96-0) [73](#page-96-0) [水平](#page-96-0) [73](#page-96-0) [Flattop](#page-99-0) 窗口 [76](#page-99-0) [Hanning](#page-99-0) 窗口 [76](#page-99-0) I/O [错误](#page-112-0) [RS-232](#page-112-0) 报告 [89](#page-112-0) M [表示主时基](#page-142-0) [119](#page-142-0) NTSC [视频标准](#page-154-0) [131](#page-154-0) [OpenChoice](#page-109-0) 软件 [RS-232](#page-109-0) 接口 [86](#page-109-0) [OpenChoice](#page-178-0) 软件 [155](#page-178-0) P2220 [探头技术规格](#page-174-0) [151](#page-174-0) PAL [视频标准](#page-154-0) [131](#page-154-0) [PC](#page-178-0) [通信软件](#page-178-0) [155](#page-178-0) PC [和打印机接口](#page-104-0) [81](#page-104-0) PCX [文件格式](#page-106-0) [83](#page-106-0) [Rectangular](#page-99-0) 窗口 [76](#page-99-0) RLE [文件格式](#page-106-0) [83](#page-106-0) [RS-232](#page-104-0) 端口 [81](#page-104-0) [电缆部件号](#page-107-0) [84](#page-107-0) [连接电缆](#page-108-0) [85](#page-108-0) [连接器插脚](#page-112-0) [89](#page-112-0) [设置](#page-107-0) [84](#page-107-0)

[RS-232](#page-112-0) 协议 I/O [故障](#page-112-0) [89](#page-112-0) [测试](#page-110-0) [87](#page-110-0) [故障排除](#page-111-0) [88](#page-111-0) [设置选项](#page-108-0) [85](#page-108-0) [中断信号](#page-112-0) [89](#page-112-0) SECAM [视频标准](#page-154-0) [131](#page-154-0) TIFF [文件格式](#page-106-0) [83](#page-106-0) [TPS2PWR1](#page-182-0) 手册订购 [159](#page-182-0) [TPS2PWR1](#page-179-0) 应用订购 [156](#page-179-0) TPSBAT [电池组](#page-178-0) [订购](#page-178-0) [155](#page-178-0) [管理电源](#page-120-0) [97](#page-120-0) TPSCHG [电池充电器订购](#page-179-0) [156](#page-179-0) W [表示窗口时基](#page-142-0) [119](#page-142-0) [WaveStar](#page-179-0) 软件 [订购](#page-179-0) [156](#page-179-0) [WST-RO WaveStar](#page-179-0) 软件 [订购](#page-179-0) [156](#page-179-0) XY 显示格式 [116](#page-139-0)–[117](#page-140-0) [YT](#page-139-0) [显示格式](#page-139-0) [116](#page-139-0)

## **A**

[按钮名称 xv](#page-22-0) [安全概要 iv](#page-11-0) [安全锁 10](#page-33-0)

#### **B**

[帮助主题的索引 xiv](#page-21-0) [帮助主题中的超级链接 xiv](#page-21-0) [帮助卷动 LED xiv](#page-21-0) [帮助系统 xiv](#page-21-0) [搬运箱订购 157](#page-180-0) [保存](#page-55-0) [设置 32](#page-55-0)

[保存/调出按钮 27](#page-50-0) [保存](#page-151-0) [波形 128](#page-151-0) [设置 127](#page-150-0) [所有文件到 CF 卡 93](#page-116-0) [图像文件到 CF 卡 95](#page-118-0) [保存/调出菜单 123](#page-146-0) [保存波形菜单 125](#page-148-0) [保存设置菜单 125](#page-148-0) [保存图像菜单 124](#page-147-0) [保养](#page-121-0) [电池组 98](#page-121-0) [本手册中使用的约定 xv](#page-22-0) [边沿触发 128](#page-151-0) [比例](#page-58-0) [垂直 35](#page-58-0) 电流探头 [15,](#page-38-0) [139](#page-162-0) [水平 36](#page-59-0) [并口 81](#page-104-0) [波形](#page-58-0) [比例 35](#page-58-0) [采集数据 34](#page-57-0) [从屏幕上消除 140](#page-163-0) [进行测量 39](#page-62-0) [扩展 119](#page-142-0) [扫描 107](#page-130-0) [时域 71](#page-94-0) [数学瞬时功率 49](#page-72-0) [数字化 34](#page-57-0) [位置 35](#page-58-0) [显示样式含义 116](#page-139-0) [压缩 119](#page-142-0) [波形中的对角线](#page-130-0) [峰值检测 107](#page-130-0) [补偿](#page-36-0) [电压探头检查向导 13](#page-36-0) [电压探头手动 13](#page-36-0) [探头补偿连接器 28](#page-51-0)

## **C**

[菜单](#page-141-0) [帮助 118](#page-141-0) [保存/调出 123](#page-146-0) [采集 105](#page-128-0) [测量 121](#page-144-0) [触发 128](#page-151-0) [垂直 138](#page-161-0) [打印 122](#page-145-0) [辅助功能 134](#page-157-0) [光标 114](#page-137-0) [水平 118](#page-141-0) [数学 120](#page-143-0) [数学 FFT 73](#page-96-0) [显示 115](#page-138-0) [自动量程 108](#page-131-0) [自动设置 110](#page-133-0) [菜单系统](#page-44-0) [使用 21](#page-44-0) [采集](#page-81-0) [单次示例 58](#page-81-0) [活动显示 107](#page-130-0) [停止 107](#page-130-0) 采集按钮 [27](#page-50-0), [105](#page-128-0) [采集菜单 105](#page-128-0) 采集模式 [34](#page-57-0), [105](#page-128-0) 峰值检测 [35](#page-58-0), [106](#page-129-0) 平均 [35](#page-58-0), [107](#page-130-0) 取样 [34](#page-57-0), [105](#page-128-0) [指示器 19](#page-42-0) [采集信号](#page-57-0) [基本概念 34](#page-57-0) [参考](#page-42-0) [标记 19](#page-42-0) [探头端子 12](#page-35-0) [探头导线 12](#page-35-0) [参考波形](#page-151-0) [保存和调出 128](#page-151-0) [读数 20](#page-43-0) [删除 127](#page-150-0)

[测量](#page-102-0) [FFT 频谱 79](#page-102-0) [峰峰值 122](#page-145-0) [浮动 3](#page-26-0) [负宽度 122](#page-145-0) [格线 39](#page-62-0) 光标 [39](#page-62-0), [51](#page-74-0) [基本概念 39](#page-62-0) [类型 122](#page-145-0) [平均值 122](#page-145-0) [频率 122](#page-145-0) [上升时间 122](#page-145-0) [下降时间 122](#page-145-0) [正宽度 122](#page-145-0) [周期 122](#page-145-0) [周期均方根 122](#page-145-0) 自动 [40](#page-63-0), [121](#page-144-0) [最大值 122](#page-145-0) [最小值 122](#page-145-0) [测量按钮 27](#page-50-0) [测量菜单 121](#page-144-0) [侧面菜单按钮 xv](#page-22-0) [预触发视图 131](#page-154-0) [厂家校准 136](#page-159-0) [厂家设置 163](#page-186-0) [调出 128](#page-151-0) [场视频触发 131](#page-154-0) [乘波形](#page-143-0) [数学菜单 120](#page-143-0) [程序员手册订购 159](#page-182-0) [充电](#page-122-0) [电池组 99](#page-122-0) [充电时间 100](#page-123-0) [检查电平 99](#page-122-0) [温度 99](#page-122-0) [充电器](#page-179-0) [外部电池 156](#page-179-0) [重命名文件或文件夹 137](#page-160-0) 窗口时基 [24,](#page-47-0) [118](#page-141-0) [读数 19](#page-42-0)

[窗口](#page-97-0) [FFT 频谱 74](#page-97-0) [储存电池组 103](#page-126-0) [触发](#page-152-0) [边沿 129](#page-152-0) [菜单 128](#page-151-0) 电平 [25](#page-48-0), [34,](#page-57-0) [128](#page-151-0) [电平标记 19](#page-42-0) [电平读数 20](#page-43-0) [定义 32](#page-55-0) [极性 132](#page-155-0) [类型 33](#page-56-0) [类型指示器 20](#page-43-0) [模式 33](#page-56-0) [模式: 正常 129](#page-152-0) [模式: 自动 129](#page-152-0) 耦合 [33](#page-56-0), [129–](#page-152-0)[130](#page-153-0) 频率读数 [20,](#page-43-0) [129](#page-152-0), [132](#page-155-0) [强制 133](#page-156-0) 视频 [131](#page-154-0)[–132](#page-155-0) 视图 [25](#page-48-0), [134](#page-157-0) 释抑 [25](#page-48-0), [120,](#page-143-0) [134](#page-157-0) [同步 131](#page-154-0) [位置 34](#page-57-0) [位置标记 19](#page-42-0) [位置读数 19](#page-42-0) 斜率 [34](#page-57-0), [129](#page-152-0) 源 [20,](#page-43-0) [33,](#page-56-0) [129](#page-152-0), [132](#page-155-0) [预触发信息 131](#page-154-0) [状态 135](#page-158-0) [状态指示器 19](#page-42-0) [触发菜单按钮 25](#page-48-0) [触发视图按钮 25](#page-48-0) [垂直](#page-58-0) [比例 35](#page-58-0) [菜单 138](#page-161-0) [位置 35](#page-58-0) [位置旋钮 23](#page-46-0) [状态 135](#page-158-0)

[垂直带宽限制 138](#page-161-0) [存储器](#page-114-0) [移动海量存储器 91](#page-114-0) [错误日志 135](#page-158-0) [粗调分辨率 139](#page-162-0)

## **D**

[带宽限制](#page-152-0) [触发 129](#page-152-0) [垂直 138](#page-161-0) [读数 19](#page-42-0) [单次信号](#page-81-0) [应用示例 58](#page-81-0) [单次序列按钮 107](#page-130-0) [按下后示波器所执行的步](#page-56-0) [骤 33](#page-56-0) 当前文件夹 [93](#page-116-0), [136](#page-159-0) [导航](#page-159-0) [文件系统 136](#page-159-0) [打印](#page-107-0) [测试端口 84](#page-107-0) 屏幕数据 [84,](#page-107-0) [122](#page-145-0) [终止 83](#page-106-0) 打印按钮 [28,](#page-51-0) [122](#page-145-0) [打印按钮选项](#page-116-0) [保存到 CF 卡 93](#page-116-0) [打印机](#page-107-0) [RS-232 接口 84](#page-107-0) [设置 82](#page-105-0) [打印按钮选项 124](#page-147-0)

电池组 TPSBAT [6,](#page-29-0) [155](#page-178-0) [安装 7](#page-30-0) [保养 98](#page-121-0) [充电 99](#page-122-0) [检查电平 99](#page-122-0) [内部 100](#page-123-0) [时间 100](#page-123-0) [外部 100](#page-123-0) 温度 [98](#page-121-0)[–99](#page-122-0) [充电器 100](#page-123-0) [充电条件 98](#page-121-0) 储存 [98](#page-121-0), [103](#page-126-0) [更换 104](#page-127-0) [工作时间 99](#page-122-0) [管理电源 97](#page-120-0) [护理 98](#page-121-0) [校准 101](#page-124-0) [检查 99](#page-122-0) [连续充电 98](#page-121-0) [锂离子 97](#page-120-0) [内部充电](#page-52-0) [LED 指示器 29](#page-52-0) [内部充电器 155](#page-178-0) [取出 8](#page-31-0) [外部充电器 156](#page-179-0) [温度](#page-121-0) [推荐工作 98](#page-121-0) [自放电 98](#page-121-0) [点滴式充电](#page-121-0) [电池组 98](#page-121-0) [电流探头](#page-38-0) [比例设置 15](#page-38-0) [刻度设置 139](#page-162-0) 电平 [25](#page-48-0), [34](#page-57-0) [电平控制 25](#page-48-0) [电压额定](#page-27-0) [了解探头 4](#page-27-0)

[电源](#page-120-0) [管理电池组 97](#page-120-0) [技术规格 149](#page-172-0) [示波器交流适配器 5](#page-28-0) [电源线 8](#page-31-0) [订购 158](#page-181-0) [调出波形菜单 127](#page-150-0) [调出](#page-151-0) [波形 128](#page-151-0) [厂家设置\(默认\) 32](#page-55-0) 设置 [32](#page-55-0), [127](#page-150-0) [吊架 8](#page-31-0) [连接 8](#page-31-0) [调出设置菜单 126](#page-149-0) [端口](#page-104-0) [通信 81](#page-104-0) [对比度 116](#page-139-0) [独立通道](#page-26-0) [说明 3](#page-26-0) [多用途旋钮 26](#page-49-0) [读数](#page-97-0) [FFT\(数学\) 74](#page-97-0) [通用 18](#page-41-0)

## **E**

[二进制数据](#page-111-0) [RS-232 传输 88](#page-111-0)

## **F**

[方波](#page-135-0) [自动设置功能 112](#page-135-0) [放大水平](#page-141-0) [窗口 118](#page-141-0) [反向波形](#page-42-0) [读数 19](#page-42-0) [非易失性存储器](#page-146-0) [参考波形文件 123](#page-146-0) [设置文件 123](#page-146-0)

[分辨率](#page-163-0) [细调 140](#page-163-0) [峰峰值测量 122](#page-145-0) [峰峰值噪声 117](#page-140-0) 峰值检测采集模式 [35](#page-58-0), [106](#page-129-0) [峰值检测模式 105](#page-128-0) [图标 19](#page-42-0) [伏/格](#page-162-0) [粗调 139](#page-162-0) [细调 139](#page-162-0) [伏/格控制 23](#page-46-0) [浮动测量 3](#page-26-0) [幅度测量](#page-74-0) [使用光标 51](#page-74-0) 幅度光标 [39,](#page-62-0) [114](#page-137-0) [FFT 频谱 79](#page-102-0) [附件 155](#page-178-0) [负宽度测量 122](#page-145-0) [服务](#page-158-0) [错误日志作为参考 135](#page-158-0) [辅助功能按钮 27](#page-50-0) [辅助功能菜单 134](#page-157-0)

# **G**

[高电压](#page-27-0) [警告 4](#page-27-0) [更换电池组 104](#page-127-0) [格式](#page-105-0) [打印机 82](#page-105-0) [图像文件 83](#page-106-0) [显示 116](#page-139-0) [格式化](#page-115-0) CompactFlash  $\pm$  92 格线 [39](#page-62-0), [115](#page-138-0) [功率分析应用](#page-179-0) [订购 156](#page-179-0) [功能](#page-24-0) [概述 1](#page-24-0) [功能检查 11](#page-34-0)

[工作时间](#page-29-0) [电池组 6](#page-29-0) [剩余 101](#page-124-0) [工作温度](#page-121-0) [电池组 98](#page-121-0) [光标菜单 114](#page-137-0) [光标](#page-137-0) [FFT 的幅度 114](#page-137-0) [FFT 的频率 114](#page-137-0) [测量 FFT 频谱 79](#page-102-0) [测量示例 51](#page-74-0) 幅度 [39](#page-62-0), [114](#page-137-0) [基本概念 39](#page-62-0) 时间 [40](#page-63-0), [114](#page-137-0) 使用 114 [调整 114](#page-137-0) 光标按钮 [27,](#page-50-0) 114 [光标菜单中的增量读数 114](#page-137-0) [光点显示类型 115](#page-138-0) [管理](#page-120-0) [电池组资源 97](#page-120-0) [固件更新 137](#page-160-0) 滚动模式参见 扫描模式

## **H**

[行视频触发 131](#page-154-0)

## **J**

[假波现象](#page-100-0) [FFT 77](#page-100-0) [检查 37](#page-60-0) [时域 36](#page-59-0) [加波形](#page-143-0) [数学菜单 120](#page-143-0) [减波形](#page-143-0) [数学菜单 120](#page-143-0) [交流耦合](#page-152-0) [触发 129](#page-152-0) [垂直 138](#page-161-0)

交流适配器 电池充电器 [100](#page-123-0), [156](#page-179-0) 示波器 [5,](#page-28-0) [155](#page-178-0) [校准 135](#page-158-0) [电池组 101](#page-124-0) [检查充电状态 99](#page-122-0) [示波器内部 102](#page-125-0) [时间长度 102](#page-125-0) [外部充电器 101](#page-124-0) [自动程序 16](#page-39-0) [接地耦合 138](#page-161-0) [技术规格](#page-174-0) [P2220 探头 151](#page-174-0) [技术规格](#page-164-0) [示波器 141](#page-164-0) [极性](#page-155-0) [脉冲宽度触发 132](#page-155-0) [视频触发同步 131](#page-154-0) [基准](#page-52-0) [端子 29](#page-52-0) [基准引线](#page-27-0) [隔离通道连接 4](#page-27-0) [均方根测量 122](#page-145-0)

## **K**

[开关电源的次数 135](#page-158-0)

## **L**

[亮度 115](#page-138-0) [连接器](#page-28-0) [BNC 5](#page-28-0) [CH 1, CH 2, CH 3 和 CH 4 28](#page-51-0) [RS-232 端口 81](#page-104-0) [并口 81](#page-104-0) [探头 4](#page-27-0) [探头补偿 28](#page-51-0) [外部触发 28](#page-51-0) [直流输入 5](#page-28-0) [连续对电池组进行充电 98](#page-121-0)

[锂离子电池组 97](#page-120-0) [李萨如模式](#page-140-0) [XY 格式 117](#page-140-0)

### **M**

[脉冲宽度测量](#page-75-0) [使用光标 52](#page-75-0) [脉冲宽度触发 131](#page-154-0) [脉冲信号](#page-135-0) [自动设置功能 112](#page-135-0) 秒/格控制 [24](#page-47-0), [119](#page-142-0) [命令](#page-113-0) [缩写 90](#page-113-0) [默认设置](#page-187-0) [边沿触发 164](#page-187-0) [调出 128](#page-151-0) [脉冲触发 164](#page-187-0) [视频触发 164](#page-187-0) [默认设置按钮](#page-188-0) [保留的选项设置 165](#page-188-0) [选项和控制设置 163](#page-186-0) 目录 删除 [133](#page-156-0), [137](#page-160-0)

## **N**

[奈奎斯特](#page-96-0) [频率 73](#page-96-0) [内插 106](#page-129-0) [内存](#page-146-0) [波形 123](#page-146-0) [屏幕图像 123](#page-146-0) [设置 123](#page-146-0)

# **O**

```
偶发事件
  无限余晖 117
耦合
  触发 33, 130
  垂直 138, 140
```
### **P**

[平均](#page-128-0) [采集模式 105](#page-128-0) [平均值测量 122](#page-145-0) 平均采集模式 [35,](#page-58-0) [107](#page-130-0) [平均模式](#page-42-0) [图标 19](#page-42-0) [屏幕按钮 xv](#page-22-0) [屏幕菜单按钮 xv](#page-22-0) [屏幕数据](#page-118-0) [保存到文件 95](#page-118-0) [发送到打印机 84](#page-107-0) [发送到外部设备 84](#page-107-0) [平移](#page-58-0) [垂直 35](#page-58-0) [水平 36](#page-59-0) 频率 触发读数 [20,](#page-43-0) [129](#page-152-0) [频率测量 122](#page-145-0) [FFT 光标 79](#page-102-0) [使用光标 51](#page-74-0) [频率光标 40](#page-63-0) [FFT 频谱 79](#page-102-0)

# **Q**

[强制触发按钮 25](#page-48-0) [前面板照明 135](#page-158-0) [清洁 161](#page-184-0) [全部保存菜单 123](#page-146-0) 取样采集模式 [34,](#page-57-0) [105](#page-128-0) [取样模式](#page-42-0) [图标 19](#page-42-0) [取样速率](#page-129-0) [最大值 106](#page-129-0)

## **R**

[日历 136](#page-159-0) [日期 136](#page-159-0) [日期和时间读数 20](#page-43-0) [软键 xv](#page-22-0) [OpenChoice 155](#page-178-0) [TPS2PWR1 功率分析 156](#page-179-0) [WaveStar 156](#page-179-0) [软箱订购 157](#page-180-0)

## **S**

[扫描](#page-142-0) [水平刻度 119](#page-142-0) [延迟 119](#page-142-0) [扫描波形 119](#page-142-0) 扫描模式 [107,](#page-130-0) [119](#page-142-0) [删除](#page-150-0) [参考波形 127](#page-150-0) [文件或文件夹 137](#page-160-0) [删除波形 138](#page-161-0) [删除文件或文件夹 133](#page-156-0) [上升时间测量](#page-77-0) [使用光标 54](#page-77-0) [自动 122](#page-145-0) [上下文相关的帮助主题 xiv](#page-21-0) [设为 50% 按钮 25](#page-48-0) [设置](#page-146-0) [保存和调出 123](#page-146-0) [基本概念 31](#page-54-0) [设置日期和时间 136](#page-159-0) [设置为零按钮 24](#page-47-0) [示波器](#page-164-0) [技术规格 141](#page-164-0) [了解功能 31](#page-54-0) [前面板 17](#page-40-0) [设置日期和时间 136](#page-159-0) [通过交流适配器供电 5](#page-28-0) 视窗设定 [118–](#page-141-0)[119](#page-142-0) [时基 35](#page-58-0) 窗口 [24](#page-47-0), [118](#page-141-0) [读数 19](#page-42-0) 主时基 [24](#page-47-0), [118](#page-141-0) 时间光标 [40,](#page-63-0) [114](#page-137-0) [矢量 115](#page-138-0)

[视频触发 131](#page-154-0) [应用示例 63](#page-86-0) [视频信号](#page-136-0) [自动设置功能 113](#page-136-0) 释抑 [120](#page-143-0), [134](#page-157-0) [触发电平控制 25](#page-48-0) [使用 RS-232 接口远程控制 84](#page-107-0) [时域](#page-94-0) [波形 71](#page-94-0) [时钟](#page-159-0) [设置日期和时间 136](#page-159-0) [手册订购 158](#page-181-0) 衰减 电压探头 [13,](#page-36-0) [15](#page-38-0), [139](#page-162-0) [衰减开关 15](#page-38-0) 双时基 [24,](#page-47-0) [118](#page-141-0) [水平](#page-59-0) [比例 36](#page-59-0) [菜单 118](#page-141-0) [假波现象, 时域 36](#page-59-0) 扫描模式 [107,](#page-130-0) [119](#page-142-0) [位置 36](#page-59-0) [位置标记 19](#page-42-0) [状态 135](#page-158-0) [水平菜单按钮 24](#page-47-0) [数据传输](#page-107-0) [RS-232 接口 84](#page-107-0) [说明](#page-24-0) [通用 1](#page-24-0) 数学 FFT [71,](#page-94-0) [73](#page-96-0) [菜单 120](#page-143-0) [功能 120](#page-143-0) [数学波形](#page-144-0) [允许的单位 121](#page-144-0) [数学波形的 M 标记 50](#page-73-0) [数学菜单按钮 23](#page-46-0)

[缩放 67](#page-90-0) [FFT 78](#page-101-0) 视窗设定 [118–](#page-141-0)[119](#page-142-0) [水平菜单 118](#page-141-0) [缩放波形](#page-58-0) [基本概念 35](#page-58-0) [缩写](#page-113-0) [命令 90](#page-113-0)

## **T**

[探头检查按钮 13](#page-36-0) [探头](#page-33-0) [P2220 标准 10](#page-33-0) [安全 12](#page-35-0) [补偿 29](#page-52-0) [电流和比例 15](#page-38-0) [电压额定 4](#page-27-0) [电压和衰减 139](#page-162-0) [电压探头检查向导 13](#page-36-0) [电压探头手动补偿 13](#page-36-0) [技术规格 151](#page-174-0) [基准引线](#page-27-0) [隔离通道连接 4](#page-27-0) [可选附件 156](#page-179-0) [衰减开关 15](#page-38-0) [探头补偿连接 29](#page-52-0) [探头检查向导](#page-36-0) [电压探头 13](#page-36-0) [探头手册订购](#page-181-0) [P2220 1X/10X 无源探头 158](#page-181-0) [P5120 20X 高压探头 158](#page-181-0) [探头选项](#page-38-0) [匹配电流探头比例 15](#page-38-0) [匹配电压探头衰减 15](#page-38-0) [同步](#page-154-0) [视频触发行或场 131](#page-154-0) [视频极性 131](#page-154-0) [同步脉冲 131](#page-154-0)

[通道](#page-42-0) [比例 19](#page-42-0) [菜单 138](#page-161-0) [耦合 138](#page-161-0) [通信端口 81](#page-104-0) [图标](#page-42-0) [采集模式, 峰值检测 19](#page-42-0) [采集模式, 平均 19](#page-42-0) [采集模式, 取样 19](#page-42-0) [参考标记 19](#page-42-0) [参考波形读数 20](#page-43-0) [窗口时基读数 19](#page-42-0) [触发, 电平读数 20](#page-43-0) [触发, 电平标记 19](#page-42-0) [触发, 频率读数 20](#page-43-0) [触发, 位置读数 19](#page-42-0) [触发, 源 20](#page-43-0) [触发类型, 边沿 20](#page-43-0) [触发类型, 脉冲宽度 20](#page-43-0) [触发类型, 视频 20](#page-43-0) [触发位置标记 19](#page-42-0) [触发状态, 已触发 19](#page-42-0) [触发状态, 采集完成 19](#page-42-0) [触发状态, 就绪 19](#page-42-0) [触发状态, 扫描模式 19](#page-42-0) [触发状态, 停止 19](#page-42-0) [触发状态, 已装备 19](#page-42-0) [触发状态, 自动模式 19](#page-42-0) [垂直比例 19](#page-42-0) [带宽限制读数 19](#page-42-0) [反向波形读数 19](#page-42-0) [日期和时间读数 20](#page-43-0) [时基读数 19](#page-42-0) [水平位置标记 19](#page-42-0) [数学标记 50](#page-73-0) [通道比例 19](#page-42-0) [图像文件格式 83](#page-106-0)

## **W**

[外部触发连接器 29](#page-52-0)

[维修手册 159](#page-182-0) [位置](#page-154-0) [触发 131](#page-154-0) [垂直 138](#page-161-0) 水平 [36](#page-59-0), [118](#page-141-0) [位置控制](#page-46-0) [垂直 23](#page-46-0) [水平 24](#page-47-0) [文件功能 136](#page-159-0) [CompactFlash 卡内容 136](#page-159-0) [重命名文件或文件夹 137](#page-160-0) [创建文件或文件夹 137](#page-160-0) [导航目录结构 137](#page-160-0) 删除文件或文件夹 [133,](#page-156-0) [137](#page-160-0) [选择文件或文件夹 136](#page-159-0) [文件夹](#page-160-0) [重命名 137](#page-160-0) [创建 137](#page-160-0)

# **X**

[下降时间测量 122](#page-145-0) [相位差 117](#page-140-0) [显示](#page-139-0) [XY 格式 116](#page-139-0) [YT 格式 116](#page-139-0) [波形的样式 116](#page-139-0) [菜单 115](#page-138-0) [对比度 115](#page-138-0) [读数 18](#page-41-0) [类型:矢量或光点 115](#page-138-0) [亮度 115](#page-138-0) [样式\(反向\) 139](#page-162-0) [余晖 115](#page-138-0) 显示按钮 [28,](#page-51-0) [115](#page-138-0) [显示波形 138](#page-161-0) [参考 127](#page-150-0) [显示参考菜单 127](#page-150-0) 消息 [20–](#page-43-0)[21](#page-44-0) [斜率 34](#page-57-0)

删除 [133,](#page-156-0) [137](#page-160-0)

[信源](#page-153-0)

[Ext/10 130](#page-153-0) [Ext/5 130](#page-153-0) [细调分辨率 139](#page-162-0) [选项类型](#page-45-0) [单选按钮 22](#page-45-0) [动作 22](#page-45-0) [循环列表 22](#page-45-0) [选项按钮 xv](#page-22-0) [选项类型](#page-45-0) [页面选择 22](#page-45-0) [XY](#page-92-0) [应用示例 69](#page-92-0)

## **Y**

[延迟的扫描 119](#page-142-0) [移动存储器 91](#page-114-0) [应用](#page-179-0) [功率分析 156](#page-179-0) [应用程序按钮 27](#page-50-0)

[应用示例](#page-81-0) [捕获单次信号 58](#page-81-0) [测量传播延迟 60](#page-83-0) [测量两个信号 45](#page-68-0) [测量脉冲宽度 52](#page-75-0) [测量上升时间 54](#page-77-0) [测量振荡频率 51](#page-74-0) [测量振荡幅度 51](#page-74-0) [查看数学瞬时功率波形 49](#page-72-0) [查看网络中的阻抗变化 68](#page-91-0) [峰值检测, 使用 56](#page-79-0) [分析差分通信信号 47](#page-70-0) [分析信号细节 55](#page-78-0) [隔离通道用于分析差分信](#page-70-0) [号 47](#page-70-0) [根据特定脉冲宽度触发 61](#page-84-0) [观察噪声信号 56](#page-79-0) [光标, 使用 51](#page-74-0) [减少噪声 57](#page-80-0) [进行光标测量 51](#page-74-0) [计算放大器增益 46](#page-69-0) [平均, 使用 57](#page-80-0) [视频场触发 64](#page-87-0) [视频行触发 66](#page-89-0) [视频信号触发 63](#page-86-0) [使用 XY 模式 70](#page-93-0) [使用窗口功能 67](#page-90-0) [使用数学进行功率分析 49](#page-72-0) [使用余晖功能 70](#page-93-0) [使用自动量程来检查测试](#page-70-0) [点 47](#page-70-0) [优化采集 59](#page-82-0) 自动测量 [42–](#page-65-0)[43](#page-66-0) [自动设置, 使用 42](#page-65-0) [应用钥匙 29](#page-52-0) [有用消息 20](#page-43-0) 源 触发 [33,](#page-56-0) [129](#page-152-0), [131](#page-154-0)[–132](#page-155-0) [市电 131](#page-154-0) [外部 130](#page-153-0)

[预触发 33](#page-56-0) 余晖 [115](#page-138-0), [117](#page-140-0) 运行/停止按钮 [28](#page-51-0), [107](#page-130-0) [按下后示波器所执行的步](#page-56-0) [骤 33](#page-56-0) [语言 135](#page-158-0)

## **Z**

[噪声减少](#page-152-0) [触发耦合 129](#page-152-0) [垂直带宽限制 138](#page-161-0) [平均模式 105](#page-128-0) [数学减法 120](#page-143-0) [照明](#page-158-0) [彩色型号 135](#page-158-0) [正常操作](#page-55-0) [调出默认设置 32](#page-55-0) [正常触发模式 129](#page-152-0) [正宽度测量 122](#page-145-0) [正弦波](#page-135-0) [自动设置功能 112](#page-135-0) [直流耦合](#page-152-0) [触发 129](#page-152-0) [垂直 138](#page-161-0) [指示器 19](#page-42-0) [执行自校准选项 16](#page-39-0) [中断信号](#page-112-0) [RS-232 协议 89](#page-112-0) [终止打印 83](#page-106-0) [周期测量 122](#page-145-0)

[周期均方根测量 122](#page-145-0) [状态](#page-157-0) [系统 134](#page-157-0) [杂项 135](#page-158-0) 主时基 [24](#page-47-0), [118](#page-141-0) [自动测量 121](#page-144-0) [基本概念 40](#page-63-0) [自动触发模式 129](#page-152-0) [自动量程按钮 27](#page-50-0) [自动量程菜单 108](#page-131-0) [自动量程功能 32](#page-55-0) [概述 108](#page-131-0) [关闭 109](#page-132-0) [自动设置](#page-51-0) [按钮 28](#page-51-0) [自动设置菜单 110](#page-133-0) [自动设置功能 31](#page-54-0) [DC 电平 110](#page-133-0) [FFT 112](#page-135-0) [撤销 112](#page-135-0) [方波 112](#page-135-0) [概述 110](#page-133-0) [脉冲信号 112](#page-135-0) [视频信号 113](#page-136-0) [使用时间 111](#page-134-0) [噪声 111](#page-134-0) [正弦波 112](#page-135-0) [自校准 16](#page-39-0) [最大值测量 122](#page-145-0) [最小值测量 122](#page-145-0)